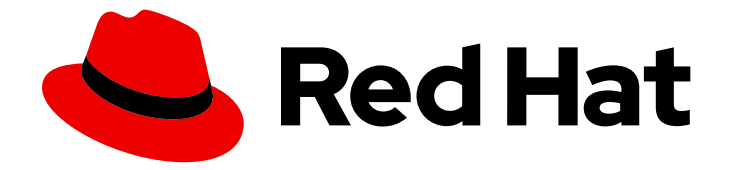

# OpenShift Container Platform 4.16

# 从版本 3 迁移到 4

迁移到 OpenShift Container Platform 4

Last Updated: 2024-07-02

迁移到 OpenShift Container Platform 4

### 法律通告

Copyright © 2024 Red Hat, Inc.

The text of and illustrations in this document are licensed by Red Hat under a Creative Commons Attribution–Share Alike 3.0 Unported license ("CC-BY-SA"). An explanation of CC-BY-SA is available at

http://creativecommons.org/licenses/by-sa/3.0/

. In accordance with CC-BY-SA, if you distribute this document or an adaptation of it, you must provide the URL for the original version.

Red Hat, as the licensor of this document, waives the right to enforce, and agrees not to assert, Section 4d of CC-BY-SA to the fullest extent permitted by applicable law.

Red Hat, Red Hat Enterprise Linux, the Shadowman logo, the Red Hat logo, JBoss, OpenShift, Fedora, the Infinity logo, and RHCE are trademarks of Red Hat, Inc., registered in the United States and other countries.

Linux ® is the registered trademark of Linus Torvalds in the United States and other countries.

Java ® is a registered trademark of Oracle and/or its affiliates.

XFS ® is a trademark of Silicon Graphics International Corp. or its subsidiaries in the United States and/or other countries.

MySQL<sup>®</sup> is a registered trademark of MySQL AB in the United States, the European Union and other countries.

Node.js ® is an official trademark of Joyent. Red Hat is not formally related to or endorsed by the official Joyent Node.js open source or commercial project.

The OpenStack ® Word Mark and OpenStack logo are either registered trademarks/service marks or trademarks/service marks of the OpenStack Foundation, in the United States and other countries and are used with the OpenStack Foundation's permission. We are not affiliated with, endorsed or sponsored by the OpenStack Foundation, or the OpenStack community.

All other trademarks are the property of their respective owners.

### 摘要

本文档提供了将 OpenShift Container Platform 集群从版本 3 迁移到版本 4 的信息。

### 目录

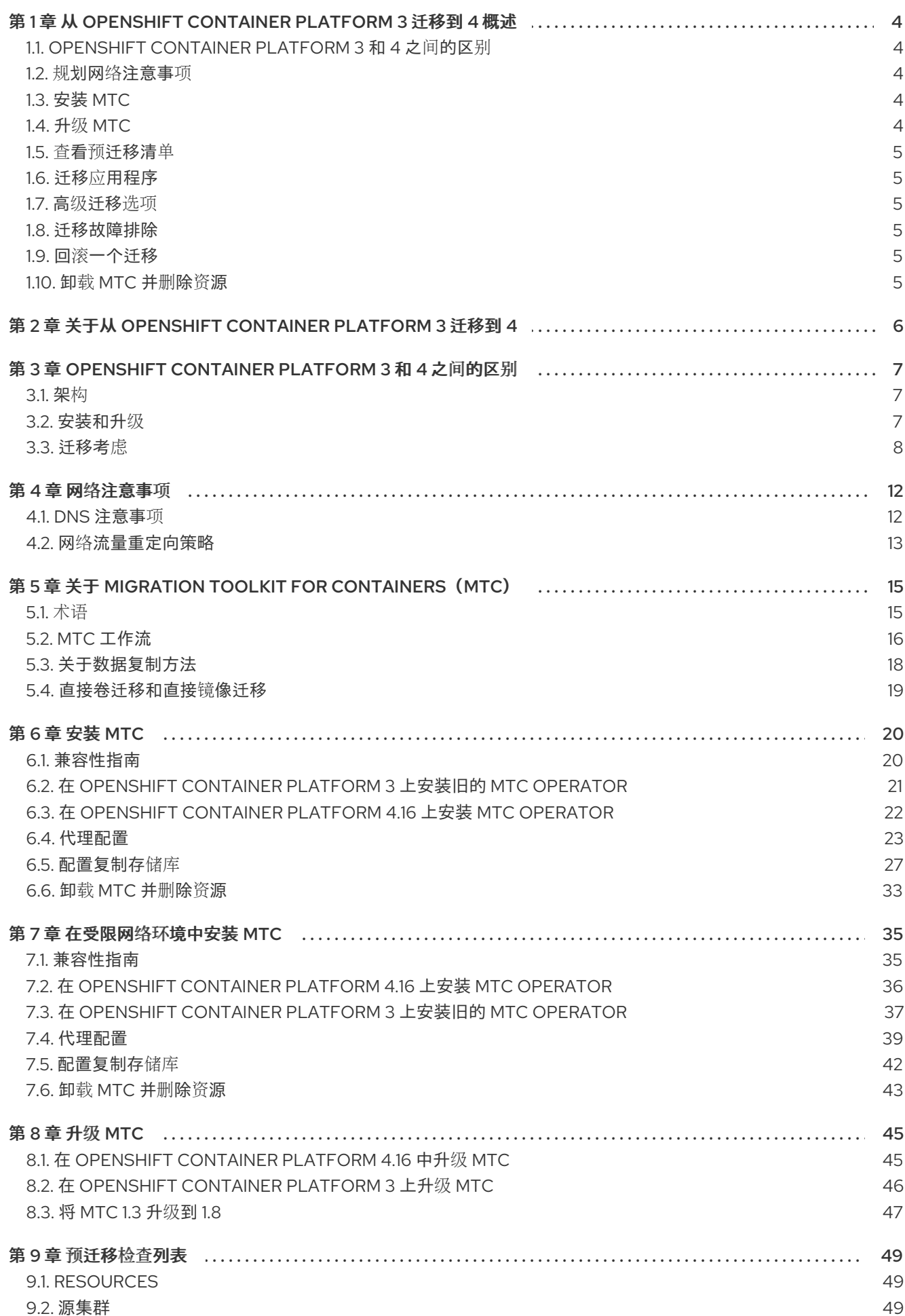

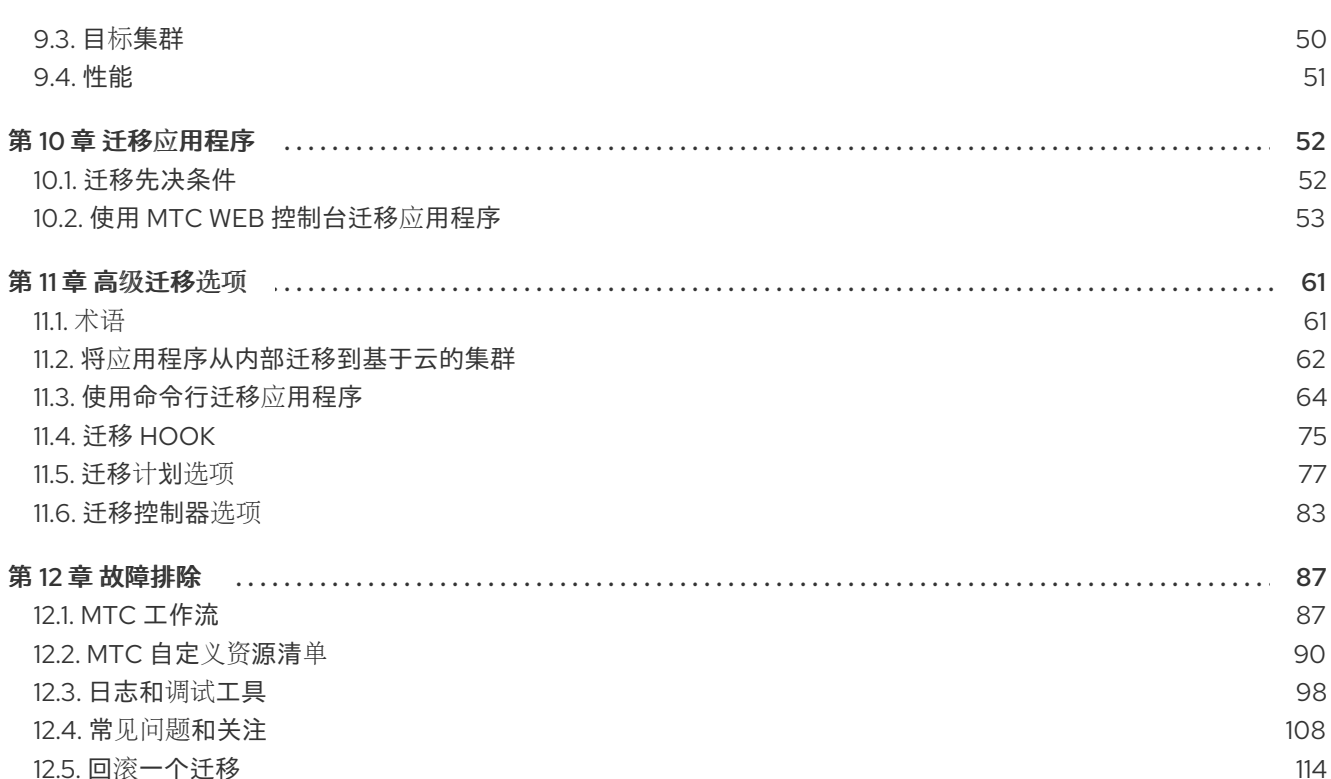

## <span id="page-7-0"></span>第 1 章 从 OPENSHIFT CONTAINER PLATFORM 3 迁移到 4 概述

OpenShift Container Platform 4 集群与 OpenShift Container Platform 3 集群不同。OpenShift Container Platform 4 集群包含新的技术和功能,使集群具有自我管理、灵活和自动化的特性。如需了解 [更多有关从](#page-9-1) OpenShift Container Platform 3 迁移到 4 的信息,请参阅关于从 OpenShift Container Platform 3 迁移到 4。

### <span id="page-7-1"></span>1.1. OPENSHIFT CONTAINER PLATFORM 3 和 4 之间的区别

在从 OpenShift Container Platform 3 迁移到 4 [之前,您可以](#page-12-0)检查 OpenShift Container Platform 3 和 4 之间的区别。请查看以下信息:

- 架[构](https://docs.redhat.com/en/documentation/openshift_container_platform/4.16/html-single/architecture/#architecture)
- [安装和更新](https://docs.redhat.com/en/documentation/openshift_container_platform/4.16/html-single/architecture/#architecture-installation)
- 存[储](https://docs.redhat.com/en/documentation/openshift_container_platform/4.16/html-single/storage/#index)[、网](https://docs.redhat.com/en/documentation/openshift_container_platform/4.16/html-single/networking/#understanding-networking)络、日志[记录](https://docs.redhat.com/en/documentation/openshift_container_platform/4.16/html-single/logging/#cluster-logging)、[安全性](https://docs.redhat.com/en/documentation/openshift_container_platform/4.16/html-single/security_and_compliance/#index)和监[控注意事](https://docs.redhat.com/en/documentation/openshift_container_platform/4.16/html-single/monitoring/#monitoring-overview)项

### <span id="page-7-2"></span>1.2. 规划网络注意事项

在从 [OpenShift](#page-12-0) Container Platform 3 迁移到 4 之前, 请查看 OpenShift Container Platform 3 和 4 之间 的不同:

- DNS [注意事](#page-15-1)项
	- 将目标集群的 DNS 域与客户[端隔离。](#page-15-2)
	- 将目标集群设置为[接受源](#page-15-3) DNS 域。

您可以通过命名空间将有状态应用程序工作负载从 OpenShift Container Platform 3 迁移到 4。如需了解 更多有关 [MTC](#page-20-0) 的信息, 请参阅了解 MTC。

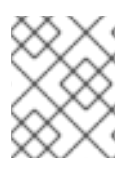

#### 注意

如果要从 OpenShift Container Platform 3 迁移, 请参阅关于从 OpenShift Container Platform 3 迁移到 4以及在 OpenShift Container Platform 3 [上安装旧的](#page-9-1) MTC Operator 。

### <span id="page-7-3"></span>1.3. 安装 MTC

查看以下任务来安装 MTC:

- 1. 使用 Operator Lifecycle [Manager\(OLM\)](#page-26-1)在目标集群中安装 MTC Operator。
- 2. [在源集群中手](#page-25-1)动安装旧的 MTC Operator。
- 3. 配置对象存储[,以用作复制存](#page-33-0)储库。

### <span id="page-7-4"></span>1.4. 升级 MTC

您可以使用 OLM 在 OpenShift Container Platform 4.16 上升级 Migration Toolkit for Containers (MTC)。您可以通过[重新安装旧的](#page-49-1) Migration Toolkit for Containers Operator 在 OpenShift Container Platform 3 上升级 MTC。

### <span id="page-8-0"></span>1.5. 查看预迁移清单

在使用 Migration Toolkit for Containers(MTC)迁移应用程序工作负载前,请查看[迁移前](#page-53-1)检查。

### <span id="page-8-1"></span>1.6. 迁移应用程序

您可以使用 MTC web [控制台或](#page-60-0)[命令行迁](#page-73-0)移应用程序。

#### <span id="page-8-2"></span>1.7. 高级迁移选项

您可以使用以下选项自动化迁移和修改 MTC 自定义资源,以提高大型迁移的性能:

- 运行状态[迁移](#page-78-1)
- 创[建迁移](#page-79-0) hook
- 编辑[、排除和映射迁移的](#page-83-0)资源
- 为[大型迁移配置迁移控制器](#page-88-0)

### <span id="page-8-3"></span>1.8. 迁移故障排除

您可以执行以下故障排除任务:

- 使用 MTC web [控制台](#page-101-1)杳看迁移计划资源
- 杳看迁移计[划聚合日志文件](#page-102-0)
- [使用迁移日志](#page-102-1)读取器
- 访问[性能指](#page-103-0)标
- 使用 **[must-gather](#page-104-0)** 工具
- 使用 Velero CLI 调试 **Backup** 和 **[Restore](#page-105-0)** CR
- 使用 MTC 自定义资源进[行故障排除](#page-109-0)
- 检查常[见问题](#page-114-0)

### <span id="page-8-4"></span>1.9. 回滚一个迁移

您可以使用 MTC web 控制台、CLI 或手动回滚[迁移](#page-119-0)。

### <span id="page-8-5"></span>1.10. 卸载 MTC 并删除资源

您可以卸载 [MTC](#page-37-0) 并删除其资源来清理集群。

## <span id="page-9-1"></span><span id="page-9-0"></span>第 2 章 关于从 OPENSHIFT CONTAINER PLATFORM 3 迁移到 4

OpenShift Container Platform 4 包含新的技术和功能,可使集群具有自我管理、灵活性和自动化的特 点。OpenShift Container Platform 4 集群的部署和管理与 OpenShift Container Platform 3 不同。

从 OpenShift Container Platform 3 迁移到 4 的最有效方法是使用 CI/CD 管道在应[用程序生命周期管理](https://www.redhat.com/en/topics/devops/what-is-application-lifecycle-management-alm)框 架中自动执行部署。

如果您没有 CI/CD 管道, 或者正在迁移有状态应用程序, 您可以使用 Migration Toolkit for Containers (MTC) 迁移应用程序工作负载。

您可以使用 Red Hat Advanced Cluster Management for Kubernetes 帮助您轻松导入和管理 OpenShift Container Platform 3 集群, 强制策略并重新部署应用程序。利用免[费订阅](https://www.redhat.com/en/engage/free-access-redhat-e-202202170127)来使用 Red Hat Advanced Cluster Management 简化您的迁移过程。

要成功过渡到 OpenShift Container Platform 4, 请查看以下信息:

[OpenShift](#page-12-0) Container Platform 3 和 4 之间的区别

- 架构
- 安装和升级
- 存储、网络、日志记录、安全性和监控注意事项

关于 Migration Toolkit for [Containers](#page-20-0) (MTC)

- 工作流
- 持久性卷 (PV) 的文件系统和快照复制方法
- 直接卷迁移
- 直接镜像迁移

#### 高级[迁移](#page-76-0)选项

- 使用迁移 hook 自动迁移
- 使用 MTC API
- 从迁移计划中排除资源
- 为大规模迁移配置 **MigrationController** 自定义资源
- 为直接卷迁移启用自动 PV 大小调整
- 启用缓存的 Kubernetes 客户端以提高性能

有关新功能、增强功能、技术更改和已知问题,请参阅 [MTC](https://docs.redhat.com/en/documentation/openshift_container_platform/4.16/html-single/migration_toolkit_for_containers/#mtc-release-notes) 发行注记。

### <span id="page-10-0"></span>第 3 章 OPENSHIFT CONTAINER PLATFORM 3 和 4 之间的区别

OpenShift Container Platform 4.16 引入了与架构相关的更改和增强,因此一些用于管理 OpenShift Container Platform 3 集群的操作可能不适用于 OpenShift Container Platform 4。

有关配置 OpenShift Container Platform 4 集群的详情,请查看 OpenShift Container Platform 文档的相 关章节[。如需有关新功能和其他](https://docs.redhat.com/en/documentation/openshift_container_platform/4.16/html-single/release_notes/#ocp-4-16-release-notes)显著技术更改的信息,请参阅 OpenShift Container Platform 4.16 发行注 记。

无法将现有 OpenShift Container Platform 3 集群升级到 OpenShift Container Platform 4。您必须开始 新的 OpenShift Container Platform 4 安装。然后使用提供的工具来帮助迁移 control plane 设置和应用程 序工作负载。

### <span id="page-10-1"></span>3.1. 架构

在 OpenShift Container Platform 3 中,管理员单独部署 Red Hat Enterprise Linux (RHEL) 主机, 然后在 这些主机之上安装 OpenShift Container Platform 来组成集群。管理员负责正确配置这些主机并执行更 新。

在 OpenShift Container Platform 4 中, OpenShift Container Platform 集群的部署和管理方式有了显著 变化。OpenShift Container Platform 4 包括新的技术和功能, 如 Operators 、机器集和 Red Hat Enterprise Linux CoreOS (RHCOS), 它们是集群操作的核心。这个技术转换使集群能够自我管理以前需 要由管理员执行的一些功能。这也确保平台的稳定性和一致性,并简化了安装和扩展。

从 OpenShift Container Platform 4.13 开始, RHCOS 现在使用 Red Hat Enterprise Linux (RHEL) 9.2 软 件包。此功能增强启用了最新的修复和功能,以及最新的硬件支持和驱动程序更新。有关升级到 RHEL 9.2 可能会影响您的选项配置和服务,以及驱动程序和容器支持的信息,请参阅 *OpenShift Container Platform 4.13* 发行注记中的 [RHCOS](https://docs.openshift.com/container-platform/4.13/release_notes/ocp-4-13-release-notes.html#ocp-4-13-rhel-9-considerations) 现在使用 RHEL 9.2。

如需更多信息,请参阅 [OpenShift](https://docs.redhat.com/en/documentation/openshift_container_platform/4.16/html-single/architecture/#architecture) Container Platform 架构。

#### 不可变基础架构

OpenShift Container Platform 4 使用 Red Hat Enterprise Linux CoreOS (RHCOS), 它旨在运行容器化 应用程序,并提供有效的安装、基于 Operator 的管理以及简化的升级。RHCOS 是不可变容器主机,而 不是类似 RHEL 的可定制操作系统。RHCOS 使 OpenShift Container Platform 4 能够管理和自动化底层 容器主机的部署。RHCOS 是 OpenShift Container Platform 的一部分,这意味着所有版本都在容器中运 行,并且都使用 OpenShift Container Platform 部署。

在 OpenShift Container Platform 4 中, control plane 节点必须运行 RHCOS, 以确保为 control plane 维 护全堆栈的自动化。这使得更新和升级的过程比在 OpenShift Container Platform 3 中要容易。

如需更多信息,请参阅 Red Hat [Enterprise](https://docs.redhat.com/en/documentation/openshift_container_platform/4.16/html-single/architecture/#architecture-rhcos) Linux CoreOS (RHCOS) 。

#### **Operator**

Operator 是一种打包、部署和管理 Kubernetes 应用程序的方法。Operator 可简化运行另一部分软件的 操作复杂性。它们会关检测您的环境,并使用当前状态实时做出决定。高级 Operator 旨在自动升级并对 失败做出适当的响应。

如需更多信息,请参阅了解 [Operator](https://docs.redhat.com/en/documentation/openshift_container_platform/4.16/html-single/operators/#olm-what-operators-are)。

### <span id="page-10-2"></span>3.2. 安装和升级

安装过程

对于安装 OpenShift Container Platform 3.11, 需要准备 Red Hat Enterprise Linux (RHEL) 主机, 设置集 群所需的所有配置值,然后运行 Ansible playbook 来安装和设置集群。

在 OpenShift Container Platform 4.16 中,您可以使用 OpenShift 安装程序创建集群所需的最小资源集 合。集群运行后,您可以使用 Operator 来进一步配置集群并安装新服务。首次启动后,RHCOS 系统由 OpenShift Container Platform 集群中运行的 Machine Config Operator (MCO) 进行管理。

#### 如需更多信息,请参阅 [安装](https://docs.redhat.com/en/documentation/openshift_container_platform/4.16/html-single/architecture/#installation-process_architecture-installation)过程。

如果要将 Red Hat Enterprise Linux(RHEL)worker 机器添加到 OpenShift Container Platform 4.16 集 群,您可以使用 Ansible playbook 在集群运行后加入 RHEL worker 机器。如需更多信息,请参阅在 OpenShift Container Platform [集群中添加](https://docs.redhat.com/en/documentation/openshift_container_platform/4.16/html-single/machine_management/#adding-rhel-compute) RHEL 计算机器 。

#### 基础架构选项

对于 OpenShift Container Platform 3.11,需要在自己准备好的且被自己维护的基础架构上安装集群。对 于 OpenShift Container Platform 4, 除了可以在您自己提供的基础架构上安装集群外, 还提供了一个在 OpenShift Container Platform 安装程序置备和集群维护的基础架构上部署集群的选项。

如需更多信息,请参阅 [OpenShift](https://docs.redhat.com/en/documentation/openshift_container_platform/4.16/html-single/architecture/#installation-overview_architecture-installation) Container Platform 安装概述。

#### 升级集群

在 OpenShift Container Platform 3.11 中,您可以运行 Ansible playbook 来升级集群。在 OpenShift Container Platform 4.16 中, 集群管理自己的更新, 包括集群节点上的 Red Hat Enterprise Linux CoreOS(RHCOS)的更新。您可以使用 Web 控制台或使用 OpenShift CLI 的 **oc adm upgrade** 命令轻 松升级集群,Operator 会自动升级其自身。如果您的 OpenShift Container Platform 4.16 集群有 RHEL worker 机器, 那么您仍需要运行 Ansible playbook 来升级这些 worker 机器。

如需更多信息,请参阅[更新集群。](https://docs.redhat.com/en/documentation/openshift_container_platform/4.16/html-single/updating_clusters/#updating-cluster-web-console)

#### <span id="page-11-0"></span>3.3. 迁移考虑

查看可能会影响 OpenShift Container Platform 3.11 转换到 OpenShift Container Platform 4 的更改和其 他注意事项。

#### 3.3.1. 存储注意事项

在从 OpenShift Container Platform 3.11 转换到 OpenShift Container Platform 4.16 时,请考虑以下与存 储相关的变化。

#### 本地卷持久性存储

只有在 OpenShift Container Platform 4.16 中使用 Local Storage Operator 时才支持本地存储。不支持使 用 OpenShift Container Platform 3.11 的 local provisioner 方法。

如需更多信息,请参阅 [使用本地卷的持久性存](https://docs.redhat.com/en/documentation/openshift_container_platform/4.16/html-single/storage/#persistent-storage-using-local-volume)储。

#### FlexVolume 持久性存储

FlexVolume 插件位置已与 OpenShift Container Platform 3.11 中的不同。OpenShift Container Platform 4.16 中的新位置为 **/etc/kubernetes/kubelet-plugins/volume/exec**。不再支持可附加的 FlexVolume 插 件。

如需更多信息,请参阅使用 [FlexVolume](https://docs.redhat.com/en/documentation/openshift_container_platform/4.16/html-single/storage/#persistent-storage-using-flexvolume) 的持久性存储。

#### 使用容器存储接口 (CSI) 的持久性存储

使用 Container Storage Interface (CSI) 的持久性存储在 OpenShift Container Platform 3.11 中是一个技术 预览功能 。OpenShift Container Platform 4.16 [提供了几个](https://docs.redhat.com/en/documentation/openshift_container_platform/4.16/html-single/storage/#csi-drivers-supported_persistent-storage-csi) CSI 驱动程序。您还[可以安装自己的](https://access.redhat.com/support/offerings/techpreview)驱动程 序。

如需更多信息,请参阅 使用容器存储接口(CSI)[的持久性存](https://docs.redhat.com/en/documentation/openshift_container_platform/4.16/html-single/storage/#persistent-storage-using-csi)储。

#### <span id="page-12-0"></span>Red Hat OpenShift Data Foundation

OpenShift Container Storage 3 可以与 OpenShift Container Platform 3.11 一起使用, 使用 Red Hat Gluster Storage 作为后端存储。

Red Hat OpenShift Data Foundation 4 可用于 OpenShift Container Platform 4, 使用 Red Hat Ceph Storage 作为后备存储。

如需更多信息,请参阅使用 Red Hat OpenShift Data [Foundation](https://docs.redhat.com/en/documentation/openshift_container_platform/4.16/html-single/storage/#red-hat-openshift-data-foundation) 的持久性存储 [和互操作性文](https://access.redhat.com/articles/4731161)档。

#### 可用的持久性存储选项

OpenShift Container Platform 4.16 中更改了对 OpenShift Container Platform 3.11 的以下持久性存储选 项的支持:

- GlusterFS 不再被支持。
- CephFS 作为独立产品不再被支持。
- Ceph RBD 作为独立产品不再被支持。

如果您在 OpenShift Container Platform 3.11 中使用了其中之一, 则需要选择不同的持久性存储选项以便 在 OpenShift Container Platform 4.16 中获得全面支持。

如需更多信息,请参阅[了解持久性存](https://docs.redhat.com/en/documentation/openshift_container_platform/4.16/html-single/storage/#understanding-persistent-storage)储。

#### 将 in-tree 卷迁移到 CSI 驱动程序

OpenShift Container Platform 4 将树内卷插件迁移到其 Container Storage Interface (CSI) 对应部分。在 OpenShift Container Platform 4.16 中, CSI 驱动程序是以下树内卷类型的新默认值:

- Amazon Web Services (AWS) Elastic Block Storage (EBS)
- Azure Disk
- Azure File
- Google Cloud Platform Persistent Disk (GCP PD)
- OpenStack Cinder
- VMware vSphere

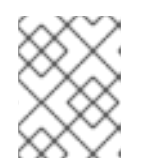

#### 注意

自 OpenShift Container Platform 4.13 起,VMware vSphere 默认不可用。但是, 您可以选择 VMware vSphere。

卷生命周期(如创建、删除、挂载和卸载)的所有方面都由 CSI 驱动程序处理。

如需更多信息,请参阅 CSI 自动[迁移。](https://docs.redhat.com/en/documentation/openshift_container_platform/4.16/html-single/storage/#persistent-storage-csi-migration)

#### 3.3.2. 网络注意事项

在从 OpenShift Container Platform 3.11 转换到 OpenShift Container Platform 4.16 时,请考虑以下与网 络相关的变化。

#### 网络隔离模式

虽然用户经常切换为使用 **ovn-multitenant**,但是 OpenShift Container Platform 3.11 的默认网络隔离模 式是 **ovs-subnet**。OpenShift Container Platform 4.16 的默认网络隔离模式由网络策略控制。

如果您的 OpenShift Container Platform 3.11 集群使用了 **ovs-subnet** 或 **ovs-multitenant** 模式,则建议 在 OpenShift Container Platform 4.16 集群中使用网络策略。网络策略由上游社区支持,它更灵活并提供 **ovs-multitenant** 的功能。如果您要在 OpenShift Container Platform 4.16 中使用网络策略时仍然希望维 持 **ovs- [multitenant](https://docs.redhat.com/en/documentation/openshift_container_platform/4.16/html-single/networking/#multitenant-network-policy)** 的行为,请按照以下步骤使用网络策略配置多租户隔离。

如需更多信息,请参阅[关于网](https://docs.redhat.com/en/documentation/openshift_container_platform/4.16/html-single/networking/#about-network-policy)络策略。

#### OVN-Kubernetes 是 Red Hat OpenShift Networking 中的默认网络插件。

在 OpenShift Container Platform 3.11 中, OpenShift SDN 是 Red Hat OpenShift Networking 中的默认 网络插件。在 OpenShift Container Platform 4.16 中, OVN-Kubernetes 是默认的网络插件。

有关从 [OpenShift](https://docs.redhat.com/en/documentation/openshift_container_platform/4.16/html-single/networking/#migrate-from-openshift-sdn) SDN 迁移到 OVN-Kubernetes 的详情,请参考从 OpenShift SDN 网络插件 迁移。

#### 3.3.3. 日志记录注意事项

在从 OpenShift Container Platform 3.11 转换到 OpenShift Container Platform 4.16 时,请考虑以下与日 志相关的变化。

#### 部署 OpenShift Logging

OpenShift Container Platform 4 通过使用集群日志记录自定义资源为 OpenShift Logging 提供了一个简 单的部署机制。

如需更多信息,请参阅安装 [OpenShift](https://docs.redhat.com/en/documentation/openshift_container_platform/4.16/html-single/logging/#cluster-logging-deploying_cluster-logging-deploying) Logging。

聚合日志数据

您无法将 OpenShift Container Platform 3.11 的聚合日志记录数据转换到新的 OpenShift Container Platform 4 集群中。

如需更多信息,请参阅关于 [OpenShift](https://docs.redhat.com/en/documentation/openshift_container_platform/4.16/html-single/logging/#cluster-logging-about_cluster-logging) Logging。

不支持的日志配置

OpenShift Container Platform 4.16 不再支持 OpenShift Container Platform 3.11 中的一些日志记录配 置。

有关明确不支持的日志问题单的更多信息,请参阅 [日志支持文档。](https://docs.redhat.com/en/documentation/openshift_container_platform/4.16/html-single/logging/#cluster-logging-support)

#### 3.3.4. 安全考虑

在从 OpenShift Container Platform 3.11 转换到 OpenShift Container Platform 4.16 时,请考虑以下与安 全相关的变化。

#### 对发现端点的未验证访问

在 OpenShift Container Platform 3.11 中,未经身份验证的用户可以访问发现端点(例如: /api/\* 和 /**apis/\***)。为了安全起见,OpenShift Container Platform 4.16 不再允许对发现端点进行未经身份验证的 访问。如果确实需要允许未经身份验证的访问,可根据需要配置 RBAC 设置,但请务必考虑安全性影响, 因为这可能会使内部集群组件暴露给外部网络。

#### 用户身份供应商

为 OpenShift Container Platform 4 配置身份供应商包括以下显著的更改:

OpenShift Container Platform 4.16 中的请求标头身份提供程序需要 mutual TLS,这在 OpenShift Container Platform 3.11 中并不需要。

OpenShift Container Platform 4.16 简化了 OpenID Connect 身份提供程序的配置。现在,它从

● OpenShift Container Platform 4.16 简化了 OpenID Connect 身份提供程序的配置。现在, 它从 供应商的 **/.well-known/OpenID-configuration** 端点获取数据。而之前需要在 OpenShift Container Platform 3.11 中指定。

如需更多信息,请参阅 [了解身份提供程序配置](https://docs.redhat.com/en/documentation/openshift_container_platform/4.16/html-single/authentication_and_authorization/#understanding-identity-provider)。

OAuth 令牌存储格式

新创建的 OAuth HTTP 持有者令牌不再匹配其 OAuth 访问令牌对象的名称。对象名称现在是一个 bearer 令牌哈希,它不再敏感。这可减少泄漏敏感信息的风险。

默认安全性上下文约束

OpenShift Container Platform 4 中的 受限 安全性上下文约束(SCC)不再能被作为 OpenShift Container Platform 3.11 中的受限 SCC 进行访问。现在, 为 restricted-v2 SCC 授予广泛的身份验证访问权限, 该 SCC 比旧的 **restricted** SCC 的限制要更高。**restricted** SCC 仍然存在;希望使用它的用户必须特别授予 其权限。

如需更多信息,请参阅[管理安全性上下文](https://docs.redhat.com/en/documentation/openshift_container_platform/4.16/html-single/authentication_and_authorization/#managing-pod-security-policies)约束。

3.3.5. 监控注意事项

在从 OpenShift Container Platform 3.11 转换到 OpenShift Container Platform 4.16 时,请考虑以下与监 控相关的变化。您不能将 Hawkular 配置和指标迁移到 Prometheus。

监控基础架构可用性的警报

OpenShift Container Platform 3.11 中,触发的确保监控结构可用的默认警报称为 **DeadMansSwitch** 。在 OpenShift Container Platform 4 中,它被重新命名为 **Watchdog** 。如果您在 OpenShift Container Platform 3.11 中使用带有此警报设置的 PagerDuty 集成, 则需要在 OpenShift Container Platform 4 中使 用带有 **Watchdog** 警报设置的 PagerDuty 集成。

如需更多信息,请参阅 应用自定义 [Alertmanager](https://docs.redhat.com/en/documentation/openshift_container_platform/4.16/html-single/monitoring/#applying-custom-alertmanager-configuration_managing-alerts) 配置。

### 第4章 网络注意事项

<span id="page-15-0"></span>检查迁移后用于重定向应用程序网络流量的策略。

#### <span id="page-15-1"></span>4.1. DNS 注意事项

目标集群的 DNS 域与源集群的域不同。默认情况下,应用程序在迁移后获取目标集群的 FQDN。

要保留迁移的应用程序的源 DNS 域,请选择下面描述的两个选项之一。

#### <span id="page-15-2"></span>4.1.1. 将目标集群的 DNS 域与客户端隔离

您可以允许发送到源集群的 DNS 域的客户端请求访问目标集群的 DNS 域,而无需将目标集群公开给客户 端。

#### 流程

- 1. 将外部网络组件(如应用程序负载均衡器或反向代理)放在客户端和目标集群之间。
- 2. 更新 DNS 服务器上的源集群中的应用程序 FQDN, 以返回 exterior 网络组件的 IP 地址。
- 3. 配置网络组件,将源域中为应用接收的请求发送到目标集群域中的负载均衡器。
- 4. 为 **\*.apps.source.example.com** 域创建一个通配符 DNS 记录, 指向源集群的负载均衡器的 IP 地址。
- 5. 为每个应用程序创建一个 DNS 记录,指向目标集群前面的 exterior 网络组件的 IP 地址。特定的 DNS 记录的优先级高于通配符记录,因此在解决应用 FQDN 时不会发生冲突。

#### 注意

- 外部网络组件必须终止所有安全的 TLS 连接。如果连接传递给目标集群负载均衡 器,目标应用程序的 FQDN 会公开给客户端,证书发生错误。
- 应用程序不得将引用目标集群域的链接返回给客户端。否则,应用的某些部分可能 无法加载或正常工作。

<span id="page-15-3"></span>4.1.2. 设置目标集群以接受源 DNS 域

您可以设置目标集群,以接受源集群的 DNS 域中迁移的应用程序的请求。

#### 流程

对于非安全 HTTP 访问和安全 HTTPS 访问, 请执行以下步骤:

1. 在目标集群的项目中创建一个路由,该路由配置为接受源集群中处理的应用程序 FQDN 的请求:

\$ oc expose svc <app1-svc> --hostname <app1.apps.source.example.com> \ -n <app1-namespace>

新路由就位后,服务器接受对该 FQDN 的任何请求,并将它发送到对应的应用容器集。另外,当 迁移应用程序时,会在目标集群域中创建另一个路由。请求会使用这些主机名之一到达迁移的应 用。

2. 使用您的 DNS 供应商创建 DNS 记录,将源集群中的应用的 FQDN 指向目标集群的默认负载均衡

2. 使用您的 DNS 供应商创建 DNS 记录,将源集群中的应用的 FQDN 指向目标集群的默认负载均衡 器的 IP 地址。这会将来自源集群的流量重定向到目标集群。 应用程序的 FQDN 解析到目标集群的负载均衡器。默认入口控制器路由器接受对该 FQDN 的请 求,因为公开了该主机名的路由。

对于安全 HTTPS 访问, 请执行以下步骤:

- 1. 将在安装过程中创建的默认入口控制器的 x509 证书替换为自定义证书。
- 2. 将这个证书配置为在 **subjectAltName** 字段中为源和目标集群包含通配符 DNS 域。 新证书对于保护使用 DNS 域进行的连接有效。

其他资源

如需更多信息,请参阅替换默认[入口](https://docs.redhat.com/en/documentation/openshift_container_platform/4.16/html-single/security_and_compliance/#replacing-default-ingress)证书。

#### <span id="page-16-0"></span>4.2. 网络流量重定向策略

迁移成功后,您必须将无状态应用的网络流量从源集群重定向到目标集群。

重定向网络流量的策略基于以下假设:

- 应用程序 pod 在源集群和目标集群上运行。
- 每个应用都有一个包含源集群主机名的路由。
- 源集群主机名的路由包含 CA 证书。
- 对于 HTTPS, 目标路由器 CA 证书包含用于源集群的通配符 DNS 记录的 Subject 备用名称。

考虑以下策略并选择符合您目标的策略。

● 同时重定向所有应用的所有网络流量 更改源集群的通配符 DNS 记录, 使其指向目标集群路由器的虚拟 IP 地址 (VIP)。

此策略适用于简单应用程序或小型环境的迁移。

- 为单个应用重定向网络流量 使用指向目标集群路由器 VIP 的源集群主机名为每个应用程序创建一个 DNS 记录。这个 DNS 记 录优先于源集群通配符 DNS 记录。
- 为单个应用逐步重定向网络流量
	- 1. 创建一个代理,用于将流量定向到每个应用程序的源集群路由器的 VIP 和目标集群路由器的 VIP。
	- 2. 使用指向代理的源集群主机名为每个应用程序创建一个 DNS 记录。
	- 3. 配置应用的代理条目,将流量百分比路由到目标集群路由器的 VIP,并将其余流量路由到源集 群路由器的 VIP。
	- 4. 逐渐增加您路由到目标集群路由器 VIP 的流量百分比,直到所有网络流量被重定向为止。
- 基于用户的单个应用程序流量重定向 使用此策略,您可以过滤用户请求的 TCP/IP 标头,以便为预定义的用户组重定向网络流量。这 允许您在重定向整个网络流量之前测试用户特定版本的重定向过程。
- 1. 创建一个代理,用于将流量定向到每个应用程序的源集群路由器的 VIP 和目标集群路由器的 VIP。
- 2. 使用指向代理的源集群主机名为每个应用程序创建一个 DNS 记录。
- 3. 配置应用的代理条目,将匹配给定标头模式的流量(如 测试客户)路由到目标集群路由器的 VIP,并将其余流量路由到源集群路由器的 VIP。
- 4. 将流量分阶段重定向到目标集群路由器的 VIP,直到所有流量都位于目标集群路由器的 VIP 上。

### <span id="page-18-0"></span>第5章 关于 MIGRATION TOOLKIT FOR CONTAINERS (MTC)

MTC (Migration Toolkit for Containers) 可让您以一个命名空间的颗粒度将有状态应用程序工作负载从 OpenShift Container Platform 3 迁移到 4.16。

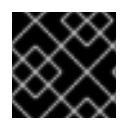

#### 重要

在开始迁移前,请查看 [OpenShift](#page-12-0) Container Platform 3 和 4 之间的区别 。

MTC 提供了一个基于 Kubernetes 自定义资源的 web 控制台和 API, 可帮助您控制迁移并最小化应用程序 停机时间。

MTC 控制台默认安装在目标集群中。您可以配置 MTC Operator 在 OpenShift Container Platform 3 源 集群或远[程集群中安装控制台。](https://access.redhat.com/articles/5064151)

MTC 支持将数据从源集群迁移到目标集群的文件系统和快照数据复制方法。您可以选择适合于您的环境 并受您的存储供应商支持的方法。

OpenShift Container Platform 4 中已弃用服务目录。您可以将服务目录置备的工作负载资源从 OpenShift Container Platform 3 迁移到 4,但无法在迁移后在这些工作负载上执行服务目录操作,如 **provision、deprovision 或 update**。如果无法迁移服务目录资源, MTC 控制台会显示一条消息。

### <span id="page-18-1"></span>5.1. 术语

表 5.1. MTC 术语

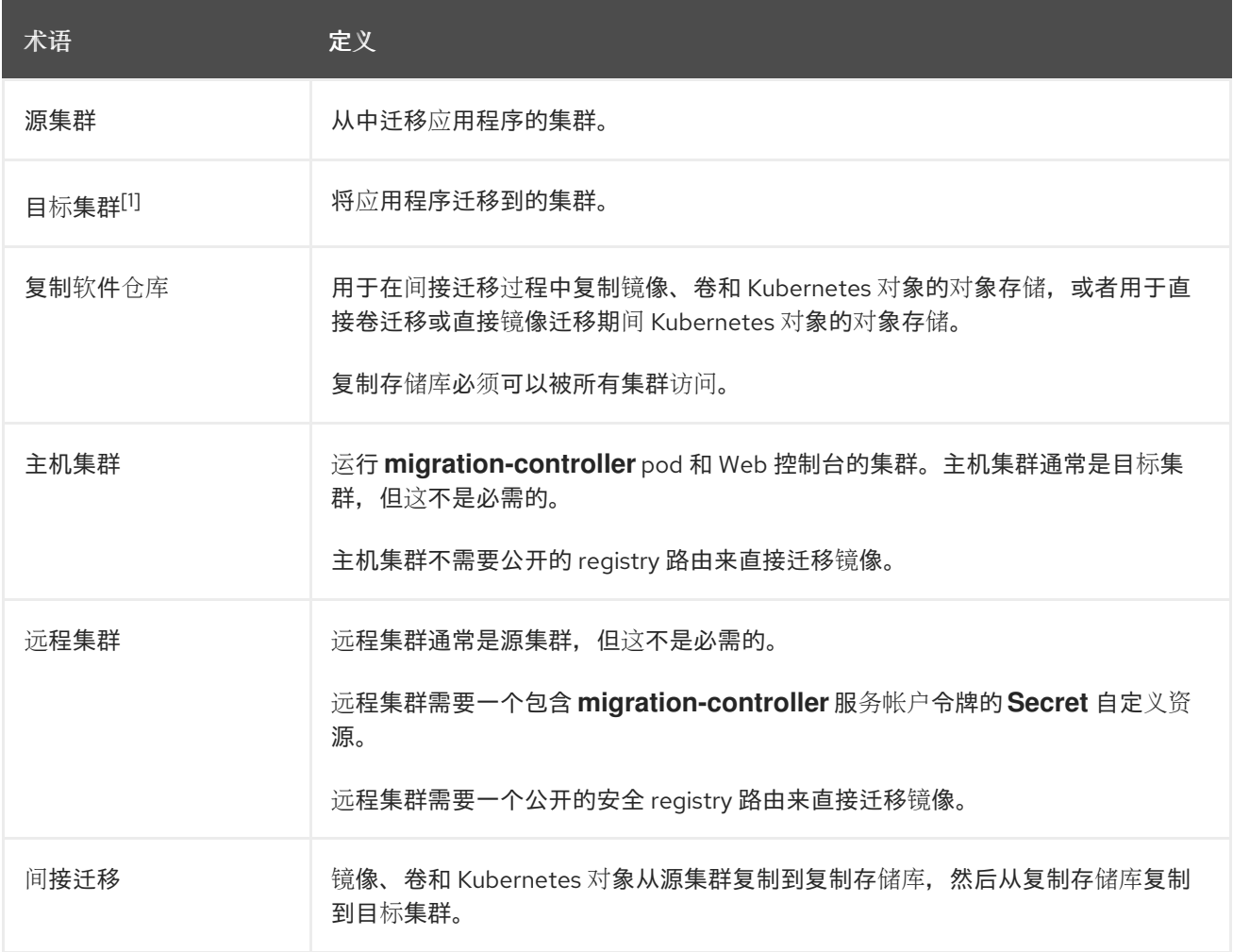

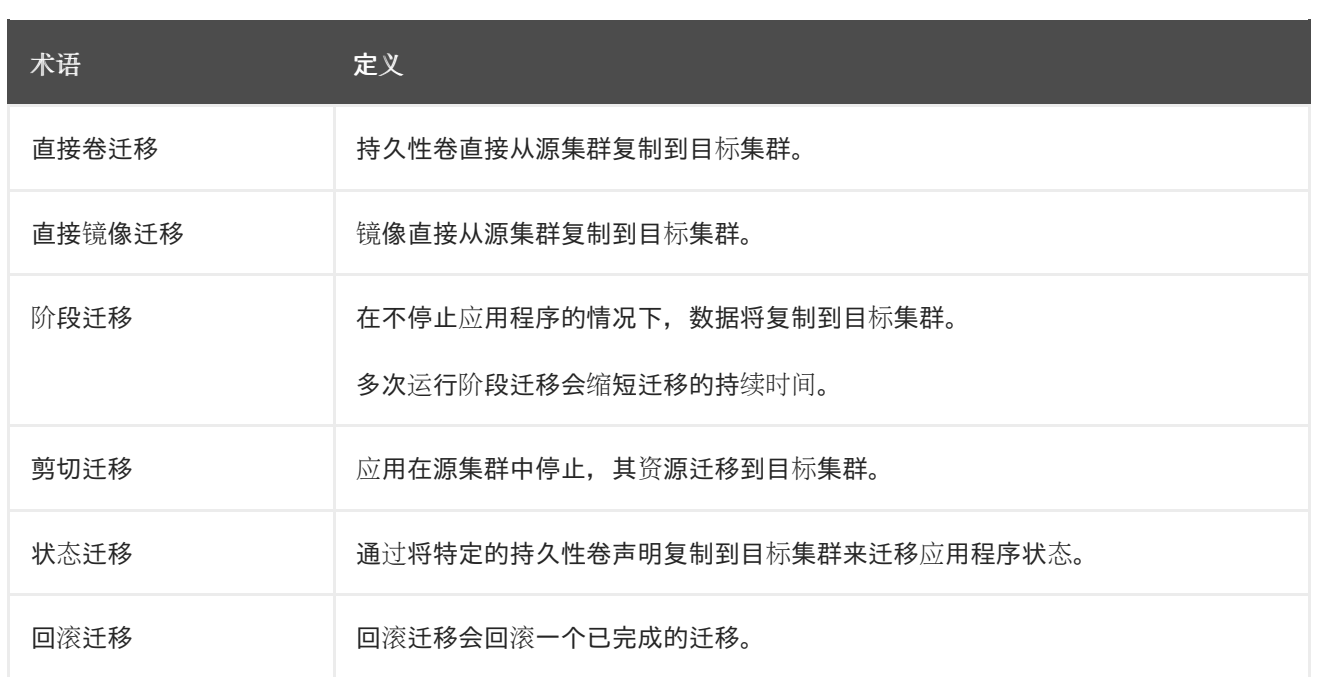

 $^{-1}$ 在 MTC web 控制台中称为  $B$  标集群。

### <span id="page-19-0"></span>5.2. MTC 工作流

您可以使用 MTC web 控制台或 Kubernetes API 将 Kubernetes 资源、持久性卷数据和内部容器镜像迁移 到 OpenShift Container Platform 4.16。

MTC 迁移以下资源:

- 在迁移计划中指定的命名空间。
- 命名空间范围的资源:当 MTC 迁移命名空间时, 它会迁移与该命名空间关联的所有对象和资 源,如服务或 Pod。另外,如果一个资源在命名空间中存在但不在集群级别,这个资源依赖于集 群级别存在的另外一个资源, MTC 会迁移这两个资源。 例如,安全性上下文约束(SCC)是一个存在于集群级别的资源,服务帐户(SA)是存在于命名 空间级别的资源。如果 MTC 迁移的命名空间中存在 SA, MTC 会自动找到链接到 SA 的所有 SCC. 并迁移这些 SCC。同样, MTC 会迁移链接到命名空间持久性卷声明的持久性卷。

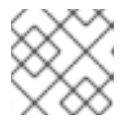

根据资源,可能需要手动迁移集群范围的资源。

自定义资源 (CR) 和自定义资源定义 (CRD):MTC 在命名空间级别自动迁移 CR 和 CRD。

使用 MTC Web 控制台迁移应用程序涉及以下步骤:

注意

- 1. 在所有集群中安装 MTC Operator。 您可以在有限的或没有互联网访问的受限环境中为 Containers Operator 安装 Migration Toolkit。 源和目标集群必须可以在相互间进行访问,而需要可以访问 registry 的镜像 (mirror).
- 2. 配置复制存储库, 这是 MTC 用来迁移数据的中间对象存储。 源和目标集群必须有对复制仓库的不受限制的网络访问权限。如果使用代理服务器,您必须将其 配置为允许复制仓库和集群间的网络流量。
- 3. 在 MTC web 控制台中添加源集群。
- <span id="page-20-0"></span>4. 在 MTC web 控制台中添加复制存储库。
- 5. 创建迁移计划,包含以下数据迁移选项之一:
	- Copy:MTC 将数据从源集群复制到复制存储库, 再从复制存储库把数据复制到目标集群。

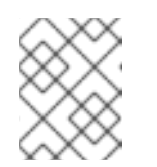

注意

如果您使用直接镜像迁移或直接卷迁移,则镜像或卷会直接从源集群复制到目 标集群。

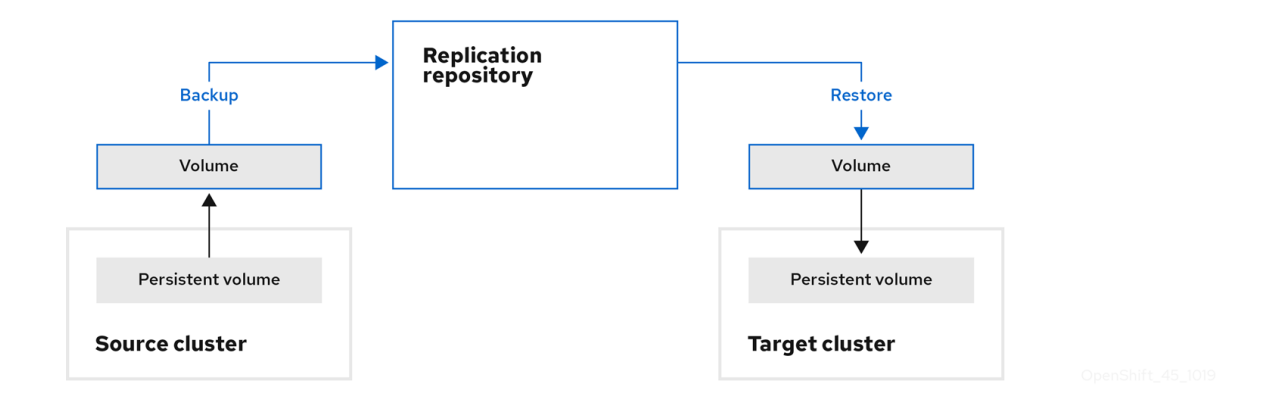

Move: MTC 从源集群中卸载一个远程卷(例如 NFS),在目标集群上创建一个指向这个远 程卷的 PV 资源, 然后在目标集群中挂载远程卷。在目标集群中运行的应用程序使用源集群使 用的同一远程卷。远程卷必须可以被源集群和目标集群访问。

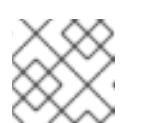

注意

虽然复制仓库没有出现在此图表中,但迁移需要它。

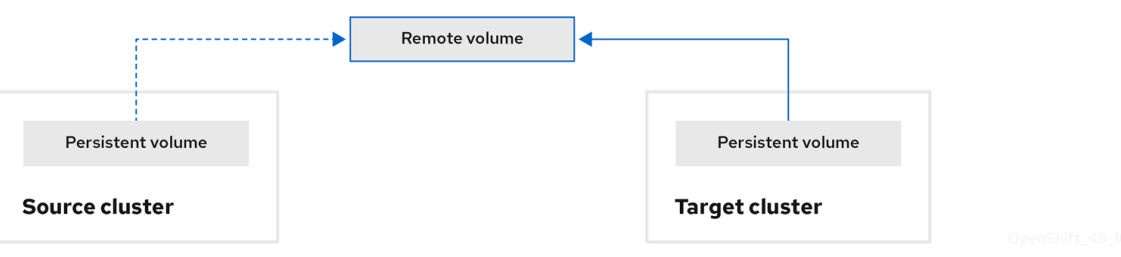

- 6. 运行迁移计划, 使用以下选项之一:
	- stage 在不停止应用程序的情况下将数据复制到目标集群。 阶段迁移可以多次运行,以便在迁移前将大多数数据复制到目标。运行一个或多个阶段迁移 可缩短迁移的持续时间。
	- cutover 会停止源集群上的应用程序, 并将资源移到目标集群。 可选:您可以清除 Halt transactions on the source cluster during migration多选设置。

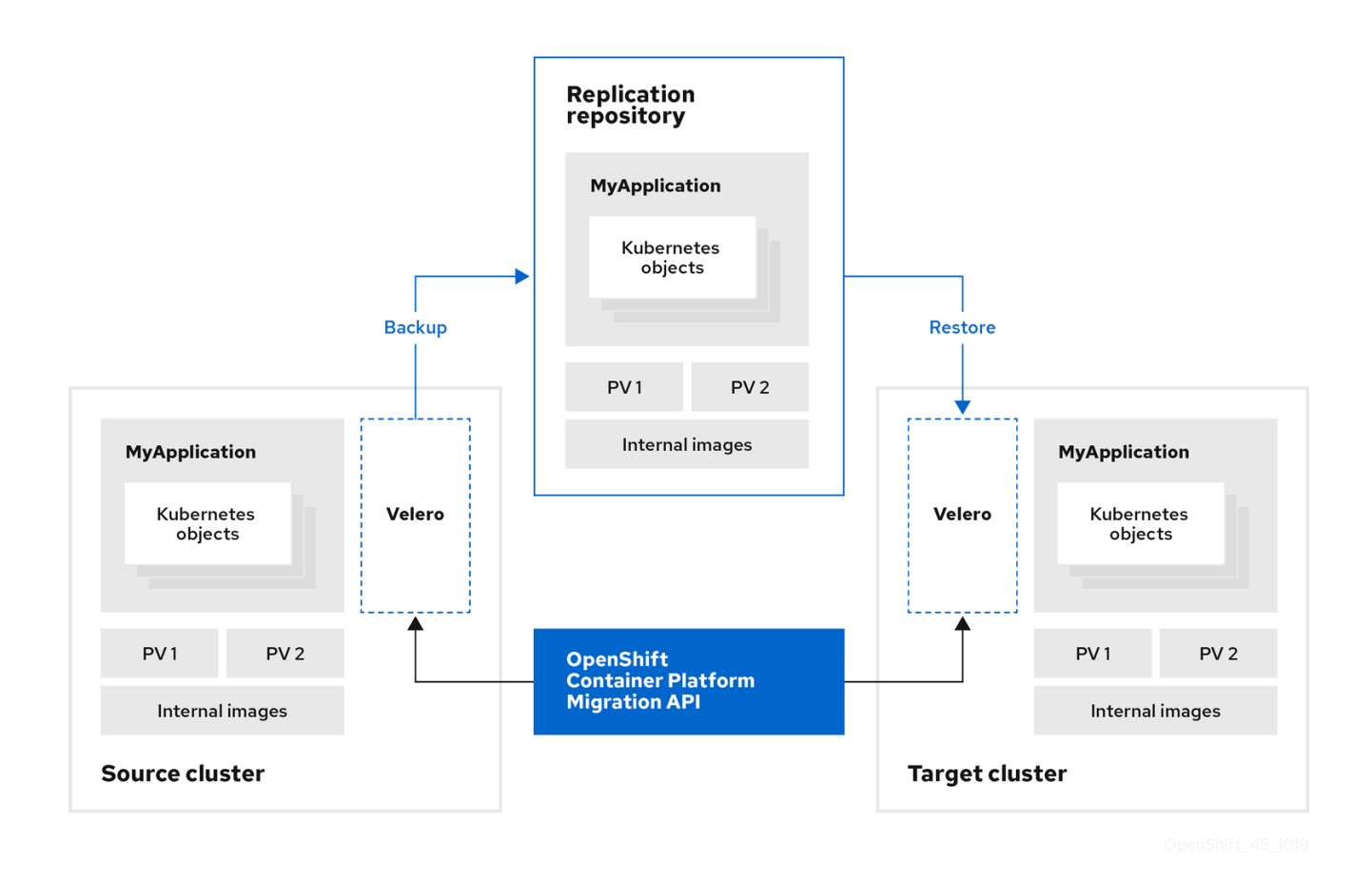

<span id="page-21-0"></span>5.3. 关于数据复制方法

Migration Toolkit for Containers (MTC) 支持将数据从源集群迁移到目标集群的文件系统和快照数据复制 方法。您可以选择适合于您的环境并受您的存储供应商支持的方法。

5.3.1. 文件系统复制方法

MTC 工具将数据文件从源集群复制到复制存储库,并从那里复制到目标集群。

文件系统复制方法使用 Restic 进行间接迁移, 或使用 Rsync 进行直接卷迁移。

表 5.2. 文件系统复制方法概述

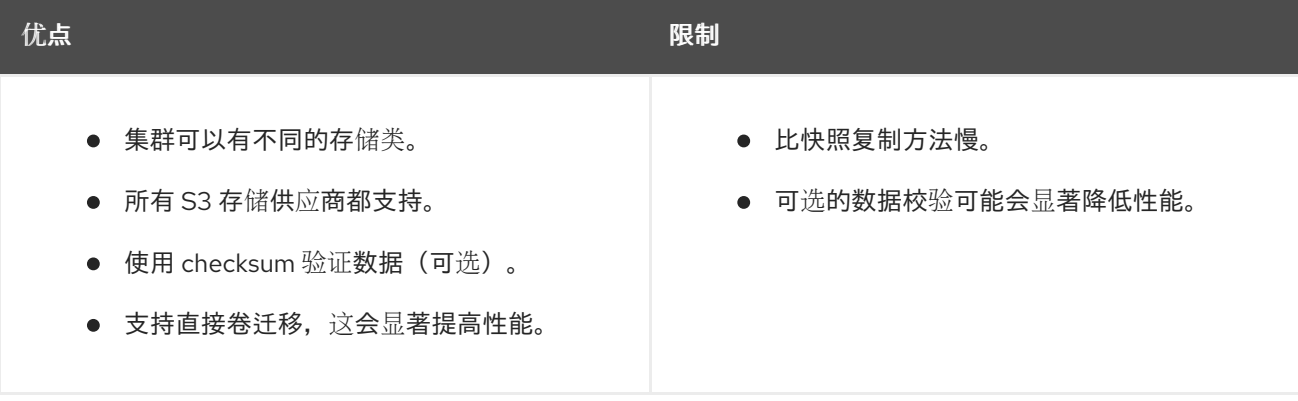

### 注意

Restic 和 Rsync PV 迁移假设支持的 PV 仅是 **volumeMode=filesystem**。不支持在文件系 统迁移中使用 **volumeMode=Block**。

#### 5.3.2. 快照复制方法

MTC 将源集群数据的快照复制到云供应商的复制仓库。数据在目标集群上恢复。

快照复制方法可用于 Amazon Web Services、Google Cloud Provider 和 Microsoft Azure。

#### 表 5.3. 快照复制方法概述

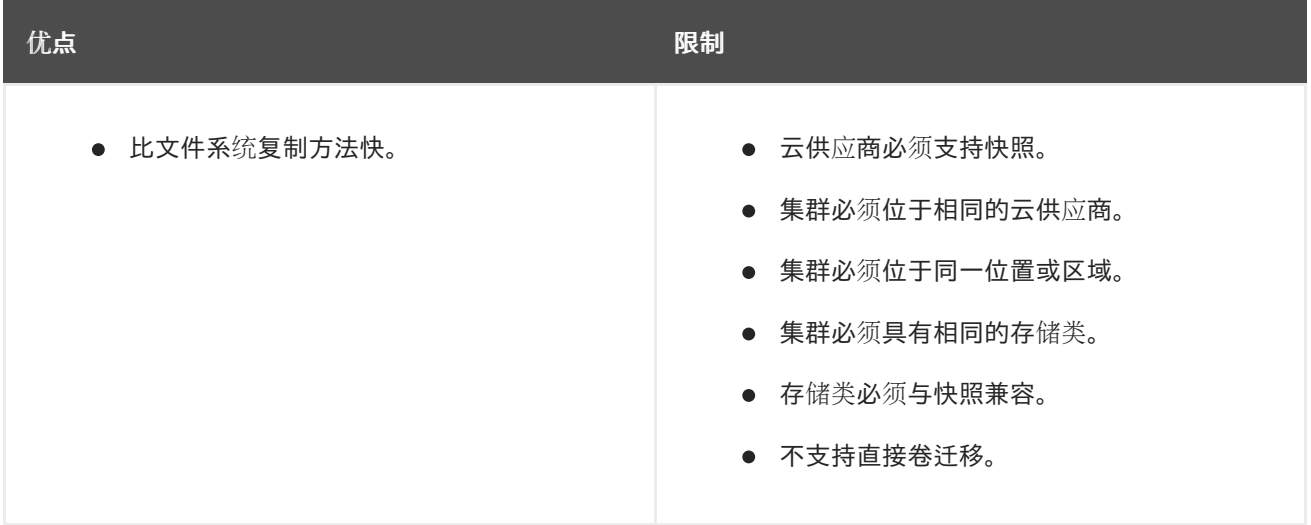

### <span id="page-22-0"></span>5.4. 直接卷迁移和直接镜像迁移

您可以使用直接镜像迁移(DIM)和直接卷迁移(DVM)将镜像和数据直接从源集群迁移到目标集群。

如果您使用位于不同可用区的节点运行 DVM, 迁移可能会失败, 因为迁移的 pod 无法访问持久性卷声 明。

DIM 和 DVM 具有显著的性能优势,因为跳过将文件从源集群备份到复制存储库以及从复制存储库恢复到 目标集群的中间步骤。使用 [Rsync](https://rsync.samba.org/) 传输数据。

DIM 和 DVM 还有其他先决条件。

### 第 6 章 安装 MTC

<span id="page-23-0"></span>您可以在 OpenShift Container Platform 3 和 4 上安装 MTC。

当使用 Operator Lifecycle Manager 在 OpenShift Container Platform 4.16 上安装了 MTC Operator 后, 您可以在 OpenShift Container Platform 3 上手动安装旧的 MTC Operator。

默认情况下,MTC web 控制台和 **Migration Controller** pod 在目标集群中运行。您可以配置 **Migration Controller** 自定义资源清单来在[源集群或](https://access.redhat.com/articles/5064151)远程集群中运行 MTC web 控制台和 **Migration Controller** pod。

安装 MTC 后,您必须配置对象存储以用作复制存储库。

要卸载 MTC,请参阅卸载 [MTC](#page-37-0) 并删除资源。

### <span id="page-23-1"></span>6.1. 兼容性指南

您必须安装与 OpenShift Container Platform 版本兼容的 MTC。

定义

旧平台

OpenShift Container Platform 4.5 及更早版本。

现代平台

OpenShift Container Platform 4.6 及更新的版本。

旧 Operator

针对传统平台设计的 MTC Operator。

现代 operator

针对现代平台设计的 MTC Operator。

控制集群

运行 MTC 控制器和 GUI 的集群。

远程集群

运行 Velero 的迁移的源或目标集群。Control Cluster 通过 Velero API 与远程集群通信,以驱动迁移。

您必须使用兼容的 MTC 版本来迁移 OpenShift Container Platform 集群。要使迁移成功源集群和目标集 群,必须使用相同的 MTC 版本。

MTC 1.7 支持从 OpenShift Container Platform 3.11 迁移到 4.9。

MTC 1.8 仅支持从 OpenShift Container Platform 4.10 及更新的版本进行迁移。

#### 表 6.1. MTC 兼容性:从传统或现代平台迁移

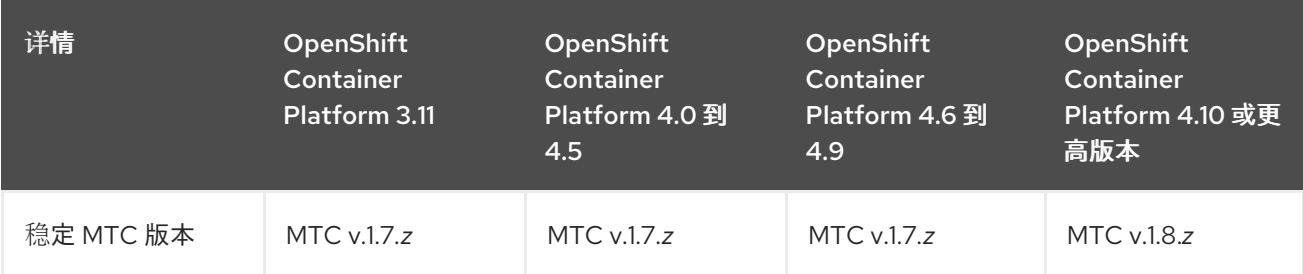

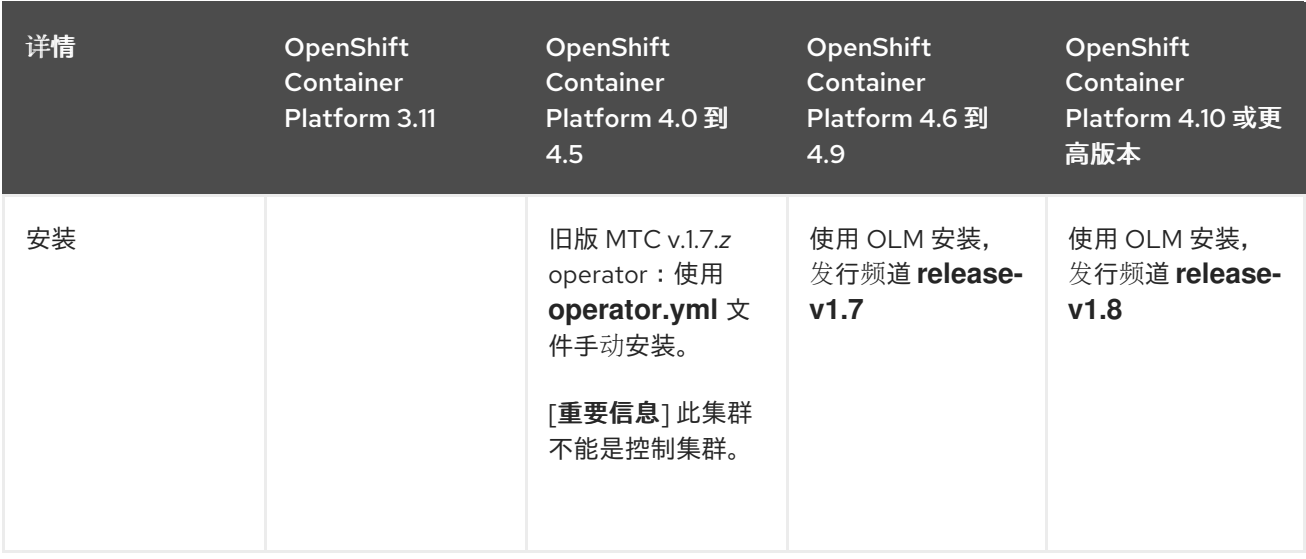

在某些情况下,网络的限制可能会阻止现代集群连接到迁移中需要涉及的其他集群。例如,当从内部的 OpenShift Container Platform 3.11 集群迁移到云环境中的现代 OpenShift Container Platform 集群 时,,现代集群无法连接到 OpenShift Container Platform 3.11 集群。

在 MTC v.1.7.z 中, 如果其中一个远程集群因为网络限制而无法与控制集群通信, 请使用 crane tunnel**api** 命令。

对于稳定(stable)的 MTC 发行版本, 虽然您应该始终将最现代化的集群指定为控制集群, 但是在这种 情况下,可能需要将旧的集群指定为控制集群,并将工作负载推送到远程集群。

### <span id="page-24-0"></span>6.2. 在 OPENSHIFT CONTAINER PLATFORM 3 上安装旧的 MTC **OPERATOR**

您可以在 OpenShift Container Platform 3 上手动安装旧的 MTC Operator。

#### 先决条件

- 必须使用在所有集群中具有 **cluster-admin** 权限的用户登录。
- 您必须有权访问 **registry.redhat.io**。
- 必须安装 **podman** 。
- 您必须创建一个镜像流 [secret](https://access.redhat.com/solutions/3772061), 并将其复制到集群中的每个节点。

#### 流程

1. 使用您的红帽客户门户网站账户登陆到 **registry.redhat.io**:

\$ podman login registry.redhat.io

2. 输入以下命令下载 **operator.yml** 文件:

podman cp \$(podman create registry.redhat.io/rhmtc/openshift-migration-legacy-rhel8 operator:v1.7):/operator.yml ./

3. 输入以下命令下载 **controller.yml** 文件:

<span id="page-25-1"></span>podman cp \$(podman create registry.redhat.io/rhmtc/openshift-migration-legacy-rhel8 operator:v1.7):/controller.yml ./

- 4. 登录您的 OpenShift Container Platform 源集群。
- 5. 验证集群可以在 **registry.redhat.io** 中进行身份验证:

\$ oc run test --image registry.redhat.io/ubi9 --command sleep infinity

6. 创建 MTC Operator 对象的 Migration Toolkit:

\$ oc create -f operator.yml

输出示例

namespace/openshift-migration created rolebinding.rbac.authorization.k8s.io/system:deployers created serviceaccount/migration-operator created customresourcedefinition.apiextensions.k8s.io/migrationcontrollers.migration.openshift.io created role.rbac.authorization.k8s.io/migration-operator created rolebinding.rbac.authorization.k8s.io/migration-operator created clusterrolebinding.rbac.authorization.k8s.io/migration-operator created deployment.apps/migration-operator created Error from server (AlreadyExists): error when creating "./operator.yml": rolebindings.rbac.authorization.k8s.io "system:image-builders" already exists **1** Error from server (AlreadyExists): error when creating "./operator.yml": rolebindings.rbac.authorization.k8s.io "system:image-pullers" already exists

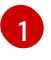

<span id="page-25-2"></span>您可以忽略 **Error from server (AlreadyExists)** 信息。它们是由 MTC Operator 为早期版本 的 OpenShift Container Platform 4 创建资源造成的,这些资源在以后的版本中已提供。

7. 创建 **MigrationController** 对象:

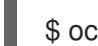

\$ oc create -f controller.yml

8. 验证 MTC Pod 是否正在运行:

\$ oc get pods -n openshift-migration

### <span id="page-25-0"></span>6.3. 在 OPENSHIFT CONTAINER PLATFORM 4.16 上安装 MTC OPERATOR

您可以使用 Operator Lifecycle Manager 在 OpenShift Container Platform 4.16 上安装 MTC Operator。

先决条件

必须使用在所有集群中具有 **cluster-admin** 权限的用户登录。

流程

- <span id="page-26-1"></span>1. 在 OpenShift Container Platform Web 控制台中, 点击 Operators → OperatorHub。
- 2. 使用 Filter by keyword 字段查找 MTCs Operator。
- 3. 选择 Migration Toolkit for Containers Operator并点 Install。
- 4. 点击 Install。 在 Installed Operators 页中, openshift-migration 项目中会出现状态为 Succeeded 的 Migration Toolkit for Containers Operator。
- 5. 点 Migration Toolkit for Containers Operator。
- 6. 在 Provided APIs 下,找到 Migration Controller标题,再点 Create Instance。
- 7. 点击 Create。
- 8. 点 Workloads → Pods 来验证 MTC pod 正在运行 。

#### <span id="page-26-0"></span>6.4. 代理配置

对于 OpenShift Container Platform 4.1 及更早的版本,您必须在安装 Migration Toolkit for Containers Operator 后,在 **MigrationController** 自定义资源 (CR) 清单中配置代理,因为这些版本不支持集群范围 的 **proxy** 对象。

对于 OpenShift Container Platform 4.2 到 4.16, Migration Toolkit for Containers (MTC) 会继承集群范 围的代理设置。如果要覆盖集群范围的代理设置,可以更改代理参数。

#### 6.4.1. 直接卷迁移

MTC 1.4.2 中引入了直接卷迁移(DVM)。DVM 只支持一个代理。如果目标集群也位于代理后面, 则源集群 无法访问目标集群的路由。

如果要从代理后面的源集群执行 DVM,您必须配置一个 TCP 代理,该代理可在传输层进行透明处理,并 在不使用自己的 SSL 证书的情况下转发 SSL 连接。Stunnel 代理是此类代理的示例。

#### 6.4.1.1. DVM 的 TCP 代理设置

您可以通过 TCP 代理在源和目标集群之间设置直接连接,并在 **MigrationController** CR 中配置 **stunnel\_tcp\_proxy** 变量来使用代理:

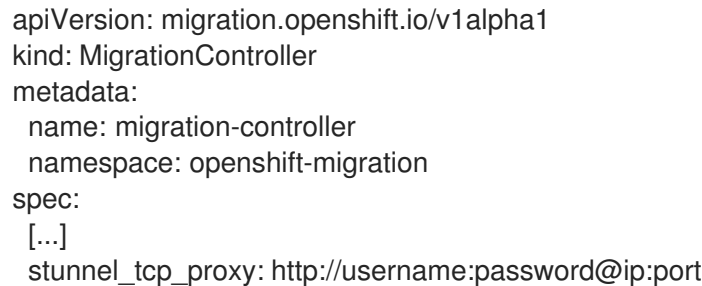

直接卷迁移(DVM)只支持代理的基本身份验证。此外,DVM 仅适用于可透明地传输 TCP 连接的代理。在 man-in-the-middle 模式中的 HTTP/HTTPS 代理无法正常工作。现有的集群范围的代理可能不支持此行 为。因此,DVM 的代理设置意与 MTC 中常见的代理配置不同。

6.4.1.2. 为什么使用 TCP 代理而不是 HTTP/HTTPS 代理?

您可以通过 OpenShift 路由在源和目标集群之间运行 Rsync 来启用 DVM。流量通过 TCP 代理(Stunnel) 加密。在源集群上运行的 Stunnel 会启动与目标 Stunnel 的 TLS 连接,并通过加密频道来传输数据。

OpenShift 中的集群范围 HTTP/HTTPS 代理通常在 man-in-the-middle 模式进行配置,其中它们将自己 的 TLS 会话与外部服务器协商。但是,这不适用于 Stunnel。Stunnel 要求代理不处理它的 TLS 会话,基 本上使代理成为一个透明的隧道,只需按原样转发 TCP 连接。因此,您必须使用 TCP 代理。

#### 6.4.1.3. 已知问题

迁移失败并显示 **Upgrade request required** 错误

迁移控制器使用 SPDY 协议在远程 pod 中执行命令。如果远程集群位于代理或不支持 SPDY 协议的防火 墙后,迁移控制器将无法执行远程命令。迁移失败并显示出错信息 **Upgrade request required**。临时解 决方案: 使用支持 SPDY 协议的代理。

除了支持 SPDY 协议外,代理或防火墙还必须将 **Upgrade** HTTP 标头传递给 API 服务器。客户端使用此 标头打开与 API 服务器的 websocket 连接。如果代理或防火墙阻止 **Upgrade** 标头,则迁移会失败,并显 示出错信息 **Upgrade request required**。临时解决方案:确保代理转发 **Upgrade** 标头。

#### 6.4.2. 为迁移调优网络策略

OpenShift 支持根据集群使用的网络插件,限制使用 *NetworkPolicy* 或 *EgressFirewalls* 的流量。如果任何 涉及迁移的源命名空间使用此类机制将网络流量限制到 pod, 限制可能会在迁移过程中停止到 Rsync pod 的流量。

在源和目标集群上运行的 rsync pod 必须通过 OpenShift Route 相互连接。可将现有的 *NetworkPolicy* 或 *EgressNetworkPolicy* 对象配置为从这些流量限制自动排除 Rsync pod。

#### 6.4.2.1. NetworkPolicy 配置

6.4.2.1.1. 来自 Rsync pod 的出口流量

如果源或目标命名空间中的 **NetworkPolicy** 配置阻止这种类型的流量,您可以使用 Rsync pod 的唯一标 签来允许出口流量从它们传递。以下策略允许来自命名空间中 Rsync pod 的所有出口流量:

```
apiVersion: networking.k8s.io/v1
kind: NetworkPolicy
metadata:
 name: allow-all-egress-from-rsync-pods
spec:
 podSelector:
  matchLabels:
   owner: directvolumemigration
   app: directvolumemigration-rsync-transfer
 egress:
 - {}
 policyTypes:
 - Egress
```
#### 6.4.2.1.2. 到 Rsync pod 的入口流量

apiVersion: networking.k8s.io/v1 kind: NetworkPolicy metadata:

name: allow-all-egress-from-rsync-pods spec: podSelector: matchLabels: owner: directvolumemigration app: directvolumemigration-rsync-transfer ingress: - {} policyTypes: - Ingress

#### 6.4.2.2. EgressNetworkPolicy 配置

**EgressNetworkPolicy** 对象或 *Egress Firewalls* 是 OpenShift 构造,用于阻止离开集群的出口流量。

与 NetworkPolicy 对象不同,egress Firewall 在项目级别工作,因为它适用于命名空间中的所有 pod。因 此, Rsync pod 的唯一标签不会使只有 Rsync pod 的 Rsync pod 冲突。但是,您可以将源集群或目标集群 的 CIDR 范围添加到策略的 Allow 规则中, 以便可以在两个集群之间设置直接连接。

根据存在 Egress Firewall 的集群,您可以添加其他集群的 CIDR 范围来允许两者间的出口流量:

```
apiVersion: network.openshift.io/v1
kind: EgressNetworkPolicy
metadata:
 name: test-egress-policy
 namespace: <namespace>
spec:
 egress:
 - to:
   cidrSelector: <cidr_of_source_or_target_cluster>
  type: Deny
```
6.4.2.3. 为数据传输选择备用端点

默认情况下, DVM 使用 OpenShift Container Platform 路由作为端点, 将 PV 数据传送到目标集群。如 果集群拓扑允许,您可以选择其他类型的支持的端点。

对于每个集群,您可以通过在 **MigrationController** CR 中适当的 目标集群上设置 **rsync\_endpoint\_type** 变量来配置端点:

```
apiVersion: migration.openshift.io/v1alpha1
kind: MigrationController
metadata:
 name: migration-controller
 namespace: openshift-migration
spec:
 [...]
 rsync_endpoint_type: [NodePort|ClusterIP|Route]
```
#### 6.4.2.4. 为 Rsync pod 配置补充组

当 PVC 使用共享存储时,您可以通过将 supplemental 组添加到 Rsync pod 定义来配置对存储的访问,以 便 pod 允许访问:

#### 表 6.2. Rsync pod 的附加组群

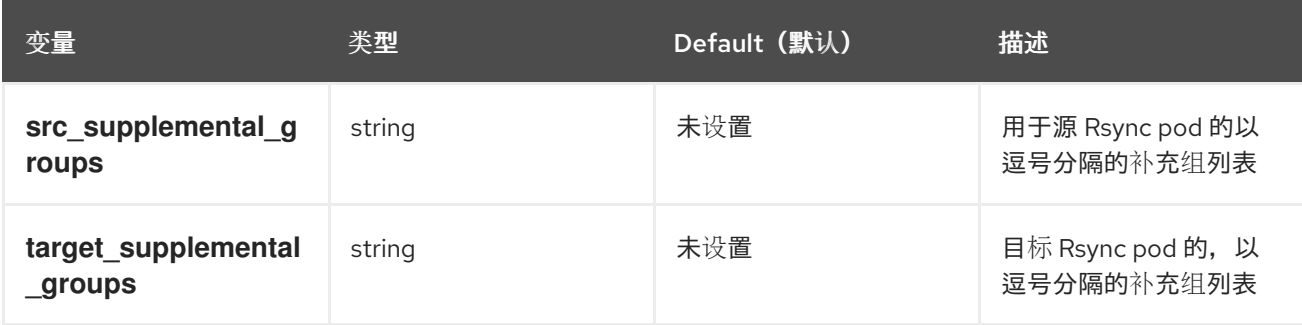

#### 用法示例

可以更新 **MigrationController** CR,以便为这些补充组设置值:

spec: src\_supplemental\_groups: "1000,2000" target\_supplemental\_groups: "2000,3000"

#### 6.4.3. 配置代理

#### 先决条件

必须使用在所有集群中具有 **cluster-admin** 权限的用户登录。

#### 流程

1. 获取 **MigrationController** CR 清单:

\$ oc get migrationcontroller <migration\_controller> -n openshift-migration

2. 更新代理参数:

```
用于直接卷迁移的 stunnel 代理 URL。
apiVersion: migration.openshift.io/v1alpha1
kind: MigrationController
metadata:
 name: <migration_controller>
 namespace: openshift-migration
...
spec:
 stunnel_tcp_proxy: http://<username>:<password>@<ip>:<port> 1
 noProxy: example.com 2
```
<span id="page-29-0"></span>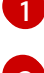

<span id="page-29-1"></span>

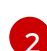

要排除代理的目标域名、域、IP 地址或其他网络 CIDR 的逗号分隔列表。

在域前面加 **.** 来仅匹配子域。例如: **.y.com** 匹配 **x.y.com**,但不匹配 **y.com**。使用 **\*** 可对所有目 的地绕过所有代理。如果您扩展了未包含在安装配置中 **networking.machineNetwork[].cidr** 字 段定义的 worker, 您必须将它们添加到此列表中, 以防止连接问题。

如果未设置 **httpProxy** 和 **httpsProxy** 字段,则此字段将被忽略。

3. 将清单保存为 **migration-controller.yaml**。

4. 应用更新的清单:

\$ oc replace -f migration-controller.yaml -n openshift-migration

如需更多信息,请参阅 [配置集群范](https://docs.redhat.com/en/documentation/openshift_container_platform/4.16/html-single/networking/#nw-proxy-configure-object_config-cluster-wide-proxy)围代理。

### <span id="page-30-0"></span>6.5. 配置复制存储库

您必须将对象存储配置为用作复制存储库。MTC 将数据从源集群复制到复制存储库,然后从复制存储库 复制到目标集群。

MTC 支持将[数据从源集群迁移到目](#page-21-0)标集群的文件系统和快照数据复制方法。您可以选择适合于您的环境 并受您的存储供应商支持的方法。

支持以下存储供应商:

- 多云对[象网关](#page-30-1)
- Amazon Web [Services](#page-32-0) S3
- Google Cloud [Platform](#page-34-0)
- **•** [Microsoft](#page-35-0) Azure Blob
- 通用 S3 对象存储, 例如 Minio 或 Ceph S3

#### 6.5.1. 先决条件

- 所有集群都必须具有对复制存储库的不间断网络访问权限。
- 如果您将代理服务器与内部托管的复制存储库搭配使用,您必须确保代理允许访问复制存储库。

#### <span id="page-30-1"></span>6.5.2. 检索多云对象网关凭证

您必须检索 Multicloud Object Gateway(MCG)凭证和 S3 端点,以便将 MCG 配置为 MTC 的 Migration Toolkit for Containers(MTC)的复制仓库。您必须检索 Multicloud Object Gateway(MCG)凭证, 以便为 OpenShift API 创建用于数据保护(OADP)的 **Secret** 自定义资源(CR)。

MCG 是 OpenShift Data Foundation 的一个组件。

#### 先决条件

请根据相关的 OpenShift Data [Foundation](https://access.redhat.com/documentation/zh-cn/red_hat_openshift_data_foundation/4.9) 部署指南部署 OpenShift Data Foundation。

#### 流程

1. 通过对 NooBaa 自定义资源运行 [describe](https://access.redhat.com/documentation/zh-cn/red_hat_openshift_data_foundation/4.9/html/managing_hybrid_and_multicloud_resources/accessing-the-multicloud-object-gateway-with-your-applications_rhodf#accessing-the-Multicloud-object-gateway-from-the-terminal_rhodf) 命令,获取 S3 端点、AWS\_ACCESS\_KEY\_ID 和 **AWS\_SECRET\_ACCESS\_KEY**。

您可以使用这些凭证将 MCG 作为复制存储库来添加。

### 6.5.3. 配置 Amazon Web Services

您可以将 Amazon Web Services(AWS)S3 对象存储配置为 MTC 的 Migration Toolkit for Containers(MTC)的复制仓库。

#### 先决条件

- 已安装 [AWS](https://docs.aws.amazon.com/cli/latest/userguide/cli-chap-welcome.html) CLI。
- AWS S3 存储桶必须可以被源和目标集群访问。
- 如果您使用快照复制方法:
	- 您必须有权访问 EC2 Elastic Block Storage (EBS)。
	- 源和目标集群必须位于同一区域。
	- 源和目标集群必须具有相同的存储类。
	- 存储类必须与快照兼容。

#### 流程

1. 设置 **BUCKET** 变量:

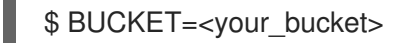

2. 设置 **REGION** 变量:

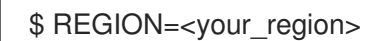

3. 创建 AWS S3 存储桶:

\$ aws s3api create-bucket \ --bucket \$BUCKET \ --region \$REGION \ --create-bucket-configuration LocationConstraint=\$REGION **1**

<span id="page-31-0"></span>**us-east-1** 不支持 **LocationConstraint**。如果您的区域是 **us-east-1**,忽略 **--createbucket-configuration LocationConstraint=\$REGION**。

#### 4. 创建一个 IAM 用户:

[1](#page-31-0)

[1](#page-31-1)

<span id="page-31-1"></span>\$ aws iam create-user --user-name velero **1**

如果要使用 Velero 备份具有多个 S3 存储桶的集群, 请为每个集群创建一个唯一用户名。

#### 5. 创建 **velero-policy.json** 文件:

```
$ cat > velero-policy.json <<EOF
{
  "Version": "2012-10-17",
  "Statement": [
     {
        "Effect": "Allow",
```

```
6. 附加策略,为 velero 用户提供所需的最低权限:
             "Action": [
                "ec2:DescribeVolumes",
                "ec2:DescribeSnapshots",
                "ec2:CreateTags",
                "ec2:CreateVolume",
                "ec2:CreateSnapshot",
                "ec2:DeleteSnapshot"
             ],
             "Resource": "*"
           },
           {
             "Effect": "Allow",
             "Action": [
                "s3:GetObject",
                "s3:DeleteObject",
                "s3:PutObject",
                "s3:AbortMultipartUpload",
                "s3:ListMultipartUploadParts"
             ],
             "Resource": [
                "arn:aws:s3:::${BUCKET}/*"
             ]
           },
           {
             "Effect": "Allow",
             "Action": [
                "s3:ListBucket",
                "s3:GetBucketLocation",
                "s3:ListBucketMultipartUploads"
             ],
              "Resource": [
                "arn:aws:s3:::${BUCKET}"
             ]
           }
        ]
      }
      EOF
      $ aws iam put-user-policy \
       --user-name velero \
       --policy-name velero \
       --policy-document file://velero-policy.json
```
7. 为 **velero** 用户创建访问密钥:

\$ aws iam create-access-key --user-name velero

```
输出示例
```

```
{
 "AccessKey": {
    "UserName": "velero",
    "Status": "Active",
```
<span id="page-33-0"></span>"CreateDate": "2017-07-31T22:24:41.576Z", "SecretAccessKey": <AWS\_SECRET\_ACCESS\_KEY>, "AccessKeyId": <AWS\_ACCESS\_KEY\_ID> } }

记录 **AWS\_SECRET\_ACCESS\_KEY** 和 **AWS\_ACCESS\_KEY\_ID**。您可以使用凭证将 AWS 添 加为复制存储库。

#### 6.5.4. 配置 Google Cloud Platform

您可以将 Google Cloud Platform(GCP)存储桶配置为 Migration Toolkit for Containers(MTC)的复制仓 库。

先决条件

- 您必须安装了 **gcloud** 和 **gsutil** CLI 工具。详情请查看 [Google](https://cloud.google.com/sdk/docs/) 云文档。  $\bullet$
- GCP 存储桶必须可以被源和目标集群访问。
- 如果您使用快照复制方法:
	- 源和目标集群必须位于同一区域。
	- 源和目标集群必须具有相同的存储类。
	- 存储类必须与快照兼容。

#### 流程

1. 登录到 GCP:

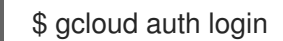

2. 设置 **BUCKET** 变量:

<span id="page-33-1"></span>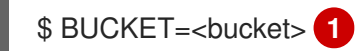

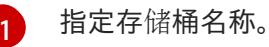

3. 创建存储桶:

\$ gsutil mb gs://\$BUCKET/

4. 将 PROJECT ID 变量设置为您的活跃项目:

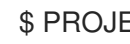

\$ PROJECT\_ID=\$(gcloud config get-value project)

5. 创建服务帐户:

\$ gcloud iam service-accounts create velero \ --display-name "Velero service account"

<span id="page-34-0"></span>6. 列出服务帐户:

\$ gcloud iam service-accounts list

7. 设置 **SERVICE\_ACCOUNT\_EMAIL** 变量,使其与 **email** 值匹配:

\$ SERVICE\_ACCOUNT\_EMAIL=\$(gcloud iam service-accounts list \ --filter="displayName:Velero service account" \ --format 'value(email)')

8. 附加策略,为 **velero** 用户提供所需的最低权限:

\$ ROLE\_PERMISSIONS=( compute.disks.get compute.disks.create compute.disks.createSnapshot compute.snapshots.get compute.snapshots.create compute.snapshots.useReadOnly compute.snapshots.delete compute.zones.get storage.objects.create storage.objects.delete storage.objects.get storage.objects.list iam.serviceAccounts.signBlob )

9. 创建 **velero.server** 自定义角色:

\$ gcloud iam roles create velero.server \ --project \$PROJECT\_ID \ --title "Velero Server" \ --permissions "\$(IFS=","; echo "\${ROLE\_PERMISSIONS[\*]}")"

10. 为项目添加 IAM 策略绑定:

\$ gcloud projects add-iam-policy-binding \$PROJECT\_ID \ --member serviceAccount:\$SERVICE\_ACCOUNT\_EMAIL \ --role projects/\$PROJECT\_ID/roles/velero.server

11. 更新 IAM 服务帐户:

\$ gsutil iam ch serviceAccount:\$SERVICE\_ACCOUNT\_EMAIL:objectAdmin gs://\${BUCKET}

12. 将 IAM 服务帐户的密钥保存到当前目录中的 **credentials-velero** 文件中:

\$ gcloud iam service-accounts keys create credentials-velero \ --iam-account \$SERVICE\_ACCOUNT\_EMAIL

您可以使用 **credentials-velero** 文件将 GCP 添加为复制存储库。

#### 6.5.5. 配置 Microsoft Azure

<span id="page-35-0"></span>您可以将 Microsoft Azure Blob 存储容器配置为 Migration Toolkit for Containers(MTC)的复制仓库。

#### 先决条件

- 已安装 [Azure](https://docs.microsoft.com/en-us/cli/azure/install-azure-cli) CLI。
- Azure Blob 存储容器必须可以被源和目标集群访问。
- 如果您使用快照复制方法:
	- 源和目标集群必须位于同一区域。
	- 源和目标集群必须具有相同的存储类。
	- 存储类必须与快照兼容。

#### 流程

1. 登录到 Azure:

\$ az login

2. 设置 **AZURE\_RESOURCE\_GROUP** 变量:

\$ AZURE\_RESOURCE\_GROUP=Velero\_Backups

3. 创建 Azure 资源组:

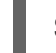

[1](#page-35-1)

<span id="page-35-1"></span>\$ az group create -n \$AZURE\_RESOURCE\_GROUP --location CentralUS **1**

指定位置。

4. 设置 **AZURE\_STORAGE\_ACCOUNT\_ID** 变量:

\$ AZURE\_STORAGE\_ACCOUNT\_ID="velero\$(uuidgen | cut -d '-' -f5 | tr '[A-Z]' '[a-z]')"

5. 创建 Azure 存储帐户:

\$ az storage account create \ --name \$AZURE\_STORAGE\_ACCOUNT\_ID \ --resource-group \$AZURE\_RESOURCE\_GROUP \ --sku Standard\_GRS \ --encryption-services blob \ --https-only true \ --kind BlobStorage \ --access-tier Hot

6. 设置 **BLOB\_CONTAINER** 变量:

\$ BLOB\_CONTAINER=velero

7. 创建 Azure Blob 存储容器:
\$ az storage container create \ -n \$BLOB\_CONTAINER \ --public-access off \ --account-name \$AZURE\_STORAGE\_ACCOUNT\_ID

8. 为 **velero** 创建服务主体和凭证:

\$ AZURE\_SUBSCRIPTION\_ID=`az account list --query '[?isDefault].id' -o tsv` \ AZURE\_TENANT\_ID=`az account list --query '[?isDefault].tenantId' -o tsv` \ AZURE\_CLIENT\_SECRET=`az ad sp create-for-rbac --name "velero" \ --role "Contributor" --query 'password' -o tsv` \ AZURE\_CLIENT\_ID=`az ad sp list --display-name "velero" \ --query '[0].appId' -o tsv`

9. 在 **credentials-velero** 文件中保存服务主体的凭证:

\$ cat << EOF > ./credentials-velero AZURE\_SUBSCRIPTION\_ID=\${AZURE\_SUBSCRIPTION\_ID} AZURE TENANT ID=\${AZURE TENANT ID} AZURE\_CLIENT\_ID=\${AZURE\_CLIENT\_ID} AZURE CLIENT SECRET=\${AZURE CLIENT SECRET} AZURE\_RESOURCE\_GROUP=\${AZURE\_RESOURCE\_GROUP} AZURE\_CLOUD\_NAME=AzurePublicCloud EOF

您可以使用 **credentials-velero** 文件将 Azure 添加为复制存储库。

## 6.5.6. 其他资源

- MTC [工作流](#page-20-0)
- [关于数据复制方法](#page-21-0)
- 在 MTC web [控制台中添加复制存](#page-60-0)储库

## 6.6. 卸载 MTC 并删除资源

您可以卸载 MTC,并删除其资源来清理集群。

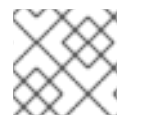

## 注意

删除 **velero** CRD 会从集群中移除 Velero。

### 先决条件

您必须以具有 **cluster-admin** 权限的用户身份登录。

## 流程

1. 删除所有集群中的 **MigrationController** 自定义资源 (CR):

\$ oc delete migrationcontroller <migration\_controller>

- 2. 使用 Operator Lifecycle Manager 在 OpenShift Container Platform 4 上卸载 MTC Operator。
- 3. 运行以下命令,删除所有集群中的集群范围资源:
	- **migration** 自定义资源定义 (CRDs):

\$ oc delete \$(oc get crds -o name | grep 'migration.openshift.io')

**Velero** CRD:

\$ oc delete \$(oc get crds -o name | grep 'velero')

**migration** 集群角色:

\$ oc delete \$(oc get clusterroles -o name | grep 'migration.openshift.io')

**migration-operator** 集群角色:

\$ oc delete clusterrole migration-operator

**velero** 集群角色:

\$ oc delete \$(oc get clusterroles -o name | grep 'velero')

**migration** 集群角色绑定:  $\bullet$ 

\$ oc delete \$(oc get clusterrolebindings -o name | grep 'migration.openshift.io')

**migration-operator** 集群角色绑定:

\$ oc delete clusterrolebindings migration-operator

**velero** 集群角色绑定:

\$ oc delete \$(oc get clusterrolebindings -o name | grep 'velero')

# 第 7 章 在受限网络环境中安装 MTC

您可以通过执行以下步骤在受限网络环境中的 OpenShift Container Platform 3 和 4 上安装 MTC:

- 1. 创建 已镜像的 [Operator](https://docs.redhat.com/en/documentation/openshift_container_platform/4.16/html-single/operators/#olm-mirror-catalog_olm-restricted-networks) 目录。 此过程会创建一个 **mapping.txt** 文件,其中包含 **registry.redhat.io** 镜像和您的镜像 registry 镜 像之间的映射。在源集群中安装 Operator 需要 **mapping.txt** 文件。
- 2. 使用 Operator Lifecycle Manager 在 OpenShift Container Platform 4.16 目标集群上安装 MTC。 默认情况下,MTC web 控制台和 **Migration Controller** pod 在目标集群中运行。您可以配置 **Migration Controller** 自定义资源清单来在[源集群或](https://access.redhat.com/articles/5064151)远程集群中运行 MTC web 控制台和 **Migration Controller** pod。
- 3. 使用命令行界面在 OpenShift Container Platform 3 源集群上安装 *旧的* MTC Operator。
- 4. 配置对象存储,以用作复制存储库。

要卸载 MTC,请参阅卸载 [MTC](#page-47-0) 并删除资源。

## 7.1. 兼容性指南

您必须安装与 OpenShift Container Platform 版本兼容的 MTC。

定义

#### 旧平台

OpenShift Container Platform 4.5 及更早版本。

#### 现代平台

OpenShift Container Platform 4.6 及更新的版本。

#### 旧 Operator

针对传统平台设计的 MTC Operator。

#### 现代 operator

针对现代平台设计的 MTC Operator。

#### 控制集群

运行 MTC 控制器和 GUI 的集群。

### 远程集群

运行 Velero 的迁移的源或目标集群。Control Cluster 通过 Velero API 与远程集群通信,以驱动迁移。

您必须使用兼容的 MTC 版本来迁移 OpenShift Container Platform 集群。要使迁移成功源集群和目标集 群,必须使用相同的 MTC 版本。

MTC 1.7 支持从 OpenShift Container Platform 3.11 迁移到 4.9。

MTC 1.8 仅支持从 OpenShift Container Platform 4.10 及更新的版本进行迁移。

表 7.1. MTC 兼容性:从传统或现代平台迁移

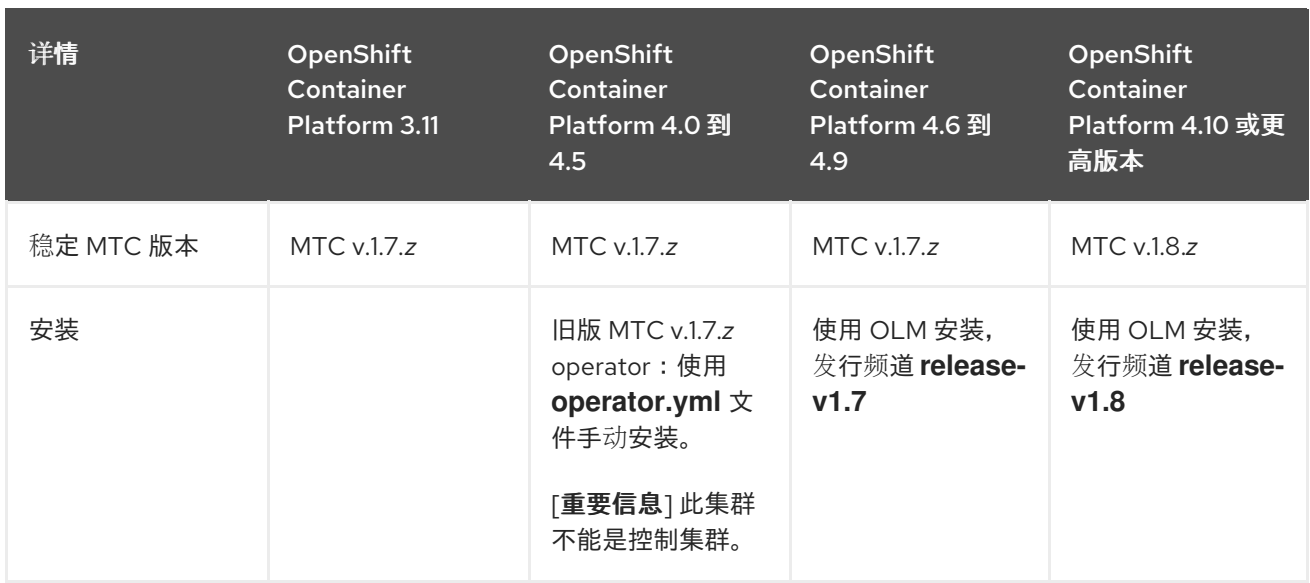

在某些情况下,网络的限制可能会阻止现代集群连接到迁移中需要涉及的其他集群。例如,当从内部的 OpenShift Container Platform 3.11 集群迁移到云环境中的现代 OpenShift Container Platform 集群 时,,现代集群无法连接到 OpenShift Container Platform 3.11 集群。

在 MTC v.1.7.z 中, 如果其中一个远程集群因为网络限制而无法与控制集群通信, 请使用 crane tunnel**api** 命令。

对于稳定(stable)的 MTC 发行版本, 虽然您应该始终将最现代化的集群指定为控制集群, 但是在这种 情况下,可能需要将旧的集群指定为控制集群,并将工作负载推送到远程集群。

# 7.2. 在 OPENSHIFT CONTAINER PLATFORM 4.16 上安装 MTC **OPERATOR**

您可以使用 Operator Lifecycle Manager 在 OpenShift Container Platform 4.16 上安装 MTC Operator。

### 先决条件

- 必须使用在所有集群中具有 **cluster-admin** 权限的用户登录。
- 您必须从本地 registry 中的镜像创建 Operator 目录。

## 流程

- 1. 在 OpenShift Container Platform Web 控制台中, 点击 Operators → OperatorHub。
- 2. 使用 Filter by keyword 字段查找 MTCs Operator。
- 3. 选择 Migration Toolkit for Containers Operator并点 Install。
- 4. 点击 Install。

在 Installed Operators 页中, openshift-migration 项目中会出现状态为 Succeeded 的 Migration Toolkit for Containers Operator。

- 5. 点 Migration Toolkit for Containers Operator。
- 6. 在 Provided APIs 下,找到 Migration Controller标题,再点 Create Instance。
- 7. 点击 Create。

8. 点 Workloads → Pods 来验证 MTC pod 正在运行 。

# 7.3. 在 OPENSHIFT CONTAINER PLATFORM 3 上安装旧的 MTC OPERATOR

您可以在 OpenShift Container Platform 3 上手动安装旧的 MTC Operator。

## 先决条件

- 必须使用在所有集群中具有 **cluster-admin** 权限的用户登录。
- 您必须有权访问 **registry.redhat.io**。
- 必须安装 **podman** 。
- 您必须创建一个镜像流 [secret](https://access.redhat.com/solutions/3772061),并将其复制到集群中的每个节点。
- 您必须有一个有网络访问权限的 Linux 工作站才能从 **registry.redhat.io** 下载文件。
- 您必须创建 Operator 目录的镜像镜像。
- 您需要通过镜像的 Operator 目录在 OpenShift Container Platform 4.16 上安装 Migration Toolkit for Containers Operator。

### 流程

1. 使用您的红帽客户门户网站账户登陆到 **registry.redhat.io**:

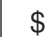

\$ podman login registry.redhat.io

2. 输入以下命令下载 **operator.yml** 文件:

podman cp \$(podman create registry.redhat.io/rhmtc/openshift-migration-legacy-rhel8 operator:v1.7):/operator.yml ./

3. 输入以下命令下载 **controller.yml** 文件:

podman cp \$(podman create registry.redhat.io/rhmtc/openshift-migration-legacy-rhel8 operator:v1.7):/controller.yml ./

4. 运行以下命令来获取 Operator 镜像映射:

\$ grep openshift-migration-legacy-rhel8-operator ./mapping.txt | grep rhmtc

**mapping.txt** 文件是在对 Operator 目录进行镜像时创建的。输出显示了 **registry.redhat.io** 镜像 和您的镜像 registry 镜像之间的映射。

输出示例

registry.redhat.io/rhmtc/openshift-migration-legacy-rhel8 operator@sha256:468a6126f73b1ee12085ca53a312d1f96ef5a2ca03442bcb63724af5e2614e8 a=<registry.apps.example.com>/rhmtc/openshift-migration-legacy-rhel8-operator

5. 在 operator.yml 文件中, 为 ansible 和 operator 容器更新 image 值, 并更新 REGISTRY 值:

```
1 2
指定您的镜像 registry 和 Operator 镜像的 sha256 值。
  3}1
       指定您的镜像 registry。
6. 登录您的 OpenShift Container Platform 源集群。
7. 创建 MTC Operator 对象的 Migration Toolkit:
   输出示例
       您可以忽略 Error from server (AlreadyExists) 信息。它们是由 MTC Operator 为早期版本
       的 OpenShift Container Platform 4 创建资源造成的,这些资源在以后的版本中已提供。
      containers:
       - name: ansible
        image: <registry.apps.example.com>/rhmtc/openshift-migration-legacy-rhel8-
      operator@sha256:
      <468a6126f73b1ee12085ca53a312d1f96ef5a2ca03442bcb63724af5e2614e8a> 1
      ...
       - name: operator
        image: <registry.apps.example.com>/rhmtc/openshift-migration-legacy-rhel8-
      operator@sha256:
      <468a6126f73b1ee12085ca53a312d1f96ef5a2ca03442bcb63724af5e2614e8a> 2
      ...
        env:
        - name: REGISTRY
         value: <registry.apps.example.com> 3
      $ oc create -f operator.yml
      namespace/openshift-migration created
      rolebinding.rbac.authorization.k8s.io/system:deployers created
      serviceaccount/migration-operator created
      customresourcedefinition.apiextensions.k8s.io/migrationcontrollers.migration.openshift.io
      created
      role.rbac.authorization.k8s.io/migration-operator created
      rolebinding.rbac.authorization.k8s.io/migration-operator created
      clusterrolebinding.rbac.authorization.k8s.io/migration-operator created
      deployment.apps/migration-operator created
      Error from server (AlreadyExists): error when creating "./operator.yml":
      rolebindings.rbac.authorization.k8s.io "system:image-builders" already exists 1
      Error from server (AlreadyExists): error when creating "./operator.yml":
      rolebindings.rbac.authorization.k8s.io "system:image-pullers" already exists
```
## <span id="page-41-3"></span>8. 创建 **MigrationController** 对象:

oc create -f controller.yml

9. 验证 MTC Pod 是否正在运行:

\$ oc get pods -n openshift-migration

## 7.4. 代理配置

对于 OpenShift Container Platform 4.1 及更早的版本,您必须在安装 Migration Toolkit for Containers Operator 后,在 **MigrationController** 自定义资源 (CR) 清单中配置代理,因为这些版本不支持集群范围 的 **proxy** 对象。

对于 OpenShift Container Platform 4.2 到 4.16,Migration Toolkit for Containers (MTC) 会继承集群范 围的代理设置。如果要覆盖集群范围的代理设置,可以更改代理参数。

## 7.4.1. 直接卷迁移

MTC 1.4.2 中引入了直接卷迁移(DVM)。DVM 只支持一个代理。如果目标集群也位于代理后面, 则源集群 无法访问目标集群的路由。

如果要从代理后面的源集群执行 DVM,您必须配置一个 TCP 代理,该代理可在传输层进行透明处理,并 在不使用自己的 SSL 证书的情况下转发 SSL 连接。Stunnel 代理是此类代理的示例。

## 7.4.1.1. DVM 的 TCP 代理设置

您可以通过 TCP 代理在源和目标集群之间设置直接连接,并在 **MigrationController** CR 中配置 **stunnel\_tcp\_proxy** 变量来使用代理:

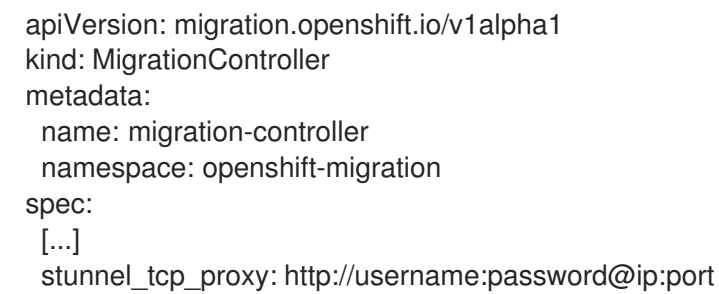

直接卷迁移(DVM)只支持代理的基本身份验证。此外,DVM 仅适用于可透明地传输 TCP 连接的代理。在 man-in-the-middle 模式中的 HTTP/HTTPS 代理无法正常工作。现有的集群范围的代理可能不支持此行 为。因此,DVM 的代理设置意与 MTC 中常见的代理配置不同。

## 7.4.1.2. 为什么使用 TCP 代理而不是 HTTP/HTTPS 代理?

您可以通过 OpenShift 路由在源和目标集群之间运行 Rsync 来启用 DVM。流量通过 TCP 代理(Stunnel) 加密。在源集群上运行的 Stunnel 会启动与目标 Stunnel 的 TLS 连接,并通过加密频道来传输数据。

OpenShift 中的集群范围 HTTP/HTTPS 代理通常在 man-in-the-middle 模式进行配置,其中它们将自己 的 TLS 会话与外部服务器协商。但是,这不适用于 Stunnel。Stunnel 要求代理不处理它的 TLS 会话,基 本上使代理成为一个透明的隧道,只需按原样转发 TCP 连接。因此,您必须使用 TCP 代理。

## 7.4.1.3. 已知问题

### 迁移失败并显示 **Upgrade request required** 错误

迁移控制器使用 SPDY 协议在远程 pod 中执行命令。如果远程集群位于代理或不支持 SPDY 协议的防火 墙后,迁移控制器将无法执行远程命令。迁移失败并显示出错信息 **Upgrade request required**。临时解 决方案: 使用支持 SPDY 协议的代理。

除了支持 SPDY 协议外,代理或防火墙还必须将 **Upgrade** HTTP 标头传递给 API 服务器。客户端使用此 标头打开与 API 服务器的 websocket 连接。如果代理或防火墙阻止 **Upgrade** 标头,则迁移会失败,并显 示出错信息 **Upgrade request required**。临时解决方案:确保代理转发 **Upgrade** 标头。

## 7.4.2. 为迁移调优网络策略

OpenShift 支持根据集群使用的网络插件,限制使用 *NetworkPolicy* 或 *EgressFirewalls* 的流量。如果任何 涉及迁移的源命名空间使用此类机制将网络流量限制到 pod, 限制可能会在迁移过程中停止到 Rsync pod 的流量。

在源和目标集群上运行的 rsync pod 必须通过 OpenShift Route 相互连接。可将现有的 *NetworkPolicy* 或 *EgressNetworkPolicy* 对象配置为从这些流量限制自动排除 Rsync pod。

## 7.4.2.1. NetworkPolicy 配置

### 7.4.2.1.1. 来自 Rsync pod 的出口流量

如果源或目标命名空间中的 **NetworkPolicy** 配置阻止这种类型的流量,您可以使用 Rsync pod 的唯一标 签来允许出口流量从它们传递。以下策略允许来自命名空间中 Rsync pod 的所有出口流量:

```
apiVersion: networking.k8s.io/v1
kind: NetworkPolicy
metadata:
 name: allow-all-egress-from-rsync-pods
spec:
 podSelector:
  matchLabels:
   owner: directvolumemigration
   app: directvolumemigration-rsync-transfer
 egress:
 - {}
 policyTypes:
 - Egress
```
7.4.2.1.2. 到 Rsync pod 的入口流量

```
apiVersion: networking.k8s.io/v1
kind: NetworkPolicy
metadata:
 name: allow-all-egress-from-rsync-pods
spec:
 podSelector:
  matchLabels:
   owner: directvolumemigration
   app: directvolumemigration-rsync-transfer
 ingress:
 - {}
 policyTypes:
 - Ingress
```
## 7.4.2.2. EgressNetworkPolicy 配置

**EgressNetworkPolicy** 对象或 *Egress Firewalls* 是 OpenShift 构造,用于阻止离开集群的出口流量。

与 NetworkPolicy 对象不同, eqress Firewall 在项目级别工作, 因为它适用于命名空间中的所有 pod。因 此, Rsync pod 的唯一标签不会使只有 Rsync pod 的 Rsync pod 冲突。但是,您可以将源集群或目标集群 的 CIDR 范围添加到策略的 *Allow* 规则中,以便可以在两个集群之间设置直接连接。

根据存在 Egress Firewall 的集群,您可以添加其他集群的 CIDR 范围来允许两者间的出口流量:

```
apiVersion: network.openshift.io/v1
kind: EgressNetworkPolicy
metadata:
 name: test-egress-policy
 namespace: <namespace>
spec:
 egress:
 - to:
   cidrSelector: <cidr_of_source_or_target_cluster>
  type: Deny
```
7.4.2.3. 为数据传输选择备用端点

默认情况下,DVM 使用 OpenShift Container Platform 路由作为端点,将 PV 数据传送到目标集群。如 果集群拓扑允许,您可以选择其他类型的支持的端点。

对于每个集群,您可以通过在 **MigrationController** CR 中适当的 目标集群上设置 **rsync\_endpoint\_type** 变量来配置端点:

```
apiVersion: migration.openshift.io/v1alpha1
kind: MigrationController
metadata:
 name: migration-controller
 namespace: openshift-migration
spec:
 [...]
 rsync_endpoint_type: [NodePort|ClusterIP|Route]
```
### 7.4.2.4. 为 Rsync pod 配置补充组

当 PVC 使用共享存储时,您可以通过将 supplemental 组添加到 Rsync pod 定义来配置对存储的访问,以 便 pod 允许访问:

#### 表 7.2. Rsync pod 的附加组群

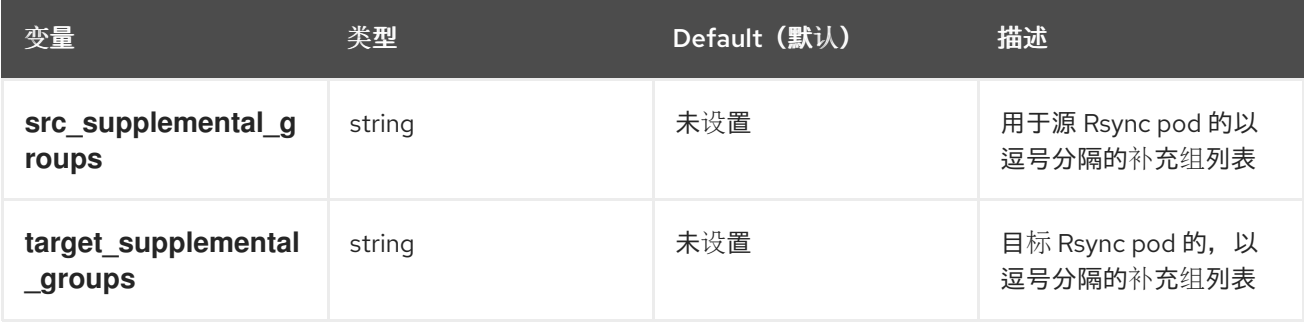

用法示例

可以更新 **MigrationController** CR,以便为这些补充组设置值:

spec: src\_supplemental\_groups: "1000,2000" target\_supplemental\_groups: "2000,3000"

## 7.4.3. 配置代理

## 先决条件

必须使用在所有集群中具有 **cluster-admin** 权限的用户登录。

### 流程

1. 获取 **MigrationController** CR 清单:

\$ oc get migrationcontroller <migration\_controller> -n openshift-migration

2. 更新代理参数:

apiVersion: migration.openshift.io/v1alpha1 kind: MigrationController metadata: name: <migration\_controller> namespace: openshift-migration ... spec: stunnel\_tcp\_proxy: http://<username>:<password>@<ip>:<port> **1** noProxy: example.com **2**

<span id="page-45-0"></span>用于直接卷迁移的 stunnel 代理 URL。

[1](#page-45-0)

<span id="page-45-1"></span>

 $\overline{2}$  $\overline{2}$  $\overline{2}$ 

要排除代理的目标域名、域、IP 地址或其他网络 CIDR 的逗号分隔列表。

在域前面加 **.** 来仅匹配子域。例如: **.y.com** 匹配 **x.y.com**,但不匹配 **y.com**。使用 **\*** 可对所有目 的地绕过所有代理。如果您扩展了未包含在安装配置中 **networking.machineNetwork[].cidr** 字 段定义的 worker, 您必须将它们添加到此列表中, 以防止连接问题。

如果未设置 **httpProxy** 和 **httpsProxy** 字段,则此字段将被忽略。

- 3. 将清单保存为 **migration-controller.yaml**。
- 4. 应用更新的清单:

\$ oc replace -f migration-controller.yaml -n openshift-migration

如需更多信息,请参阅 [配置集群范](https://docs.redhat.com/en/documentation/openshift_container_platform/4.16/html-single/networking/#nw-proxy-configure-object_config-cluster-wide-proxy)围代理。

## 7.5. 配置复制存储库

Multicloud 对象网关是受限网络环境唯一支持的选项。

MTC 支持将[数据从源集群迁移到目](#page-21-0)标集群的文件系统和快照数据复制方法。您可以选择适合于您的环境 并受您的存储供应商支持的方法。

7.5.1. 先决条件

- 所有集群都必须具有对复制存储库的不间断网络访问权限。
- 如果您将代理服务器与内部托管的复制存储库搭配使用, 您必须确保代理允许访问复制存储库。

## 7.5.2. 检索多云对象网关凭证

您必须检索 Multicloud Object Gateway(MCG)凭证,以便为 OpenShift API 创建用于数据保护(OADP)的 **Secret** 自定义资源(CR)。

MCG 是 OpenShift Data Foundation 的一个组件。

先决条件

请根据相关的 OpenShift Data [Foundation](https://access.redhat.com/documentation/zh-cn/red_hat_openshift_data_foundation/4.9) 部署指南部署 OpenShift Data Foundation。

流程

1. 通过对 NooBaa 自定义资源运行 [describe](https://access.redhat.com/documentation/zh-cn/red_hat_openshift_data_foundation/4.9/html/managing_hybrid_and_multicloud_resources/accessing-the-multicloud-object-gateway-with-your-applications_rhodf#accessing-the-Multicloud-object-gateway-from-the-terminal_rhodf) 命令,获取 S3 端点、AWS\_ACCESS\_KEY\_ID 和 **AWS\_SECRET\_ACCESS\_KEY**。

## 7.5.3. 其他资源

- Red Hat OpenShift Data Foundation 文档中[的断开](https://access.redhat.com/documentation/zh-cn/red_hat_openshift_data_foundation/4.9/html/planning_your_deployment/disconnected-environment_rhodf)连接的环境。
- MTC [工作流](#page-20-0)
- [关于数据复制方法](#page-21-0)
- 在 MTC web [控制台中添加复制存](#page-60-0)储库

## 7.6. 卸载 MTC 并删除资源

您可以卸载 MTC,并删除其资源来清理集群。

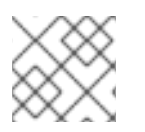

## 注意

删除 **velero** CRD 会从集群中移除 Velero。

先决条件

您必须以具有 **cluster-admin** 权限的用户身份登录。

流程

1. 删除所有集群中的 **MigrationController** 自定义资源 (CR):

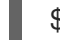

- \$ oc delete migrationcontroller <migration\_controller>
- 2. 使用 Operator Lifecycle Manager 在 OpenShift Container Platform 4 上卸载 MTC Operator。
- 3. 运行以下命令,删除所有集群中的集群范围资源:

<span id="page-47-0"></span>**migration** 自定义资源定义 (CRDs):

\$ oc delete \$(oc get crds -o name | grep 'migration.openshift.io')

**Velero** CRD:

\$ oc delete \$(oc get crds -o name | grep 'velero')

**migration** 集群角色:

\$ oc delete \$(oc get clusterroles -o name | grep 'migration.openshift.io')

**migration-operator** 集群角色:

\$ oc delete clusterrole migration-operator

**velero** 集群角色:  $\bullet$ 

\$ oc delete \$(oc get clusterroles -o name | grep 'velero')

**migration** 集群角色绑定:

\$ oc delete \$(oc get clusterrolebindings -o name | grep 'migration.openshift.io')

**migration-operator** 集群角色绑定:

\$ oc delete clusterrolebindings migration-operator

**velero** 集群角色绑定:

\$ oc delete \$(oc get clusterrolebindings -o name | grep 'velero')

# 第 8 章 升级 MTC

您可以使用 Operator Lifecycle Manager 在 OpenShift Container Platform 4.16 上升级 MTC。

您可以通过重新安装旧的 Migration Toolkit for Containers Operator 在 OpenShift Container Platform 3 上升级 MTC。

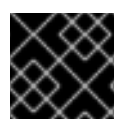

## 重要

如果要升级到 MTC 1.3,您必须执行额外步骤来更新 **MigPlan** 自定义资源(CR)。

## 8.1. 在 OPENSHIFT CONTAINER PLATFORM 4.16 中升级 MTC

您可以使用 Operator Lifecycle Manager 在 OpenShift Container Platform 4.16 上升级 MTC。

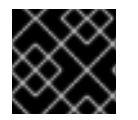

## 重要

当使用 Operator Lifecycle Manager 升级 MTC 时, 必须使用受支持的迁移路径。

迁移路径

- 从 OpenShift Container Platform 3 迁移到 OpenShift Container Platform 4 需要旧的 MTC Operator 和 MTC 1.7.x。
- 不支持从 MTC 1.7.x 迁移到 MTC 1.8.x。
- 您必须使用 MTC 1.7.x 来迁移使用 OpenShift Container Platform 4.9 或更早版本源的任何内容。
	- MTC 1.7.x 必须在源和目标中使用。
- MTC 1.8.x 仅支持从 OpenShift Container Platform 4.10 或更高版本迁移到 OpenShift Container Platform 4.10 或更高版本。对于仅涉及集群版本 4.10 或更高版本的迁移, 可以使用 1.7.x 或 1.8.x。但是,它必须与源和目标上的 MTC 版本相同。
	- 不支持从源 MTC 1.7.x 迁移到目标 MTC 1.8.x。
	- 不支持从源 MTC 1.8.x 迁移到目标 MTC 1.7.x。
	- 支持从源 MTC 1.7.x 迁移到目标 MTC 1.7.x。
	- 支持从源 MTC 1.8.x 迁移到目标 MTC 1.8.x

#### 先决条件

您必须以具有 **cluster-admin** 权限的用户身份登录。

### 流程

- 1. 在 OpenShift Container Platform 控制台中导航至 Operators → Installed Operators。 处于待定升级的 operator 会显示 Upgrade available 状态。
- 2. 点 Migration Toolkit for Containers Operator。
- 3. 点 Subscription 标签页。任何需要批准的升级都会在 Upgrade Status 旁边显示。例如:它可能 会显示 1 requires approval。
- 4. 点 1 requires approval, 然后点 Preview Install Plan。
- 5. 查看列出可用于升级的资源,并点 Approve。
- 6. 返回 Operators **→** Installed Operators页面来监控升级的过程。完成后,状态会变为 Succeeded 和 Up to date。
- 7. 点 Workloads → Pods 来验证 MTC pod 正在运行 。

## 8.2. 在 OPENSHIFT CONTAINER PLATFORM 3 上升级 MTC

您可以通过手动安装旧的 MTC Operator,在 OpenShift Container Platform 3 上升级 MTC。

### 先决条件

- 您必须以具有 **cluster-admin** 权限的用户身份登录。
- 您必须有权访问 **registry.redhat.io**。
- 必须安装 **podman** 。

### 流程

1. 输入以下命令,使用您的红帽客户门户网站凭证登录到 **registry.redhat.io** :

\$ podman login registry.redhat.io

2. 输入以下命令下载 **operator.yml** 文件:

\$ podman cp \$(podman create \ registry.redhat.io/rhmtc/openshift-migration-legacy-rhel8-operator:v1.8):/operator.yml ./

3. 输入以下命令替换 Containers Operator 的 Migration Toolkit:

\$ oc replace --force -f operator.yml

4. 输入以下命令将 **migration-operator** 部署扩展到 **0** 以停止部署:

\$ oc scale -n openshift-migration --replicas=0 deployment/migration-operator

5. 输入以下命令将 **migration-operator** 部署扩展到 **1** 以启动部署并应用更改:

\$ oc scale -n openshift-migration --replicas=1 deployment/migration-operator

6. 输入以下命令验证 **migration-operator** 是否已升级:

\$ oc -o yaml -n openshift-migration get deployment/migration-operator | grep image: | awk -F ":" '{ print \$NF }'

7. 输入以下命令下载 **controller.yml** 文件:

\$ podman cp \$(podman create \ registry.redhat.io/rhmtc/openshift-migration-legacy-rhel8-operator:v1.8):/controller.yml ./ 8. 运行以下命令来创建 **migration-controller** 对象:

\$ oc create -f controller.yml

9. 如果您之前已将 OpenShift Container Platform 3 集群添加到 MTC web 控制台,必须在 web 控 制台中更新服务帐户令牌,因为升级过程会删除并恢复 **openshift-migration** 命名空间:

a. 输入以下命令来获取服务帐户令牌:

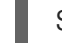

\$ oc sa get-token migration-controller -n openshift-migration

- b. 在 MTC web 控制台中点 Clusters。
- c. 点集群 旁边的 Options 菜单并选择 Edit。
- d. 在 Service account token 字段中输入新服务帐户令牌。
- e. 点击 Update cluster, 然后点击 Close。
- 10. 输入以下命令验证 MTC pod 是否正在运行:

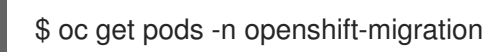

## 8.3. 将 MTC 1.3 升级到 1.8

如果要将 MTC 版本 1.3.x 升级到 1.8,您必须更新运行 **MigrationController** Pod 的集群中的 **MigPlan** 自 定义资源(CR)清单。

由于 MTC 1.3 中不存在 **indirectImageMigration** 和 **indirectVolumeMigration** 参数,它们在 1.4 版中的 默认值会为 false, 这意味着启用了直接镜像迁移和直接卷迁移。由于没有满足直接迁移要求, 迁移计划 无法变为 Ready 状态,除非将这些参数值改为 true。

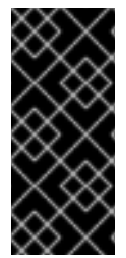

## 重要

- 从 OpenShift Container Platform 3 迁移到 OpenShift Container Platform 4 需要 旧的 MTC Operator 和 MTC 1.7.x。
- 将 MTC 1.7.x 升级到 1.8.x 需要手动将 OADP 频道从 **stable-1.0** 更新至 **stable-**1.2, 以便成功完成从 1.7.x 升级到 1.8.x。

先决条件

您必须以具有 **cluster-admin** 权限的用户身份登录。

## 流程

- 1. 登录到运行 **MigrationController** Pod 的集群。
- 2. 获取 **MigPlan** CR 清单:

\$ oc get migplan <migplan> -o yaml -n openshift-migration

- 3. 更新以下参数值,并将文件保存为 **migplan.yaml**:
	- ... spec: indirectImageMigration: true indirectVolumeMigration: true
- 4. 替换 **MigPlan** CR 清单以应用更改:

I

- \$ oc replace -f migplan.yaml -n openshift-migration
- 5. 获取更新的 **MigPlan** CR 清单以验证更改:

\$ oc get migplan <migplan> -o yaml -n openshift-migration

## 第 9 章 预迁移检查列表

在使用 Migration Toolkit for Containers(MTC)迁移应用程序工作负载前,请查看以下检查列表。

## 9.1. RESOURCES

❏ 如果您的应用程序使用内部服务网络或与服务通信的外部路由,则会存在相关路由。

❏ 如果您的应用程序使用集群级别资源,则需要在目标集群中重新创建它们。

□您已[排除了](#page-81-0)持久性卷(PV)、镜像流以及您不想迁移的其他资源。

❏ PV 数据已被备份,以应对在应用程序迁移后出现意外行为以及数据被破坏的情况。

## 9.2. 源集群

❏ 集群满[足最低硬件要求。](https://docs.openshift.com/container-platform/3.11/install/prerequisites.html#hardware)

❏ 已安装了正确的旧 MTC Operator 版本:

- OpenShift Container Platform 版本 3.7 上的 operator-3.7.yml。
- OpenShift 容器平台版本 3.9 到 4.5 的 **operator.yml**。

❏ 所有节点都有一个有效的 OpenShift Container Platform 订阅。

❏ 您已执行了所有运[行一次的任](https://docs.openshift.com/container-platform/3.11/day_two_guide/run_once_tasks.html#day-two-guide-default-storage-class)务。

□ 已执行所有环[境健康](https://docs.openshift.com/container-platform/3.11/day_two_guide/environment_health_checks.html)检查。

❏ 您已通过运行以下命令检查是否有异常配置的处于 Terminating 状态的 PV:

\$ oc get pv

❏ 您已通过运行以下命令检查了状态不是 Running 或 Completed 的 pod:

\$ oc get pods --all-namespaces | egrep -v 'Running | Completed'

❏ 您已通过运行以下命令来检查有高重启次数的 pod:

\$ oc get pods --all-namespaces --field-selector=status.phase=Running \ -o json | jq '.items[]|select(any( .status.containerStatuses[]; \ .restartCount > 3))|.metadata.name'

即使 pod 处于 Running 状态, 具有高的重启次数可能表示底层有问题。

❏ 您已使用 [修剪](https://docs.redhat.com/en/documentation/openshift_container_platform/4.16/html-single/building_applications/#pruning-objects) 功能从每个命名空间中移除了旧的构建、部署和镜像。

OpenShift 镜像 registry 使用[受支持的存](https://docs.openshift.com/container-platform/3.11/scaling_performance/optimizing_storage.html#registry)储类型。

仅限直接镜像迁移:OpenShift 镜像 registry [公开](https://docs.openshift.com/container-platform/3.11/install_config/registry/securing_and_exposing_registry.html#exposing-the-registry)给外部流量。

❏ 您可以将镜像读取和写入到 registry。

❏ [etcd](https://access.redhat.com/articles/3093761) 集群是健康的。

□ 源集群中的平均 API 服务器[响应时间](https://docs.openshift.com/container-platform/3.11/install_config/master_node_configuration.html#master-node-configuration-node-qps-burst)小于 50 ms。

❏ 集群证书在迁移过程中[是有效的。](https://docs.openshift.com/container-platform/3.11/install_config/redeploying_certificates.html#install-config-cert-expiry)

❏ 您已通过运行以下命令检查是否有待处理的证书签名请求:

\$ oc get csr -A | grep pending -i

❏ [身份提供程序](https://docs.openshift.com/container-platform/3.11/install_config/configuring_authentication.html#overview)正在正常工作。

❏ 您已为每个 OpenShift Container Platform 路由将 **openshift.io/host.generated** 注解参数的 值设置为 **true**,这会为目标集群更新路由的主机名。否则,迁移的路由会保留源集群主机名。

## 9.3. 目标集群

❏ 已安装了 MTC Operator 版本 1.5.1。

❏ 满足所有 MTC [的先决条件。](#page-56-0)

集群满足特定平台和安装方法(例如 [在裸机上](https://docs.redhat.com/en/documentation/openshift_container_platform/4.16/html-single/installing/#minimum-resource-requirements_installing-bare-metal))的最低硬件要求。

集群为源集群使用的存[储类](https://docs.redhat.com/en/documentation/openshift_container_platform/4.16/html-single/storage/#defining-storage-classes_dynamic-provisioning)型定义了 存储类, 如块卷、文件系统或对象存储。

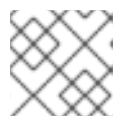

#### 注意

NFS 不需要定义的存储类。

□集群具有访问外部服务(如数据库、源代码存储库、容器镜像 reqistry 和 CI/CD 工具)的正确 网络配置和权限。

❏ 使用集群提供的服务的外部应用程序和服务具有访问集群的正确网络配置和权限。

❏ 满足内部容器镜像所需的依赖项要求。

如果应用程序使用 OpenShift Container Platform 4.16 不支持的 **openshift** 命名空间中的内部镜 像,您可以使用 **podman** 手动更新 [OpenShift](#page-112-0) Container Platform 3 镜像流标签。

❏ 目标集群和复制存储库有足够的存储空间。

demonstrates [身份提供程序](https://docs.redhat.com/en/documentation/openshift_container_platform/4.16/html-single/authentication_and_authorization/#supported-identity-providers) 正在正常工作。

❏ 在目标集群中存在您的应用程序的 DNS 记录。

❏ 应用程序使用的证书存在于目标集群中。

❏ 已在目标集群上安装适当的防火墙规则。

❏ 已在目标集群中正确配置负载均衡。

❏ 如果您将对象迁移到与从源迁移的命名空间相同的现有命名空间中,则目标命名空间不包含与 正在迁移的对象相同的名称和类型的对象。

注意

迁移前,不要为目标集群上的应用程序创建命名空间,因为这可能导致配额改变。

## 9.4. 性能

❏ 迁移网络的最小吞吐量为 10 Gbps。

❏ 集群有足够的资源进行迁移。

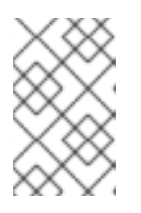

#### 注意

集群需要额外的内存、CPU 和存储,以便在正常工作负载之上运行迁移。实际的 资源要求取决于单个迁移计划中迁移的 Kubernetes 资源数量。您必须在非生产环 境中测试迁移,以便估计资源要求。

dekorate 节点的 内存和 CPU [使用情况](https://docs.redhat.com/en/documentation/openshift_container_platform/4.16/html-single/support/#reviewing-node-status-use-and-configuration_verifying-node-health) 是健康的。

❏ 已使用 **fio** 检查了集群的 [etcd](https://access.redhat.com/solutions/4885641) 磁盘性能。

# 第 10 章 迁移应用程序

您可以使用 Migration Toolkit for Containers(MTC)web 控制台[或命令行来](#page-73-0)迁移应用程序。

您可以使用阶段迁移和剪切迁移在集群间迁移应用程序:

- 阶段迁移 (Stage migration) 会在不停止应用程序的情况下将数据从源集群复制到目标集群。您可 以多次运行一个阶段迁移来缩短迁移的持续时间。
- 剪切迁移 (Cutover migration) 将停止源集群中的事务, 并将资源移到目标集群。

您可以使用状态迁移来迁移应用程序的状态:

- 状态迁移复制所选持久性卷声明 (PVC)。
- 您可以使用状态迁移来迁移同一集群中的命名空间。

大多数集群范围的资源还没有由 MTC 处理。如果应用程序需要集群范围的资源,则可能需要在目标集群 上手动创建。

在迁移过程中,MTC 会保留以下命名空间注解:

- **openshift.io/sa.scc.mcs**
- **openshift.io/sa.scc.supplemental-groups**
- **openshift.io/sa.scc.uid-range**

这些注解会保留 UID 范围,确保容器在目标集群中保留其文件系统权限。这可能会存在一定的风险。因为 迁移的 UID 可能已存在于目标集群的现有或将来的命名空间中。

## 10.1. 迁移先决条件

必须使用在所有集群中具有 **cluster-admin** 权限的用户登录。

#### 直接镜像迁移

- 您必须确保源集群的安全 OpenShift 镜像 registry 已公开。
- 您必须创建指向公开 registry 的路由。

#### 直接卷迁移

如果您的集群使用代理,您必须配置 Stunnel TCP 代理。

#### 内部镜像

● 如果应用程序使用 openshift 命名空间中的内部镜像,您必须确保目标集群中存在所需的镜像版 本。

您可以手动更新镜像流标签,以便在 OpenShift Container Platform 4.16 集群中使用已弃用的 OpenShift Container Platform 3 镜像。

#### Clusters

源集群必须升级到最新的 MTC z-stream 版本。

<span id="page-56-0"></span>在所有集群中,MTC 版本必须相同。

#### 网络

- 集群在相互间有无限制的网络访问,并可以访问复制存储库。
- 如果您复制有 移动 的持久性卷,集群必须具有对远程卷的不受限制的网络访问权限。
- 您必须在 OpenShift Container Platform 3 集群中启用以下端口:
	- **8443** (API 服务器)
	- **443** (路由)
	- **53** (DNS)
- 您必须在 OpenShift Container Platform 4 集群中启用以下端口:
	- **6443** (API 服务器)
	- **443** (路由)
	- **53** (DNS)
- 如果使用 TLS. 则必须在复制存储库中启用端口 443。

持久性卷(PV)

- PV 必须有效。
- PV 必须绑定到持久性卷声明。
- 如果使用快照复制 PV, 则需要满足以下额外先决条件:
	- 云供应商必须支持快照。
	- PV 必须具有相同的云供应商。
	- PV 必须位于同一区域。
	- PV 必须具有相同的存储类。

### 迁移先决条件的其他资源

- 为 [OpenShift](https://docs.openshift.com/container-platform/3.11/install_config/registry/securing_and_exposing_registry.html#exposing-the-registry) Container Platform 3 手动公开安全 registry
- [更新已弃用的内部](#page-112-0)镜像

## 10.2. 使用 MTC WEB 控制台迁移应用程序

您可以使用 MTC web 控制台配置集群和复制存储库。然后,您可以创建并运行迁移计划。

## 10.2.1. 启动 MTC web 控制台

您可以在浏览器中启动 MTC web 控制台。

先决条件

- MTC web 控制台必须具有到 OpenShift Container Platform Web 控制台的网络访问权限。
- MTC web 控制台必须具有到 OAuth 授权服务器的网络访问权限。

#### 流程

- 1. 登录到已安装 MTC 的 OpenShift Container Platform 集群。
- 2. 输入以下命令来获取 MTC web 控制台 URL:

\$ oc get -n openshift-migration route/migration -o go-template='https://{{ .spec.host }}'

输出类似于以下: **https://migration-openshift-migration.apps.cluster.openshift.com**。

3. 启动浏览器并进入 MTC web 控制台。

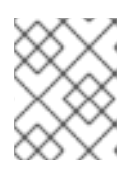

注意

如果在安装 MTC 工具套件 Operator 后尝试立即访问 MTC web 控制台, 则该控 制台可能无法加载,因为 Operator 仍然在配置集群。等待几分钟后重试。

- 4. 如果您使用自签名的 CA 证书,则会提示您接受源集群 API 服务器的 CA 证书。网页会引导您接 受剩余证书的过程。
- 5. 使用 OpenShift Container Platform 的用户名和密码进行登陆。

## 10.2.2. 在 MTC web 控制台中添加集群

您可以在 MTC web 控制台中添加一个集群到 Migration Toolkit for Containers(MTC)web 控制台。

## 先决条件

- 必须在源集群中配置跨原始资源共享。
- 如果要使用 Azure 快照复制数据:
	- 您必须为集群指定 Azure 资源组名称。
	- 集群必须位于同一 Azure 资源组中。
	- 集群必须位于同一地理位置。
- 如果使用直接镜像迁移,则必须公开到源集群的镜像 registry 的路由。

流程

- 1. 登录到集群。
- 2. 获取 **migration-controller** 服务帐户令牌:

\$ oc create token migration-controller -n openshift-migration

输出示例

eyJhbGciOiJSUzI1NiIsImtpZCI6IiJ9.eyJpc3MiOiJrdWJlcm5ldGVzL3NlcnZpY2VhY2NvdW50Iiwi a3ViZXJuZXRlcv5pby9zZXJ2aWNlYWNib3VudC9uYW1lc3BhY2UiOiJtaWciLCJrdWJlcm5ldGV; LmlvL3NlcnZpY2VhY2NvdW50L3NlY3JldC5uYW1lIjoibWlnLXRva2VuLWs4dDJyIiwia3ViZXJuZ XRlcy5pby9zZXJ2aWNlYWNjb3VudC9zZXJ2aWNlLWFjY291bnQubmFtZSI6Im1pZyIsImt1YmV ybmV0ZXMuaW8vc2VydmljZWFjY291bnQvc2VydmljZS1hY2NvdW50LnVpZCI6ImE1YjFiYWM wLWMxYmYtMTFlOS05Y2NiLTAyOWRmODYwYjMwOCIsInN1YiI6InN5c3RlbTpzZXJ2aWNlY WNjb3VudDptaWc6bWlnIn0.xqeeAINK7UXpdRqAtOj70qhBJPeMwmgLomV9iFxr5RoqUgKchZ RG2J2rkqmPm6vr7Kcm7ibD1IBpdQJCcVDuoHYsFgV4mp9vgOfn9osSDp2TGikwNz4Az95e81xnjVUmzh-NjDsEpw71DH92iHV\_xt2sTwtzftS49LpPW2LjrV0evtNBP\_t\_RfskdArt5VSv25eORl7zScqfe1CiM kcVbf2UqACQjo3LbkpfN26HAioO2oH0ECPiRzT0Xyh-KwFutJLS9Xgghyw-LD9kPKcE\_xbbJ9Y4Rqajh7WdPYuB0Jd9DPVrslmzK-F6cgHHYoZEv0SvLQi-

- PO0rpDrcjOEQQ
- 3. 登录到 MTC web 控制台。
- 4. 在 MTC web 控制台中点 Clusters。
- 5. 点 Add cluster。
- 6. 填写以下字段:
	- Cluster name: 集群名称可包含小写字母 (a-z) 和数字 (0-9) 。它不能包含空格或国际字 符。
	- URL: 指定 API 服务器 URL, 例如 https://<www.example.com>:8443。
	- **Service account token: 粘贴 migration-controller** 服务帐户令牌。
	- 公开的路由主机到镜像 registry: 如果您使用直接镜像迁移, 请指定源集群镜像 registry 公开 的路由。 要创建路由,请运行以下命令:
		- 对于 OpenShift Container Platform 3:

\$ oc create route passthrough --service=docker-registry --port=5000 -n default

o 对于 OpenShift Container Platform 4:

\$ oc create route passthrough --service=image-registry --port=5000 -n openshiftimage-registry

- Azure cluster: 如果使用 Azure 快照复制数据, 您必须选择此选项。
	- Azure resource group:如果选择了 Azure cluster,则会显示此字段。指定 Azure 资源 组。

当在 Microsoft Azure 上创建 {OCP} 集群时,会创建一个 Azure 资源组来包含与集群关 联的所有资源。在 Azure CLI 中,您可以通过发出以下命令显示所有资源组:

\$ az group list

{

与 OpenShift Container Platform 集群关联的 **ResourceGroups** 被标记,其中 **samplerg-name** 是您要提取并提供给 UI 的值:

```
"id": "/subscriptions/...//resourceGroups/sample-rg-name",
 "location": "centralus",
 "name": "...",
 "properties": {
  "provisioningState": "Succeeded"
 },
 "tags": {
  "kubernetes.io_cluster.sample-ld57c": "owned",
  "openshift_creationDate": "2019-10-25T23:28:57.988208+00:00"
 },
 "type": "Microsoft.Resources/resourceGroups"
},
```
此信息也可从 资源组 刀片的 [Azure](https://portal.azure.com) 门户 获取。

- 需要 SSL 验证:可选:选择这个选项来验证到集群的安全套接字层(SSL)连接。
- CA bundle file: 如果选择了 Require SSL 验证, 则会显示此字段。如果您为自签名证书创建 了自定义 CA 证书捆绑包文件, 请点 Browse, 选择 CA 捆绑包文件并上传它。
- 7. 点 Add cluster。 集群会出现在 Clusters 列表中。

## 10.2.3. 在 MTC web 控制台中添加复制存储库

您可以将对象存储作为复制存储库添加到 MTC web 控制台的 Migration Toolkit for Containers (MTC) web 控制台中。

MTC 支持以下存储供应商:

- Amazon Web Services (AWS) S3
- 多云对象网关 (MCG)
- 通用 S3 对象存储, 例如 Minio 或 Ceph S3
- Google Cloud Provider (GCP)
- **Microsoft Azure Blob**

#### 先决条件

您必须将对象存储配置为复制存储库。

#### 流程

- 1. 在 MTC web 控制台中点 Replication repositories。
- 2. 点 Add repository。
- 3. 选择 Storage provider type并填写以下字段:
	- 用于 S3 供应商的 AWS, 包括 AWS 和 MCG:
		- Replication repository name:指定 MTC web 控制台中的复制存储库。
- <span id="page-60-1"></span><span id="page-60-0"></span>S3 bucket name:指定 S3 存储桶的名称。
- S3 bucket region:指定 S3 存储桶区域。AWS S3 必填。对于某些 S3 供应商是可选 的。检查 S3 供应商的产品文档,以获取预期值。
- S3 端点:指定 S3 服务的 URL,而不是存储桶,例如:**https://<s3 storage.apps.cluster.com>**。通用 S3 供应商必填。您必须使用 **https://** 前缀。
- **o** S3 provider access key: 为 AWS 指定 <AWS SECRET\_ACCESS\_KEY>, 或者为 MCG 和其他 S3 供应商指定 S3 供应商访问密钥。
- **o** S3 provider secret access key: 为 AWS 指定 <AWS ACCESS KEY ID>, 或为 MCG 和其他 S3 供应商指定 S3 provider secret 访问密钥。
- Require SSL verification:如果您使用的是通用 S3 供应商,则清除此复选框。
- 如果您为自签名证书创建了自定义 CA 证书捆绑包,点 Browse 并浏览到 Base64 编码的 文件。
- GCP:
	- Replication repository name:指定 MTC web 控制台中的复制存储库。
	- GCP bucket name:指定 GCP 存储桶的名称。
	- GCP credential JSON blob:在 **credentials-velero** 文件中指定字符串。
- Azure:
	- Replication repository name:指定 MTC web 控制台中的复制存储库。
	- Azure resource group:指定 Azure Blob 存储的资源组。
	- Azure storage account name:指定 Azure Blob 存储帐户名称。
	- Azure credentials INI file contents:在 **credentials-velero** 文件中指定字符串。
- 4. 点 Add repository 并等待连接验证。
- 5. 点 Close。

新仓库会出现在 Replication repositories 列表中。

## 10.2.4. 在 MTC web 控制台中创建迁移计划

您可以在 Migration Toolkit for Containers(MTC)web 控制台中创建一个迁移计划。

#### 先决条件

- 必须使用在所有集群中具有 **cluster-admin** 权限的用户登录。
- 您必须确保在所有集群中安装相同的 MTC 版本。
- 您必须在 MTC web 控制台中添加集群和复制存储库。
- 如果要使用 move 数据复制方法迁移持久性卷 (PV), 则源和目标集群必须有对远程卷的不间断 网络访问权限。

如果要使用直接镜像迁移,您必须指定源集群的镜像 registry 公开的路由。这可以通过使用 MTC web 控制台或更新 **MigCluster** 自定义资源清单来实现。

#### 流程

- 1. 在 MTC web 控制台中点 Migration Plan。
- 2. 点 Add migration plan。
- 3. 输入 Plan 名称。 迁移计划名称不能超过 253 个小写字母数字字符(**a-z, 0-9**),且不能包含空格或下划线(**\_**)。
- 4. 选择 Source cluster、Target cluster 和 Repository。
- 5. 点击 Next。
- 6. 选择要迁移的项目。
- 7. 可选:点击项目旁边的编辑图标来更改目标命名空间。
- 8. 点击 Next。
- 9. 为每个 PV 选择一个 迁移类型:
	- Copy 选项将源集群的 PV 中的数据复制到复制存储库中, 然后在目标集群中恢复新创建的具 有类似特征的 PV 上的数据。
	- Move 选项从源集群中卸载一个远程卷(例如 NFS), 在目标集群上创建一个指向这个远程 卷的 PV 资源,然后在目标集群中挂载远程卷。在目标集群中运行的应用程序使用源集群使用 的同一远程卷。
- 10. 点击 Next。
- 11. 为每个 PV 选择 Copy method:
	- 快照复制使用云供应商的快照功能备份和恢复数据。它比 Filesystem copy 要快得多。
	- Filesystem copy 备份源集群中的文件, 并在目标集群中恢复它们。 直接卷迁移需要使用文件系统复制方法。
- 12. 您可以选择 Verify copy来验证使用 Filesystem copy 迁移的数据。数据是通过为每个源文件生 成 checksum 并在恢复后检查 checksum 来验证。数据校验可能会显著降低性能。
- 13. 选择 目标存储类。 如果选择了 Filesystem copy, 您可以更改目标存储类。
- 14. 点击 Next。
- 15. 在 Migration options 页面上,如果您为源集群指定了公开的镜像 registry 路由, 则会选择 Direct 镜像迁移 选项。如果使用 Filesystem copy 迁移数据, Direct PV migration 选项会被选 择。

直接迁移选项将镜像和文件直接从源集群复制到目标集群。这个选项比将源集群的镜像和文件复 制到复制存储库,然后再从复制存储库复制到目标集群要快。

- 16. 点击 Next。
- 17. 可选:点 Add Hook 在迁移计划中添加 hook。

hook 运行自定义代码。您可以在单个迁移计划中最多添加四个 hook。每个 hook 在不同的迁移步 骤中运行。

- a. 在 web 控制台中输入要显示的 hook 名称。
- b. 如果 hook 是一个 Ansible playbook, 请选择 Ansible playbook, 然后点 Browse 上传 playbook, 或在字段中粘贴 playbook 的内容。
- c. 可选: 如果不使用默认 hook 镜像, 请指定 Ansible 运行时镜像。
- d. 如果 hook 不是 Ansible playbook, 选择 Custom container image 并指定镜像名称和路径。 自定义容器镜像可以包含 Ansible playbook。
- e. 选择 Source cluster或 Target cluster。
- f. 输入 Service account name和 Service account namespace。
- g. 为 hook 选择迁移步骤:
	- preBackup: 在应用程序工作负载在源集群中备份前
	- PostBackup: 在应用程序工作负载在源集群中备份后
	- preRestore: 在目标集群中恢复应用程序工作负载前
	- postRestore: 在目标集群中恢复应用程序工作负载后
- h. 点击 Add。
- 18. 点 Finish。 迁移计划显示在 Migration Plan 列表中。

#### 其他资源

- MTC 文件系统[复制方法](#page-21-1)
- MTC [快照复制方法](#page-22-0)

### 10.2.5. 在 MTC web 控制台中运行迁移计划

您可以使用在 Migration Toolkit for Containers(MTC)web 控制台中创建的迁移计划来迁移应用程序和 数据。

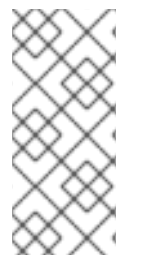

#### 注意

迁移过程中, 在目标集群中, MTC 将迁移的持久性卷 (PV) 的重新声明策略设置为 **Retain**。

Backup 自定义资源包含一个 PVOriginalReclaimPolicy 注解, 用于指示原始重新声明策 略。您可以手动恢复迁移 PV 的重新声明策略。

## 先决条件

MTC web 控制台必须包含以下内容:

处于 **Ready** 状态的源集群

- 处于 **Ready** 状态的目标集群  $\bullet$
- 复制软件仓库
- 有效的迁移计划

## 流程

- 1. 登录到 MTC web 控制台并点 迁移计划。
	-
- 2. 点击迁移计划 旁边的 Options 菜单,并在 Migration 中选择以下选项之一:
	- stage 在不停止应用程序的情况下将数据从源集群复制到目标集群。
	- cutover 会停止源集群上的事务, 并将资源移到目标集群。 可选: 在 Cutover 迁移 对话框中, 您可以清除 Halt transactions on the source cluster during migration 多选设置。
	- State 会复制所选持久性卷声明(PVC)。

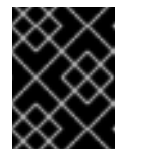

## 重要

不要使用状态迁移来在集群之间迁移命名空间。使用 stage 或 cutover migration。

- 在状态迁移对话框中选择一个或多个 PVC 并点 Migrate。
- 3. 迁移完成后, 在 OpenShift Container Platform web 控制台中确认已成功迁移了应用程序:
	- a. 点 Home → Projects。
	- b. 点迁移的项目查看其状态。
	- c. 在 Routes 部分, 点击 Location 验证应用程序是否正常运行。
	- d. 点 Workloads → Pods 来验证 pod 是否在迁移的命名空间中运行。
	- e. 点 Storage → Persistent volumes 来验证是否正确置备了已迁移的持久性卷。

# 第 11 章 高级迁移选项

您可以自动化迁移并修改 **MigPlan** 和 **MigrationController** 自定义资源,以执行大规模迁移并提高性能。

11.1. 术语

## 表 11.1. MTC 术语

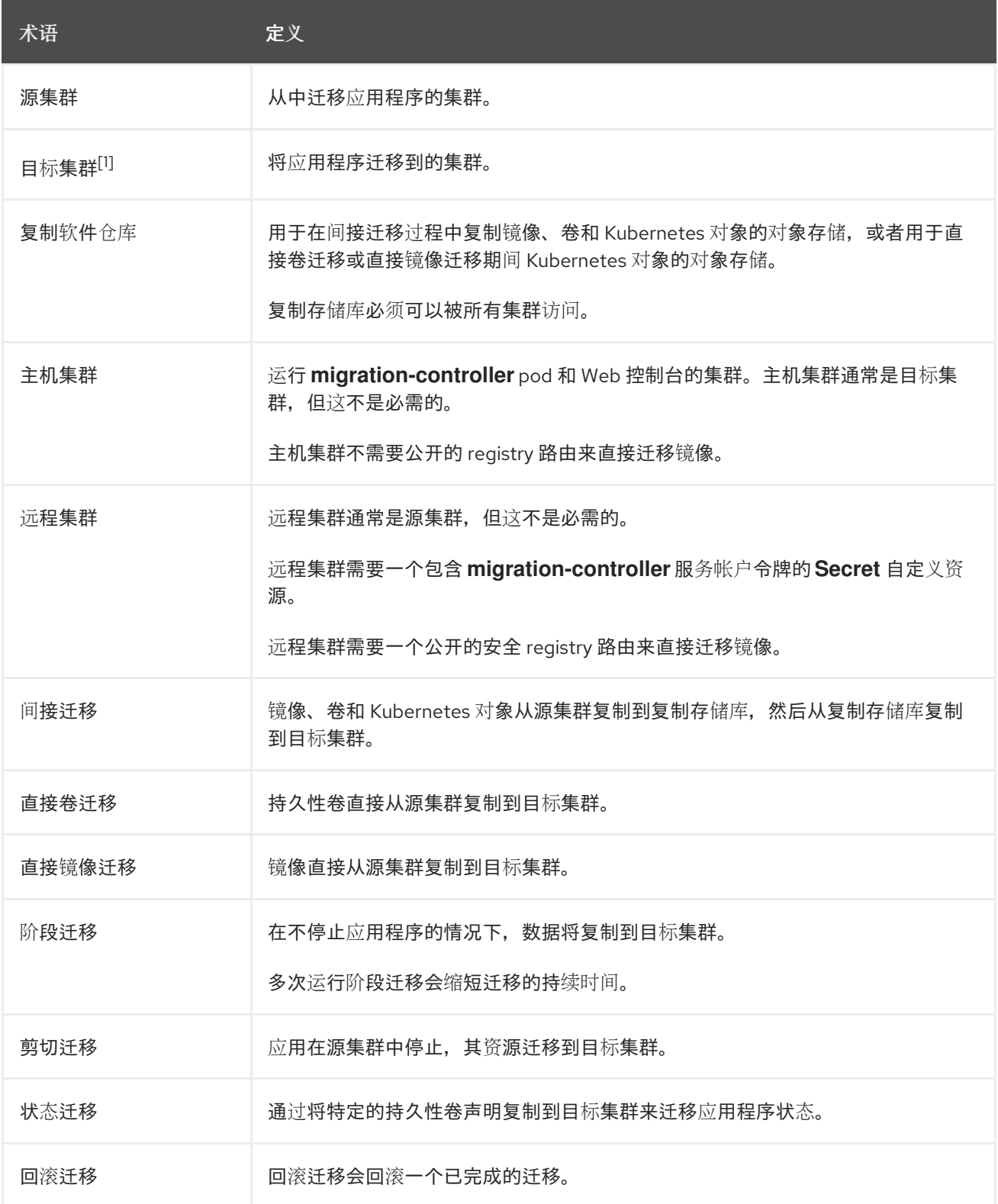

 $^{-1}$ 在 MTC web 控制台中称为  $B$  标集群。

# 11.2. 将应用程序从内部迁移到基于云的集群

您可以通过在两个集群之间建立网络隧道,从位于防火墙后的源集群迁移到基于云的目标集群。**crane tunnel-api** 命令通过在源集群中创建 VPN 隧道并连接到目标集群中运行的 VPN 服务器来建立这样的隧 道。VPN 服务器使用目标集群上的负载均衡器地址向客户端公开。

在目标集群中创建的服务将源集群的 API 公开给 MTC,后者在目标集群上运行。

### 先决条件

- 创建 VPN 隧道的系统必须有权访问并登录到两个集群。
- 必须能够在目标集群中创建负载均衡器。请参考您的云供应商以确保可以这样做。
- 在源集群和目标集群上为命名空间分配名称,在其中运行 VPN 隧道。这些命名空间不应提前创 建。有关命名空间规则的详情,请参考 https://kubernetes.io/docs/concepts/overview/working-with-objects/names/#dnssubdomain-names。
- 将多个受防火墙保护的源集群连接到云集群时,每个源集群都需要自己的命名空间。
- OpenVPN 服务器安装在目标集群中。
- OpenVPN 客户端安装在源集群上。
- 当在 MTC 中配置源集群时,API URL 的格式是 **https://proxied-cluster. <namespace>.svc.cluster.local:8443**。
	- 如果使用 API,请参阅为每个远程集群创建一个 *MigCluster CR* 清单 。
	- 如果使用 MTC web 控制台,请参阅使用 *MTC web* 控制台迁移应用程序 。
- MTC web 控制台和 Migration Controller 必须在目标集群中安装。

### 流程

1. 安装 **crane** 工具:

\$ podman cp \$(podman create registry.redhat.io/rhmtc/openshift-migration-controllerrhel8:v1.8):/crane ./

- 2. 远程登录源集群中的节点以及目标集群的节点。
- 3. 在登录后,获取两个集群的集群上下文:

\$ oc config view

4. 在命令系统中输入以下命令来建立隧道:

\$ crane tunnel-api [--namespace <namespace>] \ --destination-context <destination-cluster> \ --source-context <source-cluster>

如果没有指定命名空间,该命令会使用默认值 **openvpn**。

例如:

\$ crane tunnel-api --namespace my\_tunnel \ --destination-context openshift-migration/c131-e-us-east-containers-cloud-ibm-com/admin  $\setminus$ --source-context default/192-168-122-171-nip-io:8443/admin

提示

输入 **crane tunnel-api --help**,查看 **crane tunnel-api** 命令的所有可用参数。

命令生成 TSL/SSL 证书。这可能需要几分钟。当进程完成时会出现一条消息。

OpenVPN 服务器在目标集群上启动,并且 OpenVPN 客户端在源集群上启动。

几分钟后,负载均衡器会在源节点上解析。

提示

您可以通过输入以下命令来查看 OpenVPN pod 的日志来检查此过程的状态:

# oc get po -n <namespace>

输出示例

NAME READY STATUS RESTARTS AGE  $<$ pod name $> 2/2$  Running 0 44s

# oc logs -f -n <namespace> <pod\_name> -c openvpn

当负载均衡器的地址得到解决时,日志末尾会显示消息 初始化序列 **Completed**。

5. 在 OpenVPN 服务器上位于目标控制节点上,验证 openvpn 服务和 proxied-cluster 服务是否正 在运行:

\$ oc get service -n <namespace>

6. 在源节点上,获取迁移控制器的服务帐户(SA)令牌:

# oc sa get-token -n openshift-migration migration-controller

7. 打开 MTC web 控制台并使用以下值添加源集群:

- Cluster name: 源集群名称。
- URL:**proxied-cluster.<namespace>.svc.cluster.local:8443**。如果没有为 **<namespace>** 定义值,请使用 **openvpn**。
- 服务账户令牌 :迁移控制器服务帐户的令牌。

公开的到镜像 registry 的路由主机: **proxied-cluster.**

公开的到镜像 registry 的路由主机: **proxied-cluster. <namespace>.svc.cluster.local:5000**。如果没有为 **<namespace>** 定义值,请使用 **openvpn**。

MTC 成功验证连接后,您可以继续创建并运行迁移计划。源集群的命名空间应该会显示在命名空间列表 中。

其他资源

- 有关为每个远程集群创建一个 MigCluster CR 清单的信息, 请参阅使用 MTC API 迁移应[用程序](#page-75-0)。
- 有关使用 web 控制台添加集群的详情, 请参考使用 MTC web [控制台迁移](#page-60-1)应用程序

## 11.3. 使用命令行迁移应用程序

您可以使用命令行界面 (CLI) 使用 MTC API 迁移应用程序,以便自动执行迁移。

### 11.3.1. 迁移先决条件

必须使用在所有集群中具有 **cluster-admin** 权限的用户登录。

#### 直接镜像迁移

- 您必须确保源集群的安全 OpenShift 镜像 registry 已公开。
- 您必须创建指向公开 reqistry 的路由。

#### 直接卷迁移

**● 如果您的集群使用代理,您必须配置 Stunnel TCP 代理。** 

#### 内部镜像

● 如果应用程序使用 openshift 命名空间中的内部镜像, 您必须确保目标集群中存在所需的镜像版 本。 您可以手动更新镜像流标签,以便在 OpenShift Container Platform 4.16 集群中使用已弃用的 OpenShift Container Platform 3 镜像。

#### **Clusters**

- 源集群必须升级到最新的 MTC z-stream 版本。
- 在所有集群中,MTC 版本必须相同。

#### 网络

- 集群在相互间有无限制的网络访问,并可以访问复制存储库。
- 如果您复制有 移动 的持久性卷,集群必须具有对远程卷的不受限制的网络访问权限。
- 您必须在 OpenShift Container Platform 3 集群中启用以下端口:
	- **8443** (API 服务器)
	- **443** (路由)
- **53** (DNS)
- 您必须在 OpenShift Container Platform 4 集群中启用以下端口:
	- **6443** (API 服务器)
	- **443** (路由)
	- **53** (DNS)
- 如果使用 TLS,则必须在复制存储库中启用端口 **443**。

#### 持久性卷(PV)

- PV 必须有效。
- PV 必须绑定到持久性卷声明。
- 如果使用快照复制 PV,则需要满足以下额外先决条件:
	- 云供应商必须支持快照。
	- PV 必须具有相同的云供应商。
	- PV 必须位于同一区域。
	- PV 必须具有相同的存储类。

#### 11.3.2. 创建用于直接镜像迁移的 registry 路由

要直接镜像迁移,您必须在所有远程集群中创建指向公开的 OpenShift 镜像 registry 的路由。

先决条件

● OpenShift 镜像 registry 必须公开给所有远程集群上的外部流量。 OpenShift Container Platform 4 registry 默认公开。

OpenShift Container Platform 3 registry 必须手动[公开。](https://docs.openshift.com/container-platform/3.11/install_config/registry/securing_and_exposing_registry.html#exposing-the-registry)

#### 流程

要创建到 OpenShift Container Platform 3 registry 的路由,请运行以下命令:  $\bullet$ 

\$ oc create route passthrough --service=docker-registry -n default

要创建到 OpenShift Container Platform 4 registry 的路由,请运行以下命令:  $\bullet$ 

\$ oc create route passthrough --service=image-registry -n openshift-image-registry

### 11.3.3. 代理配置

对于 OpenShift Container Platform 4.1 及更早的版本,您必须在安装 Migration Toolkit for Containers Operator 后, 在 MigrationController 自定义资源 (CR) 清单中配置代理, 因为这些版本不支持集群范围 的 **proxy** 对象。

对于 OpenShift Container Platform 4.2 到 4.16, Migration Toolkit for Containers (MTC) 会继承集群范 围的代理设置。如果要覆盖集群范围的代理设置,可以更改代理参数。

#### 11.3.3.1. 直接卷迁移

MTC 1.4.2 中引入了直接卷迁移(DVM)。DVM 只支持一个代理。如果目标集群也位于代理后面,则源集群 无法访问目标集群的路由。

如果要从代理后面的源集群执行 DVM, 您必须配置一个 TCP 代理, 该代理可在传输层进行透明处理, 并 在不使用自己的 SSL 证书的情况下转发 SSL 连接。Stunnel 代理是此类代理的示例。

#### 11.3.3.1.1. DVM 的 TCP 代理设置

您可以通过 TCP 代理在源和目标集群之间设置直接连接,并在 **MigrationController** CR 中配置 **stunnel\_tcp\_proxy** 变量来使用代理:

apiVersion: migration.openshift.io/v1alpha1 kind: MigrationController metadata: name: migration-controller namespace: openshift-migration spec: [...] stunnel\_tcp\_proxy: http://username:password@ip:port

直接卷迁移(DVM)只支持代理的基本身份验证。此外,DVM 仅适用于可透明地传输 TCP 连接的代理。在 man-in-the-middle 模式中的 HTTP/HTTPS 代理无法正常工作。现有的集群范围的代理可能不支持此行 为。因此, DVM 的代理设置意与 MTC 中常见的代理配置不同。

#### 11.3.3.1.2. 为什么使用 TCP 代理而不是 HTTP/HTTPS 代理?

您可以通过 OpenShift 路由在源和目标集群之间运行 Rsync 来启用 DVM。流量通过 TCP 代理(Stunnel) 加密。在源集群上运行的 Stunnel 会启动与目标 Stunnel 的 TLS 连接,并通过加密频道来传输数据。

OpenShift 中的集群范围 HTTP/HTTPS 代理通常在 man-in-the-middle 模式进行配置,其中它们将自己 的 TLS 会话与外部服务器协商。但是,这不适用于 Stunnel。Stunnel 要求代理不处理它的 TLS 会话,基 本上使代理成为一个透明的隧道,只需按原样转发 TCP 连接。因此,您必须使用 TCP 代理。

11.3.3.1.3. 已知问题

#### 迁移失败并显示 **Upgrade request required** 错误

迁移控制器使用 SPDY 协议在远程 pod 中执行命令。如果远程集群位于代理或不支持 SPDY 协议的防火 墙后,迁移控制器将无法执行远程命令。迁移失败并显示出错信息 **Upgrade request required**。临时解 决方案: 使用支持 SPDY 协议的代理。

除了支持 SPDY 协议外,代理或防火墙还必须将 **Upgrade** HTTP 标头传递给 API 服务器。客户端使用此 标头打开与 API 服务器的 websocket 连接。如果代理或防火墙阻止 **Upgrade** 标头,则迁移会失败,并显 示出错信息 **Upgrade request required**。临时解决方案:确保代理转发 **Upgrade** 标头。

#### 11.3.3.2. 为迁移调优网络策略

OpenShift 支持根据集群使用的网络插件,限制使用 *NetworkPolicy* 或 *EgressFirewalls* 的流量。如果任何 涉及迁移的源命名空间使用此类机制将网络流量限制到 pod, 限制可能会在迁移过程中停止到 Rsync pod 的流量。

在源和目标集群上运行的 rsync pod 必须通过 OpenShift Route 相互连接。可将现有的 *NetworkPolicy* 或 *EgressNetworkPolicy* 对象配置为从这些流量限制自动排除 Rsync pod。

#### 11.3.3.2.1. NetworkPolicy 配置

#### 11.3.3.2.1.1. 来自 Rsync pod 的出口流量

如果源或目标命名空间中的 **NetworkPolicy** 配置阻止这种类型的流量,您可以使用 Rsync pod 的唯一标 签来允许出口流量从它们传递。以下策略允许来自命名空间中 Rsync pod 的所有出口流量:

```
apiVersion: networking.k8s.io/v1
kind: NetworkPolicy
metadata:
 name: allow-all-egress-from-rsync-pods
spec:
 podSelector:
  matchLabels:
   owner: directvolumemigration
   app: directvolumemigration-rsync-transfer
 egress:
 - {}
 policyTypes:
 - Egress
```
#### 11.3.3.2.1.2. 到 Rsync pod 的入口流量

```
apiVersion: networking.k8s.io/v1
kind: NetworkPolicy
metadata:
 name: allow-all-egress-from-rsync-pods
spec:
 podSelector:
  matchLabels:
   owner: directvolumemigration
   app: directvolumemigration-rsync-transfer
 ingress:
 - {}
 policyTypes:
 - Ingress
```
#### 11.3.3.2.2. EgressNetworkPolicy 配置

**EgressNetworkPolicy** 对象或 *Egress Firewalls* 是 OpenShift 构造,用于阻止离开集群的出口流量。

与 NetworkPolicy 对象不同, egress Firewall 在项目级别工作, 因为它适用于命名空间中的所有 pod。因 此,Rsync pod 的唯一标签不会使只有 Rsync pod 的 Rsync pod 冲突。但是,您可以将源集群或目标集群 的 CIDR 范围添加到策略的 Allow 规则中, 以便可以在两个集群之间设置直接连接。

根据存在 Egress Firewall 的集群,您可以添加其他集群的 CIDR 范围来允许两者间的出口流量:

apiVersion: network.openshift.io/v1 kind: EgressNetworkPolicy metadata: name: test-egress-policy

```
namespace: <namespace>
spec:
 egress:
 - to:
   cidrSelector: <cidr_of_source_or_target_cluster>
  type: Deny
```
11.3.3.2.3. 为数据传输选择备用端点

默认情况下, DVM 使用 OpenShift Container Platform 路由作为端点, 将 PV 数据传送到目标集群。如 果集群拓扑允许,您可以选择其他类型的支持的端点。

对于每个集群,您可以通过在 **MigrationController** CR 中适当的 目标集群上设置 **rsync\_endpoint\_type** 变量来配置端点:

```
apiVersion: migration.openshift.io/v1alpha1
kind: MigrationController
metadata:
name: migration-controller
namespace: openshift-migration
spec:
 [...]
 rsync_endpoint_type: [NodePort|ClusterIP|Route]
```
#### 11.3.3.2.4. 为 Rsync pod 配置补充组

当 PVC 使用共享存储时,您可以通过将 supplemental 组添加到 Rsync pod 定义来配置对存储的访问,以 便 pod 允许访问:

#### 表 11.2. Rsync pod 的附加组群

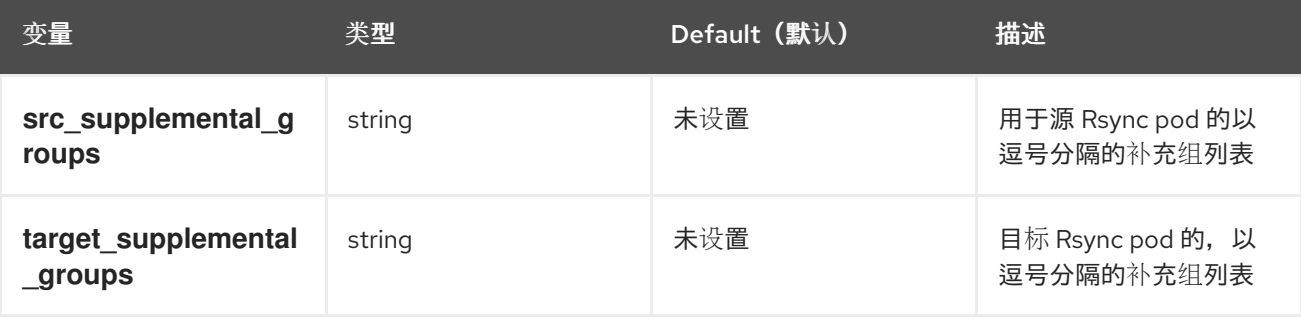

#### 用法示例

可以更新 **MigrationController** CR,以便为这些补充组设置值:

spec: src\_supplemental\_groups: "1000,2000" target\_supplemental\_groups: "2000,3000"

### 11.3.3.3. 配置代理

#### 先决条件

必须使用在所有集群中具有 **cluster-admin** 权限的用户登录。
流程 1. 获取 **MigrationController** CR 清单: 2. 更新代理参数: \$ oc get migrationcontroller <migration\_controller> -n openshift-migration apiVersion: migration.openshift.io/v1alpha1 kind: MigrationController metadata: name: <migration\_controller> namespace: openshift-migration ...

spec:

<span id="page-72-1"></span><span id="page-72-0"></span>stunnel tcp\_proxy: http://<username>:<password>@<ip>:<port> 1 noProxy: example.com **2**

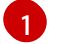

 $\mathcal{L}$ 

用于直接卷迁移的 stunnel 代理 URL。

要排除代理的目标域名、域、IP 地址或其他网络 CIDR 的逗号分隔列表。

在域前面加 **.** 来仅匹配子域。例如: **.y.com** 匹配 **x.y.com**,但不匹配 **y.com**。使用 **\*** 可对所有目 的地绕过所有代理。如果您扩展了未包含在安装配置中 **networking.machineNetwork[].cidr** 字 段定义的 worker, 您必须将它们添加到此列表中, 以防止连接问题。

如果未设置 **httpProxy** 和 **httpsProxy** 字段,则此字段将被忽略。

- 3. 将清单保存为 **migration-controller.yaml**。
- 4. 应用更新的清单:

\$ oc replace -f migration-controller.yaml -n openshift-migration

### 11.3.4. 使用 MTC API 迁移应用程序

您可以使用 MTC API 从命令行迁移应用程序。

流程

1. 为主机集群创建一个 **MigCluster** CR 清单:

\$ cat << EOF | oc apply -f apiVersion: migration.openshift.io/v1alpha1 kind: MigCluster metadata: name: <host\_cluster> namespace: openshift-migration spec: isHostCluster: true EOF

2. 为每个远程集群创建一个 **Secret** 对象清单:

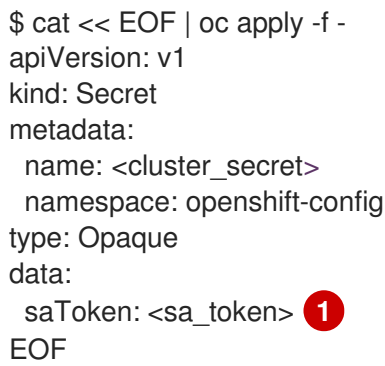

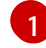

<span id="page-73-0"></span>指定远程集群的 base64 编码的 **migration-controller** 服务帐户(SA)令牌。您可以运行以 下命令来获取令牌:

\$ oc sa get-token migration-controller -n openshift-migration | base64 -w 0

3. 为每个远程集群创建一个 **MigCluster** CR 清单:

<span id="page-73-4"></span><span id="page-73-3"></span><span id="page-73-2"></span><span id="page-73-1"></span>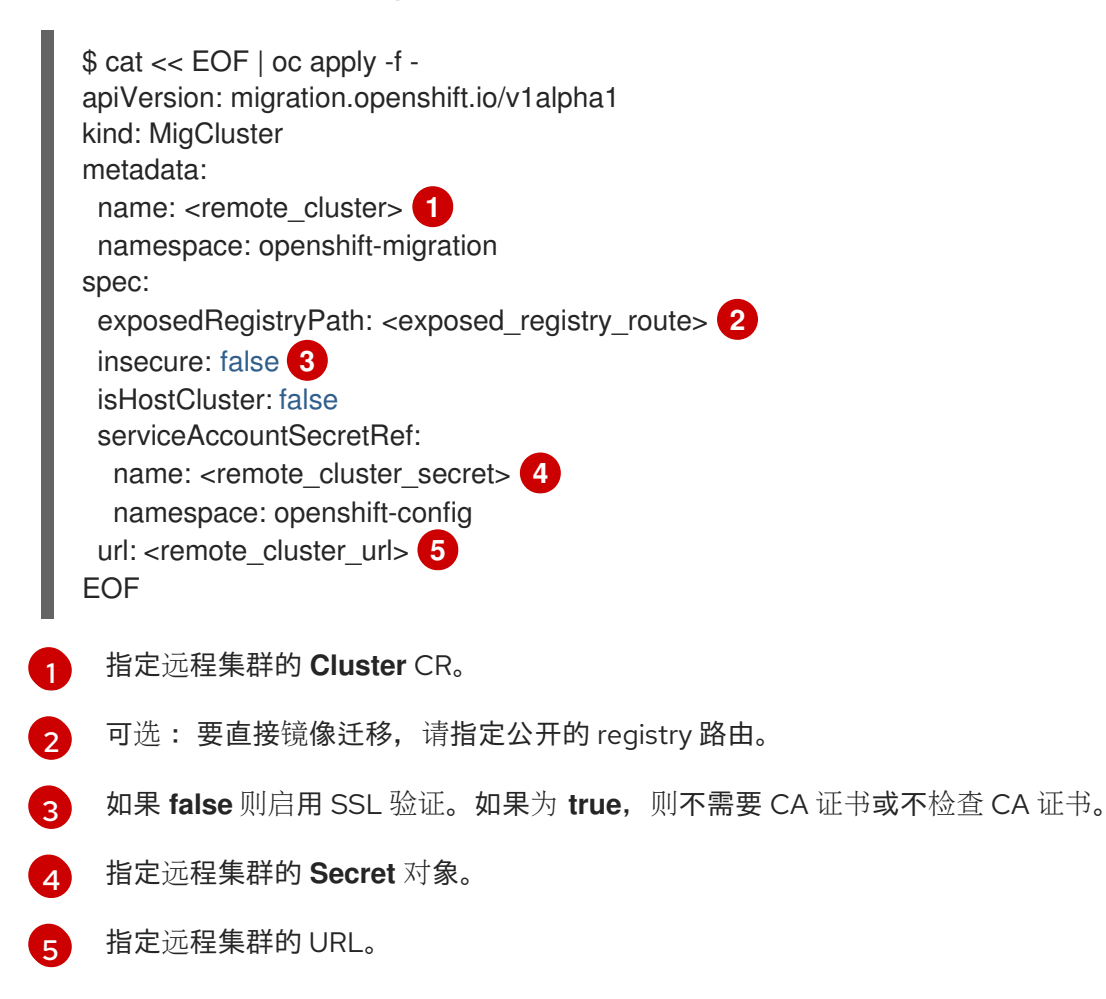

<span id="page-73-5"></span>4. 验证所有集群是否处于 **Ready** 状态:

\$ oc describe MigCluster <cluster>

5. 为复制存储库创建 **Secret** 对象清单:

\$ cat << EOF | oc apply -f apiVersion: v1

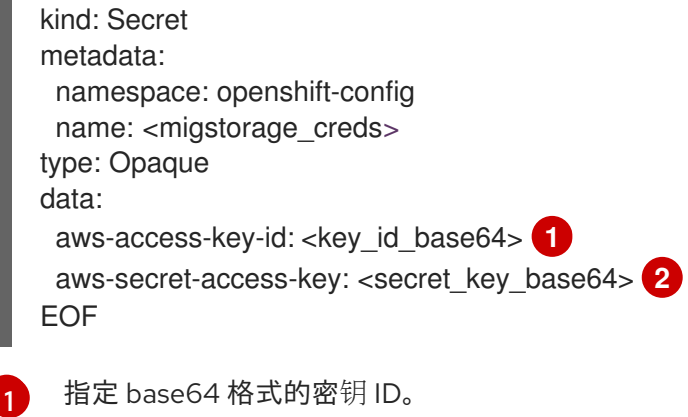

 $\overline{2}$  $\overline{2}$  $\overline{2}$ 

<span id="page-74-1"></span><span id="page-74-0"></span>指定 base64 格式的 secret 密钥。

AWS 凭证默认为 base64 编码。对于其他存储供应商,您必须使用每个密钥运行以下命令来对凭 证进行编码:

<span id="page-74-2"></span>\$ echo -n "<key>" | base64 -w 0 **1**

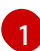

指定密钥 ID 或 secret 密钥。这两个密钥都必须都是 base64 编码。

6. 为复制存储库创建一个 **MigStorage** CR 清单:

<span id="page-74-4"></span><span id="page-74-3"></span>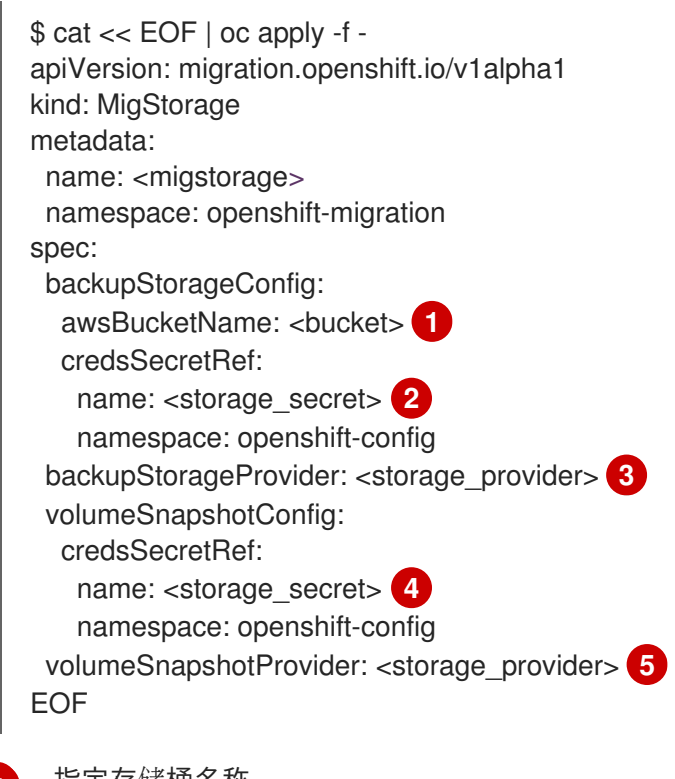

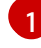

[2](#page-74-4)

[3](#page-74-5)

[4](#page-74-6)

<span id="page-74-7"></span><span id="page-74-6"></span><span id="page-74-5"></span>指定存储桶名称。

指定对象存储的 **Secrets** CR。您必须确保存储在对象存储的 **Secrets** CR 中的凭证是正确 的。

指定存储供应商。

可选: 如果要使用快照复制数据,请指定对象存储的 **Secrets** CR。您必须确保存储在对象 存储的 **Secrets** CR 中的凭证是正确的。

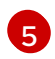

7. 验证 **MigStorage** CR 是否处于 **Ready** 状态:

\$ oc describe migstorage <migstorage>

8. 创建一个 **MigPlan** CR 清单:

<span id="page-75-5"></span><span id="page-75-4"></span><span id="page-75-3"></span><span id="page-75-2"></span><span id="page-75-1"></span><span id="page-75-0"></span>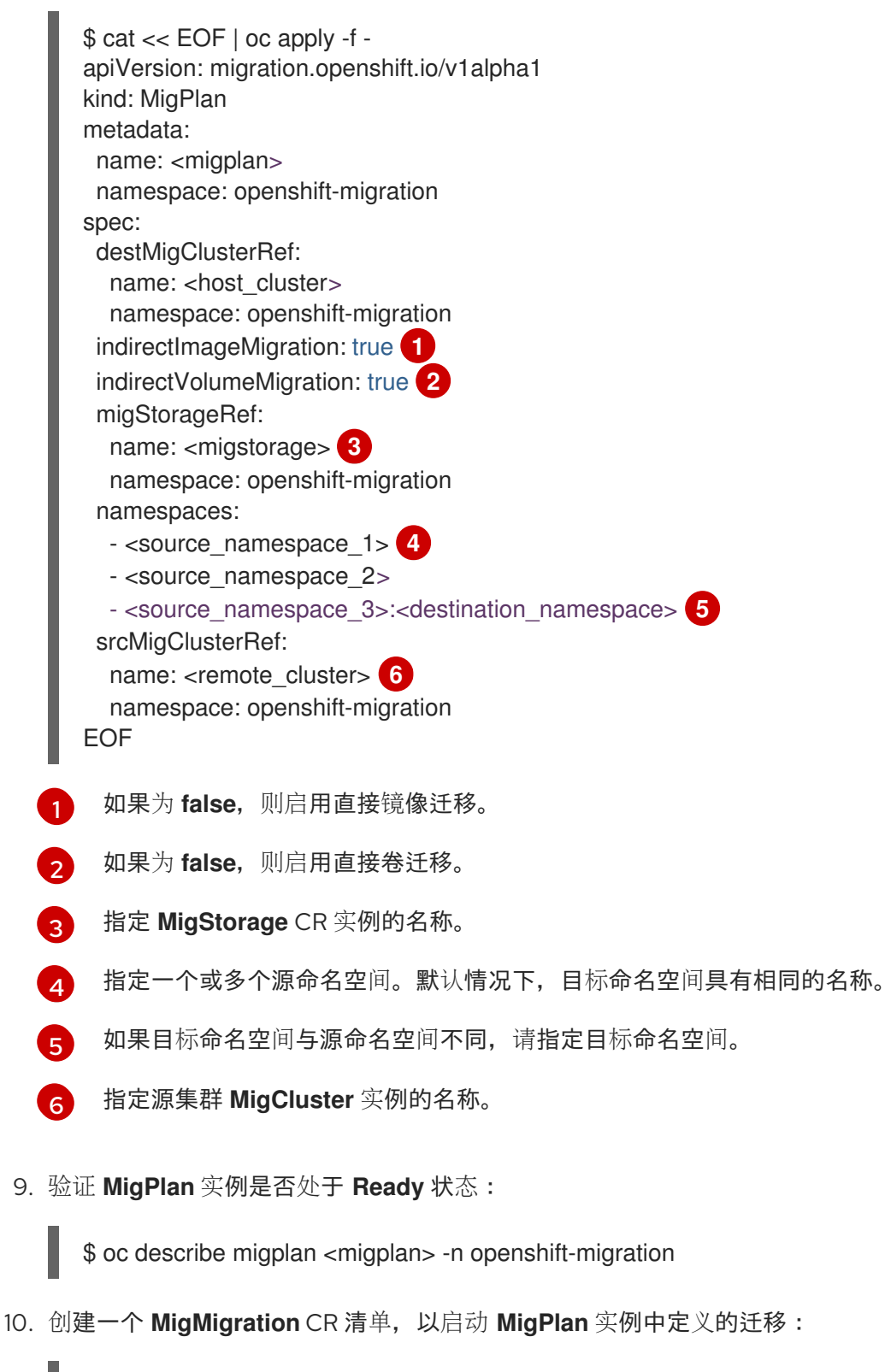

\$ cat << EOF | oc apply -f apiVersion: migration.openshift.io/v1alpha1 kind: MigMigration

<span id="page-76-0"></span>metadata: name: <migmigration> namespace: openshift-migration spec: migPlanRef: name: <migplan> **1** namespace: openshift-migration quiescePods: true **2** stage: false **3** rollback: false **4** EOF

- <span id="page-76-3"></span><span id="page-76-2"></span><span id="page-76-1"></span>[1](#page-76-0) 指定 **MigPlan** CR 名称。
- [2](#page-76-1) 如果为 true, 则源集群上的 pod 会在迁移前停止。
- $\mathbf{a}$ 如果为 **true**, 则进行阶段(stage)迁移, 即在不停止应用程序的情况下复制大多数数据。
- $\mathcal{A}$ 如果为 true, 则会回滚到一个已完成的迁移。
- 11. 通过观察 **MigMigration** CR 进度来验证迁移:

\$ oc watch migmigration <migmigration> -n openshift-migration

输出类似于以下:

输出示例

```
Name: c8b034c0-6567-11eb-9a4f-0bc004db0fbc
Namespace: openshift-migration
Labels: migration.openshift.io/migplan-name=django
Annotations: openshift.io/touch: e99f9083-6567-11eb-8420-0a580a81020c
API Version: migration.openshift.io/v1alpha1
Kind: MigMigration
...
Spec:
 Mig Plan Ref:
  Name: migplan
  Namespace: openshift-migration
 Stage: false
Status:
 Conditions:
  Category: Advisory
  Last Transition Time: 2021-02-02T15:04:09Z
  Message: Step: 19/47
  Reason: InitialBackupCreated
  Status: True
  Type: Running
  Category: Required
  Last Transition Time: 2021-02-02T15:03:19Z
  Message: The migration is ready.
  Status: True
  Type: Ready
  Category: Required
```
Durable: true Last Transition Time: 2021-02-02T15:04:05Z Message: The migration registries are healthy. Status: True Type: RegistriesHealthy Itinerary: Final Observed Digest: 7fae9d21f15979c71ddc7dd075cb97061895caac5b936d92fae967019ab616d5 Phase: InitialBackupCreated Pipeline: Completed: 2021-02-02T15:04:07Z Message: Completed Name: Prepare Started: 2021-02-02T15:03:18Z Message: Waiting for initial Velero backup to complete. Name: Backup Phase: InitialBackupCreated Progress: Backup openshift-migration/c8b034c0-6567-11eb-9a4f-0bc004db0fbc-wpc44: 0 out of estimated total of 0 objects backed up (5s) Started: 2021-02-02T15:04:07Z Message: Not started Name: StageBackup Message: Not started Name: StageRestore Message: Not started Name: DirectImage Message: Not started Name: DirectVolume Message: Not started Name: Restore Message: Not started Name: Cleanup Start Timestamp: 2021-02-02T15:03:18Z Events: Type Reason Age **From** Message ---- ------ ---- ---- ------- Normal Running 57s migmigration\_controller Step: 2/47 Normal Running 57s migmigration\_controller Step: 3/47 Normal Running 57s (x3 over 57s) migmigration\_controller Step: 4/47 Normal Running 54s migmigration controller Step: 5/47 Normal Running 54s migmigration controller Step: 6/47 Normal Running 52s (x2 over 53s) migmigration\_controller Step: 7/47 Normal Running 51s (x2 over 51s) migmigration\_controller Step: 8/47 Normal Ready 50s (x12 over 57s) migmigration\_controller The migration is ready. Normal Running 50s migmigration\_controller Step: 9/47 Normal Running 50s migmigration controller Step: 10/47

### 11.3.5. 状态迁移

您可以使用 Migration Toolkit for Containers(MTC)迁移组成应用程序状态的持久性卷声明(PVC), 执行 可重复的、仅状态的迁移。您可以通过从迁移计划中排除其他 PVC 来迁移指定的 PVC。您可以映射 PVC 以确保源和目标 PVC 同步。持久性卷 (PV) 数据复制到目标集群。PV 引用不会被移动,应用程序 pod 将 继续在源集群中运行。

State 迁移专门设计用于外部 CD 机制, 如 OpenShift Gitops。在使用 MTC 迁移状态时, 您可以使用 GitOps 迁移应用程序清单。

如果您有 CI/CD 管道,您可以通过在目标集群中部署无状态组件来迁移它们。然后,您可以使用 MTC 迁 移有状态组件。

您可以在集群间或同一集群中执行状态迁移。

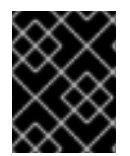

#### 重要

状态迁移仅迁移构成应用状态的组件。如果要迁移整个命名空间,请使用 stage 或 cutover migration。

先决条件

- 源集群中的应用程序状态在通过 **PersistentVolumeClaims** 置备的 **PersistentVolume** 中保留。
- 应用程序的清单在中央存储库中可用, 它们同时可从源和目标集群访问。

#### 流程

- 1. 将持久性卷数据从源迁移到目标集群。 您可以根据需要多次执行此步骤。源应用程序继续运行。
- 2. 静止源应用程序。 您可以通过在源集群上直接将工作负载资源副本设置为 **0** 来完成此操作,或者更新 GitHub 中的 清单并重新同步 Argo CD 应用程序。
- 3. 将应用程序清单克隆到目标集群。 您可以使用 Argo CD 将应用程序清单克隆到目标集群。
- 4. 将剩余的卷数据从源迁移到目标集群。 通过执行最终数据迁移,在状态迁移过程中迁移应用程序创建的任何新数据。
- 5. 如果克隆的应用程序处于静默状态,请取消静止它。
- 6. 将 DNS 记录切换到目标集群,将用户流量重新定向到已迁移的应用程序。

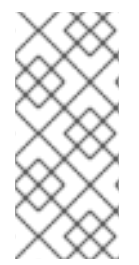

#### 注意

在执行状态迁移时, MTC 1.6 无法自动静止应用程序。它只能迁移 PV 数据。因此, 您必须 使用 CD 机制来静止或取消静止应用程序。

MTC 1.7 引入了明确的 Stage 和 Cutover 流。您可以根据需要, 使用暂存来执行初始数据 传输。然后,您可以执行一个可自动静止源应用程序。

#### 其他资源

- 请参阅将 PVC [从迁移中排除以](#page-82-0)选择 PVC。
- 请参阅映射 [PVC](#page-83-0), 将源 PV 数据迁移到目标集群上置备的 PVC。
- 请参阅迁移 [Kubernetes](#page-86-0) 对象 以迁移组成应用程序状态的 Kubernetes 对象。

# 11.4. 迁移 HOOK

您可以在单个迁移计划中添加最多四个迁移 hook,每个 hook 在迁移过程的不同阶段运行。迁移 hook 执 行的任务包括自定义应用程序默认、手动迁移不受支持的数据类型以及在迁移后更新应用程序。

迁移 hook 会在以下迁移步骤之一中, 在源或目标集群上运行:

- **PreBackup**:在源集群中备份资源前。
- **PostBackup**:在源集群中备份资源后。
- **PreRestore**:在目标集群上恢复资源前。
- **PostRestore**:在目标集群中恢复资源后。

您可以通过创建使用默认 Ansible 镜像运行的 Ansible playbook 或者使用自定义 hook 容器来创建 hook。

#### Ansible playbook

Ansible playbook 作为一个配置映射挂载到 hook 容器上。hook 容器使用 **MigPlan** 自定义资源中指定的 集群、服务帐户和命名空间以作业的形式运行。作业会继续运行,直到达到默认限制的 6 次重试或成功完 成为止。即使初始 pod 被驱除或终止,也会继续。

默认 Ansible 运行时镜像为 **registry.redhat.io/rhmtc/openshift-migration-hook-runner-rhel7:1.8**。此 镜像基于 Ansible Runner 镜像,并包含 Ansible Kubernetes 资源的 **python-openshift**,以及更新的 **oc** 二进制文件。

自定义 hook 容器

您可以使用自定义 hook 容器而不是默认的 Ansible 镜像。

### 11.4.1. 为迁移 hook 编写 Ansible playbook

您可以编写 Ansible playbook 以用作迁移 hook。通过使用 MTC web 控制台或在 **MigPlan** 自定义资源 (CR)清单中指定 **spec.hooks** 参数的值来在迁移计划中添加 hook。

Ansible playbook 作为一个配置映射挂载到 hook 容器上。hook 容器使用 **MigPlan** CR 中指定的集群、服 务帐户和命名空间以作业的形式运行。hook 容器使用指定的服务帐户令牌,以便当任务在集群中运行前 无需进行身份验证。

#### 11.4.1.1. Ansible 模块

您可以使用 Ansible **shell** 模块来运行 **oc** 命令。

**shell** 模块示例

- hosts: localhost gather facts: false tasks: - name: get pod name shell: oc get po --all-namespaces

您可以使用 **kubernetes.core** 模块(如 **k8s\_info** )与 Kubernetes 资源交互。

#### **k8s\_facts** 模块示例

- hosts: localhost gather\_facts: false tasks: - name: Get pod k8s\_info: kind: pods api: v1 namespace: openshift-migration name: "{{ lookup( 'env', 'HOSTNAME') }}" register: pods - name: Print pod name debug: msg: "{{ pods.resources[0].metadata.name }}"

在非零退出状态通常不会生成的情况下,可以使用 **fail** 模块生成一个非零退出状态,以确保可以检测到 hook 的成功或失败。hook 以作业形式运行,hook 的成功或失败状态取决于作业容器的退出状态。

**fail** 模块示例

- hosts: localhost gather facts: false tasks: - name: Set a boolean set\_fact: do\_fail: true
	- name: "fail" fail: msg: "Cause a failure" when: do\_fail

11.4.1.2. 环境变量

**MigPlan** CR 名称和迁移命名空间作为环境变量传递给 hook 容器。这些变量可使用 **lookup** 插件访问。

环境变量示例

```
- hosts: localhost
 gather_facts: false
 tasks:
 - set_fact:
   namespaces: "{{ (lookup( 'env', 'MIGRATION_NAMESPACES')).split(',') }}"
 - debug:
   msg: "{{ item }}"
  with items: "{ namespaces }"
 - debug:
   msg: "{{ lookup( 'env', 'MIGRATION_PLAN_NAME') }}"
```
# 11.5. 迁移计划选项

您可以在 **MigPlan** 自定义资源 (CR) 中排除、编辑和映射组件。

## 11.5.1. 排除资源

您可以从 MTC 迁移计划中排除资源,如镜像流、持久性卷(PV)或订阅,以便减少迁移的资源负载,或 使用其他工具迁移镜像或 PV。

默认情况下,MTC 会排除服务目录资源和 Operator Lifecycle Manager(OLM)资源。这些资源是服务 目录 API 组和 OLM API 组的一部分,目前还不支持迁移。

### 流程

1. 编辑 **MigrationController** 自定义资源清单:

\$ oc edit migrationcontroller <migration\_controller> -n openshift-migration

2. 通过添加参数以排除特定资源,更新 **spec** 部分。对于没有自己的排除参数的资源,请添加 **additional\_excluded\_resources** 参数:

<span id="page-81-0"></span>apiVersion: migration.openshift.io/v1alpha1 kind: MigrationController metadata: name: migration-controller namespace: openshift-migration spec: disable image migration: true **1** disable\_pv\_migration: true **2** additional\_excluded\_resources: **3** - resource1 - resource2 ...

<span id="page-81-2"></span><span id="page-81-1"></span>添加 **disable\_image\_migration: true** 以排除迁移中的镜像流。当 **MigrationController** pod 重启时,镜像流 会添加到 **main.yml** 中的 **exclude\_resources** 列表中。

[2](#page-81-1)

[1](#page-81-0)

添加 **disable\_pv\_migration: true** 以将 PV 排除在迁移计划之外。当 **MigrationController** pod 重启时,**persistentvolumes** 和 **persistentvolumeclaims** 会添加到 **main.yml** 中的 **exclude\_resources** 列表中。禁用 PV 迁移会同时在创建迁移计划时禁用 PV 发现功能。

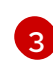

您可以添加要在 **additional\_excluded\_resources** 列表中排除的 OpenShift Container Platform 资源。

- 3. 等待两分钟, 使 MigrationController Pod 重启, 以便应用更改。
- 4. 验证资源是否排除:

\$ oc get deployment -n openshift-migration migration-controller -o yaml | grep EXCLUDED\_RESOURCES -A1

输出包含排除的资源:

输出示例

name: EXCLUDED\_RESOURCES value: resource1,resource2,imagetags,templateinstances,clusterserviceversions,packagemanifests,sub scriptions,servicebrokers,servicebindings,serviceclasses,serviceinstances,serviceplans,imagest ams,persistentvolumes,persistentvolumeclaims

11.5.2. 映射命名空间

如果您在 **MigPlan** 自定义资源 (CR) 中映射命名空间,您必须确保在源或目标集群上不会重复命名空间, 因为命名空间的 UID 和 GID 范围在迁移过程中被复制。

两个源命名空间映射到同一目标命名空间

spec:

- namespaces:
- namespace\_2
- namespace\_1:namespace\_2

如果您希望源命名空间映射到同一名称的命名空间,则不需要创建映射。默认情况下,源命名空间和目标 命名空间具有相同的名称。

命名空间映射不正确

```
spec:
 namespaces:
  - namespace_1:namespace_1
```
正确的命名空间引用

spec: namespaces: - namespace\_1

<span id="page-82-0"></span>11.5.3. 持久性卷声明除外

您可以通过排除您不想迁移的 PVC 来为状态迁移选择持久性卷声明 (PVC)。您可以通过在持久性卷(PV) 被发现后设置 **MigPlan** 自定义资源(CR)的 **spec.persistentVolumes.pvc.selection.action** 参数来排除 PVC。

先决条件

**MigPlan** CR 处于 **Ready** 状态。  $\bullet$ 

流程

**将 spec.persistentVolumes.pvc.selection.action 参数添加到 MigPlan CR 中, 并将其设置为**  $\bullet$ **skip** :

apiVersion: migration.openshift.io/v1alpha1 kind: MigPlan metadata: name: <migplan> namespace: openshift-migration spec: ... persistentVolumes:

- capacity: 10Gi name: <pv\_name> pvc: ... selection: action: skip

### <span id="page-83-0"></span>11.5.4. 映射持久性卷声明

您可以通过映射 PVC,将持久性卷(PV)数据从源集群迁移到 **MigPlan** CR 中目标集群中已置备的持久性 卷声明(PVC)。此映射可确保迁移的应用的目标 PVC 与源 PVC 同步。

您可以在 PV 被发现后,通过更新 **MigPlan** 自定义资源(CR)中的 **spec.persistentVolumes.pvc.name** 参 数来映射 PVC。

先决条件

**MigPlan** CR 处于 **Ready** 状态。

### 流程

更新 **MigPlan** CR 中的 **spec.persistentVolumes.pvc.name** 参数:  $\bullet$ 

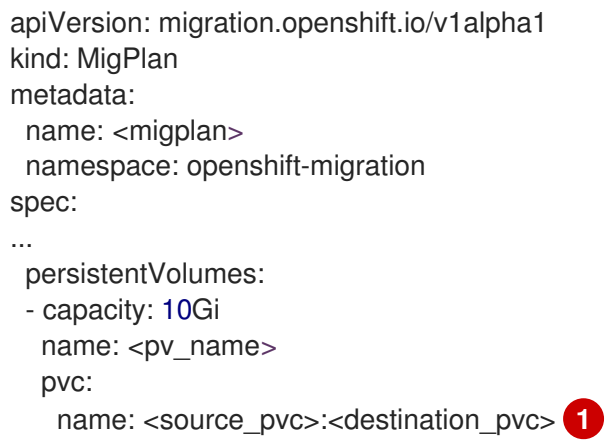

[1](#page-83-1)

<span id="page-83-1"></span>指定源集群上的 PVC 和目标集群上的 PVC。如果目标 PVC 不存在, 则会创建它。您可以在 迁移过程中使用此映射更改 PVC 名称。

### 11.5.5. 编辑持久性卷属性

创建 **MigPlan** 自定义资源(CR)后,**MigrationController** CR 会发现持久性卷 (PV)。**spec.persistentVolumes** 块和 **status.destStorageClasses** 块添加到 **MigPlan** CR 中。

您可以编辑 **spec.persistentVolumes.selection** 块中的值。如果您更改了 **spec.persistentVolumes.selection** 块以外的值,当 **MigrationController** CR 协调 **MigPlan** CR 时这些 值会被覆盖。

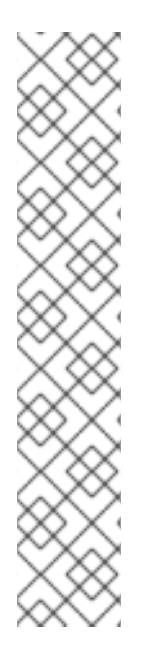

**spec.persistentVolumes.selection.storageClass** 参数的默认值由以下逻辑决定:

- 1. 如果源集群 PV 是 Gluster 或 NFS, 则默认为 cephfs, 用于 accessMode: **ReadWriteMany** 或 **cephrbd**,表示 **accessMode: ReadWriteOnce**。
- 2. 如果 PV 既不是 Gluster, 也不是 NFS, 或 cephfs 或 cephrbd 不可用, 则默认为 同一调配器的存储类。
- 3. 如果没有同一置备程序存储类, 则默认是目标集群的默认存储类。

您可以将 **storageClass** 值改为 **MigPlan** CR 的 **status.destStorageClasses** 块中任何 **name** 参数的值。

如果 storageClass 值为空, 则 PV 在迁移后将没有存储类。例如, 当您想要将 PV 移到目 标集群上的 NFS 卷时, 这个选项是合适的。

先决条件

**MigPlan** CR 处于 **Ready** 状态。

注意

### 流程

<span id="page-84-4"></span><span id="page-84-3"></span><span id="page-84-2"></span><span id="page-84-1"></span><span id="page-84-0"></span>[1](#page-84-0)

[2](#page-84-1)

编辑 **MigPlan** CR 中的 **spec.persistentVolumes.selection** 值:  $\bullet$ 

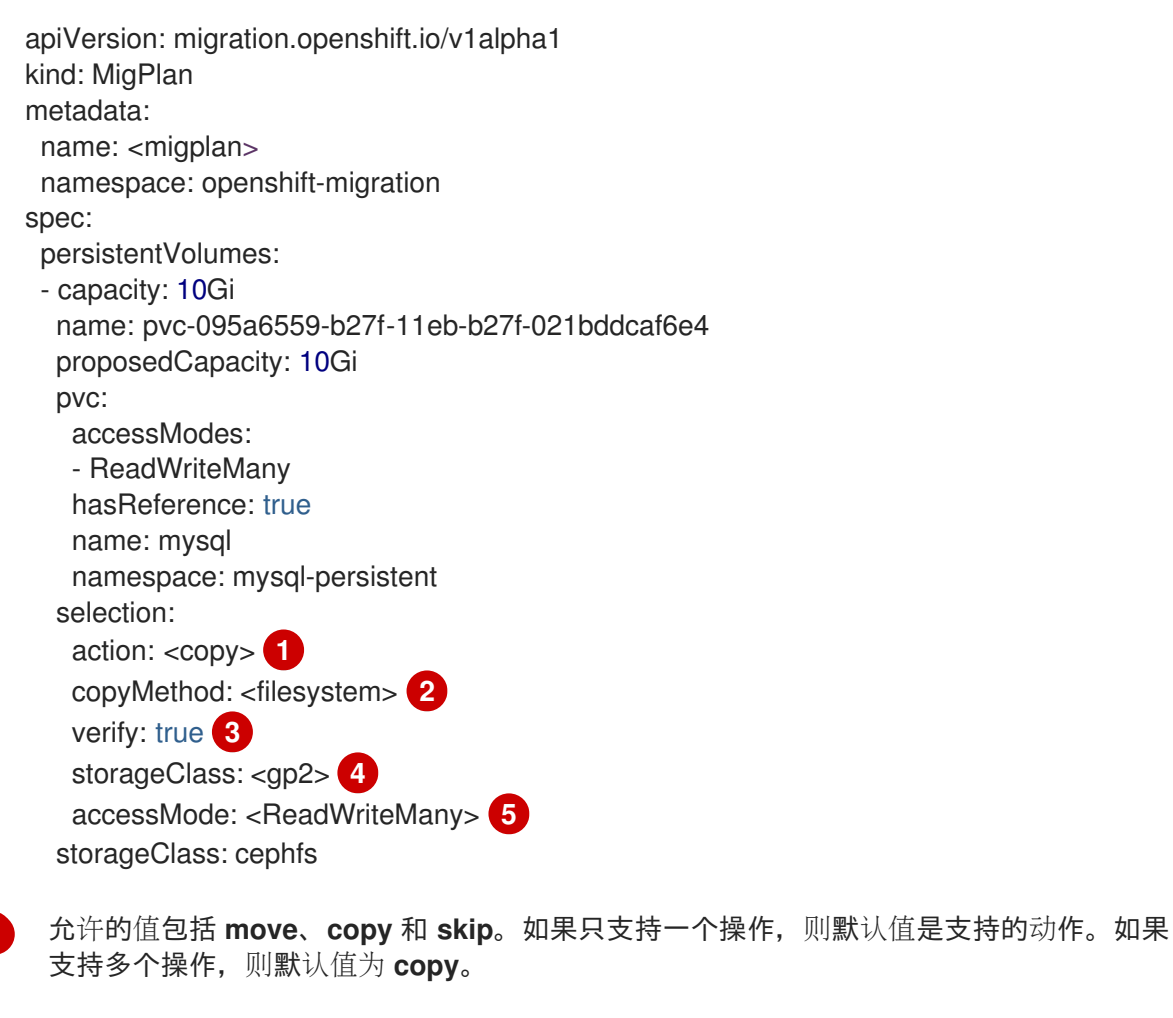

允许的值是 **snapshot** 和 **filesystem**。默认值为 **filesystem**。

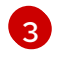

如果您在 MTC web 控制台中为文件系统复制选择了验证选项,则会显示 **verify** 参数。您可 以将其设置为 **false**。

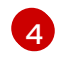

您可以将默认值改为 **MigPlan** CR 的 **status.destStorageClasses** 块中任何 **name** 参数的 值。如果没有指定值,则 PV 在迁移后没有存储类。

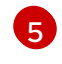

允许的值有 **ReadWriteOnce** 和 **ReadWriteMany**。如果没有指定这个值,则默认值是源集 群 PVC 的访问模式。您只能在 **MigPlan** CR 中编辑访问模式。您不能使用 MTC web 控制台 进行编辑。

其他资源

- 有关 **move** 和 **copy** 操作的详情,请参考 MTC [工作流](#page-20-0)。
- **有关 skip** 操作的详情, 请参阅[从迁移中排除](#page-82-0) PVC。
- 有关文件系统和快照复制方法的详情,请参阅[关于数据复制方法](#page-21-0)。

### 11.5.6. 使用 MTC API 执行 Kubernetes 对象的状态迁移

迁移所有 PV 数据后, 您可以使用 Migration Toolkit for Containers (MTC) API 执行组成应用程序的 Kubernetes 对象的一次性状态迁移。

您可以通过配置 **MigPlan** 自定义资源 (CR) 字段来提供一个带有额外标签选择器的 Kubernetes 资源列表 来进一步过滤这些资源,然后通过创建 **MigMigration** CR 来执行迁移。**MigPlan** 资源在迁移后关闭。

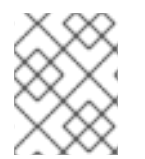

### 注意

选择 Kubernetes 资源是一个仅限 API 的功能。您必须更新 **MigPlan** CR,并使用 CLI 为它 创建一个 **MigMigration** CR。MTC web 控制台不支持迁移 Kubernetes 对象。

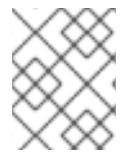

### 注意

迁移后,**MigPlan** CR 的 **closed** 参数被设置为 **true**。您不能为此 **MigPlan** CR 创建另一个 **MigMigration** CR。

使用以下选项之一将 Kubernetes 对象添加到 **MigPlan** CR 中:

- 将 Kubernetes 对象添加到 **includeResources** 部分。当 **MigPlan** CR 中指定 **includedResources** 字段时,计划会将 **group-kind** 的列表作为输入。只有列表中显示的资源才 会包含在迁移中。
- 添加可选的 **labelSelector** 参数,以过滤 **MigPlan** 中的 **includedResources**。当指定此字段时, 迁移中仅包含与标签选择器匹配的资源。例如,您可以使用标签 **app: frontend** 作为过滤器来过 滤 **Secret** 和 **ConfigMap** 资源列表。

### 流程

- 1. 更新 **MigPlan** CR,使其包含 Kubernetes 资源,并可选择性地通过添加 **labelSelector** 参数来过 滤包含的资源:
	- a. 更新 **MigPlan** CR 使其包含 Kubernetes 资源:

apiVersion: migration.openshift.io/v1alpha1

<span id="page-86-1"></span><span id="page-86-0"></span>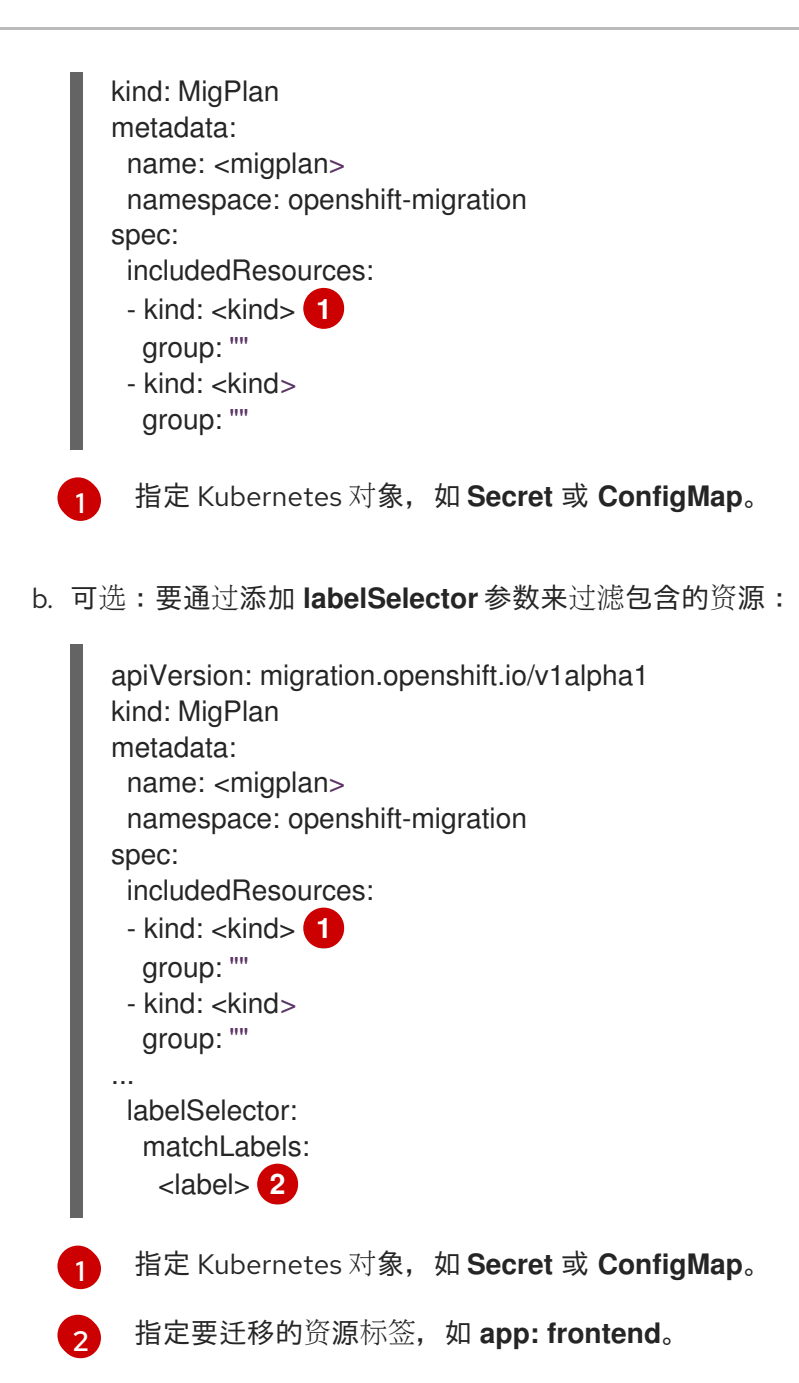

<span id="page-86-3"></span><span id="page-86-2"></span>2. 创建一个 **MigMigration** CR 来迁移所选 Kubernetes 资源。验证 **migPlanRef** 引用了了正确的 **MigPlan** :

```
apiVersion: migration.openshift.io/v1alpha1
kind: MigMigration
metadata:
 generateName: <migplan>
 namespace: openshift-migration
spec:
 migPlanRef:
  name: <migplan>
  namespace: openshift-migration
 stage: false
```
# 11.6. 迁移控制器选项

您可以编辑迁移计划限制,启用持久性卷大小,或者在 **MigrationController** 自定义资源 (CR) 中启用缓 存的 Kubernetes 客户端,以用于大型迁移并提高性能。

# 11.6.1. 为大型迁移增加限制

您可以使用 MTC 为大型迁移增加迁移对象和容器资源的限制。

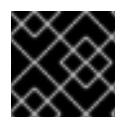

## 重要

您必须在生产环境中执行迁移前测试这些更改。

流程

1. 编辑 **MigrationController** 自定义资源(CR)清单:

\$ oc edit migrationcontroller -n openshift-migration

2. 更新以下参数:

<span id="page-87-6"></span><span id="page-87-5"></span><span id="page-87-4"></span><span id="page-87-3"></span><span id="page-87-2"></span><span id="page-87-1"></span><span id="page-87-0"></span>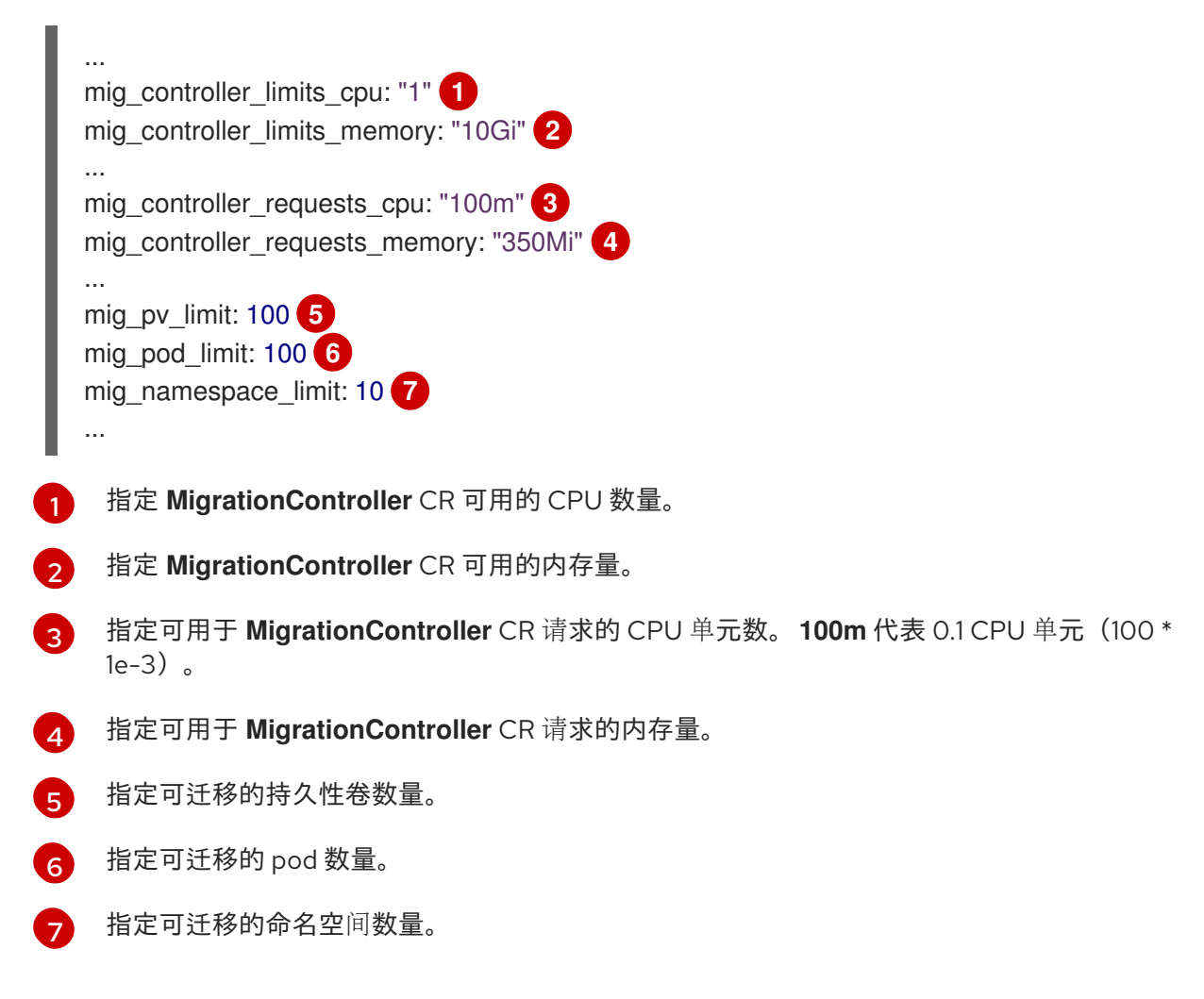

3. 创建使用更新的参数验证更改的迁移计划。 如果您的迁移计划超过 MigrationController CR 限制, 则 MTC 控制台在保存迁移计划时会显示 警告信息。

11.6.2. 为直接卷迁移启用持久性卷大小

您可以启用持久性卷(PV)调整直接卷迁移的大小,以避免在目标集群中耗尽磁盘空间。

当 PV 的磁盘用量达到配置级别时,**MigrationController** 自定义资源(CR)会将持久性卷声明(PVC) 的请求存储容量与其实际置备的容量进行比较。然后,它会计算目标集群所需的空间。

**pv\_resizing\_threshold** 参数决定何时使用 PV 调整大小。默认阈值是 **3%**。这意味着,当 PV 的磁盘用量 超过 **97%** 时,PV 会调整大小。您可以提高这个阈值,以便 PV 调整大小在较低的磁盘用量级别上发生。

PVC 容量根据以下标准计算:

- 如果 PVC 请求的存储容量(spec.resources.requests.storage)不等于实际置备的容量 (**status.capacity.storage**),则会使用较大的值。
- 如果 PV 通过 PVC 置备,然后更改以便其 PV 和 PVC 容量不再匹配,则会使用较大的值。

先决条件

● PVC 必须附加到一个或多个正在运行的 pod, 以便 MigrationController CR 可以执行命令。

#### 流程

- 1. 登录主机集群。
- 2. 通过修补 **MigrationController** CR 来启用 PV 调整大小:

<span id="page-88-0"></span>\$ oc patch migrationcontroller migration-controller -p '{"spec":  ${\mathcal{E}}$ "enable dvm pv resizing":true}}' \ 1 --type='merge' -n openshift-migration

将值设为 **false** 可禁用 PV 大小调整。

3. 可选:更新 pv\_resizing\_threshold 参数以增加阈值:

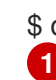

[1](#page-88-0)

<span id="page-88-1"></span>\$ oc patch migrationcontroller migration-controller -p '{"spec":{"pv\_resizing\_threshold":41}}' \

--type='merge' -n openshift-migration

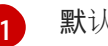

默认值为 **3**。

超过阈值时,**MigPlan** CR 状态中会显示以下状态信息:

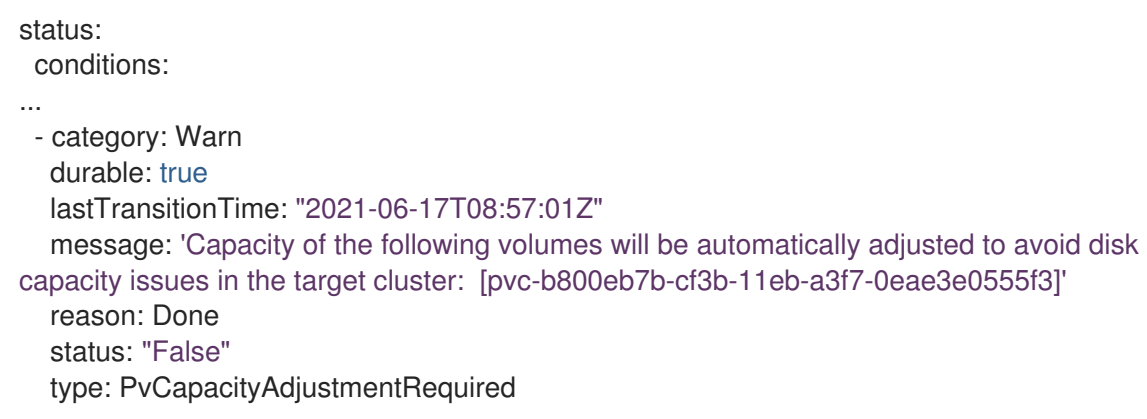

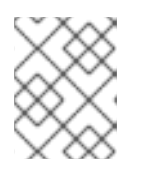

#### 注意

对于 AWS gp2 存储, 因为 gp2 计算卷用量和大小的方式, 这个信息不会出现, 除 非 **pv\_resizing\_threshold** 为 42% 或更高。([BZ#1973148](https://bugzilla.redhat.com/show_bug.cgi?id=1973148))

# 11.6.3. 启用缓存的 Kubernetes 客户端

您可以在 **MigrationController** 自定义资源(CR)中启用缓存的 Kubernetes 客户端,以便在迁移过程中 提高性能。在位于不同区域的集群之间迁移时,或存在显著的网络延迟时,会显示最大的性能优势。

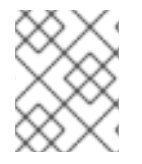

## 注意

但是,委派的任务(例如,用于直接卷迁移的 Rsync 备份或 Velero 备份和恢复)并不会显 著提高通过缓存的客户端的性能。

缓存的客户端需要额外的内存,因为 **MigrationController** CR 会缓存与 **MigCluster** CR 交互所需的所有 API 资源。通常发送到 API 服务器的请求会被定向到缓存。缓存会监视 API 服务器是否有更新。

如果启用了缓存的客户端后发生 **OOMKilled** 错误,您可以增加 **MigrationController** CR 的内存限值和请 求。

### 流程

1. 运行以下命令启用缓存的客户端:

\$ oc -n openshift-migration patch migrationcontroller migration-controller --type=json --patch \ '[{ "op": "replace", "path": "/spec/mig\_controller\_enable\_cache", "value": true}]'

2. 可选:运行以下命令来增加 **MigrationController** CR 内存限值:

\$ oc -n openshift-migration patch migrationcontroller migration-controller --type=json --patch \ '[{ "op": "replace", "path": "/spec/mig\_controller\_limits\_memory", "value": <10Gi>}]'

3. 可选:运行以下命令来增加 **MigrationController** CR 内存请求:

\$ oc -n openshift-migration patch migrationcontroller migration-controller --type=json --patch \ '[{ "op": "replace", "path": "/spec/mig\_controller\_requests\_memory", "value": <350Mi>}]'

# 第 12 章 故障排除

本节论述了对 Migration Toolkit for Containers(MTC)进行故障排除的资源。

有关已知问题,请参阅 [MTC](https://docs.redhat.com/en/documentation/openshift_container_platform/4.16/html-single/migration_toolkit_for_containers/#mtc-release-notes) 发行注记。

# 12.1. MTC 工作流

您可以使用 MTC web 控制台或 Kubernetes API 将 Kubernetes 资源、持久性卷数据和内部容器镜像迁移 到 OpenShift Container Platform 4.16。

MTC 迁移以下资源:

在迁移计划中指定的命名空间。

命名空间范围的资源:当 MTC 迁移命名空间时,它会迁移与该命名空间关联的所有对象和资 源,如服务或 Pod。另外,如果一个资源在命名空间中存在但不在集群级别,这个资源依赖于集 群级别存在的另外一个资源, MTC 会迁移这两个资源。 例如,安全性上下文约束(SCC)是一个存在于集群级别的资源,服务帐户(SA)是存在于命名 空间级别的资源。如果 MTC 迁移的命名空间中存在 SA,MTC 会自动找到链接到 SA 的所有 SCC,并迁移这些 SCC。同样,MTC 会迁移链接到命名空间持久性卷声明的持久性卷。

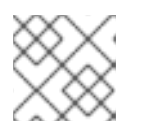

注意

根据资源,可能需要手动迁移集群范围的资源。

自定义资源 (CR) 和自定义资源定义 (CRD):MTC 在命名空间级别自动迁移 CR 和 CRD。

使用 MTC Web 控制台迁移应用程序涉及以下步骤:

- 1. 在所有集群中安装 MTC Operator。 您可以在有限的或没有互联网访问的受限环境中为 Containers Operator 安装 Migration Toolkit。 源和目标集群必须可以在相互间进行访问,而需要可以访问 registry 的镜像(mirror).
- 2. 配置复制存储库, 这是 MTC 用来迁移数据的中间对象存储。 源和目标集群必须有对复制仓库的不受限制的网络访问权限。如果使用代理服务器,您必须将其 配置为允许复制仓库和集群间的网络流量。
- 3. 在 MTC web 控制台中添加源集群。
- 4. 在 MTC web 控制台中添加复制存储库。
- 5. 创建迁移计划,包含以下数据迁移选项之一:

注意

● Copy: MTC 将数据从源集群复制到复制存储库,再从复制存储库把数据复制到目标集群。

如果您使用直接镜像迁移或直接卷迁移,则镜像或卷会直接从源集群复制到目 标集群。

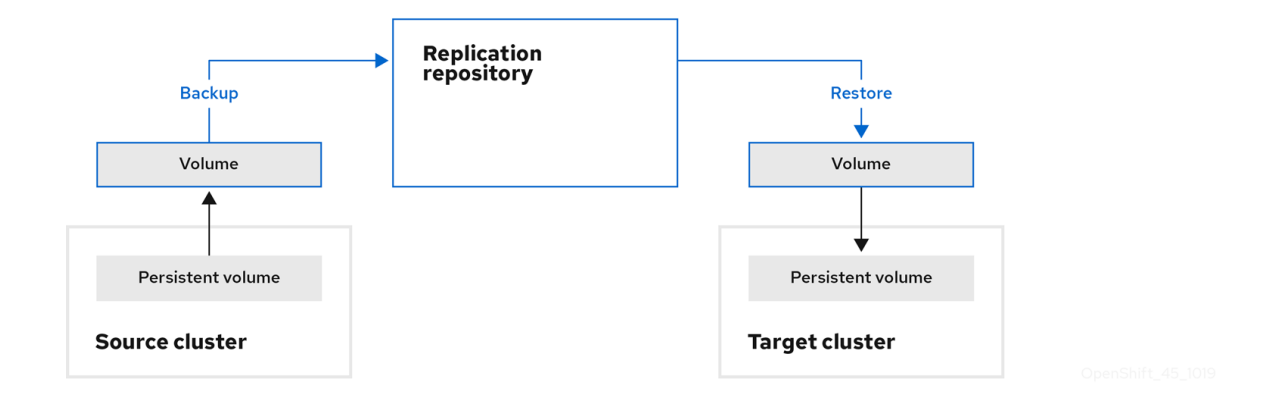

Move: MTC 从源集群中卸载一个远程卷(例如 NFS), 在目标集群上创建一个指向这个远  $\bullet$ 程卷的 PV 资源, 然后在目标集群中挂载远程卷。在目标集群中运行的应用程序使用源集群使 用的同一远程卷。远程卷必须可以被源集群和目标集群访问。

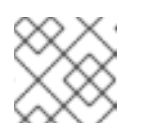

注意

虽然复制仓库没有出现在此图表中,但迁移需要它。

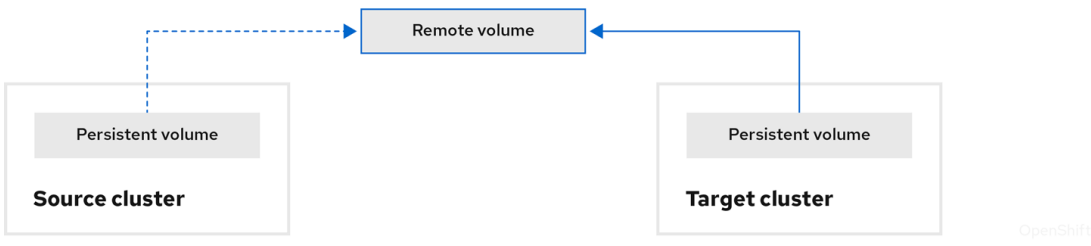

- 6. 运行迁移计划,使用以下选项之一:
	- stage 在不停止应用程序的情况下将数据复制到目标集群。 阶段迁移可以多次运行,以便在迁移前将大多数数据复制到目标。运行一个或多个阶段迁移 可缩短迁移的持续时间。
	- cutover 会停止源集群上的应用程序, 并将资源移到目标集群。 可选:您可以清除 Halt transactions on the source cluster during migration多选设置。

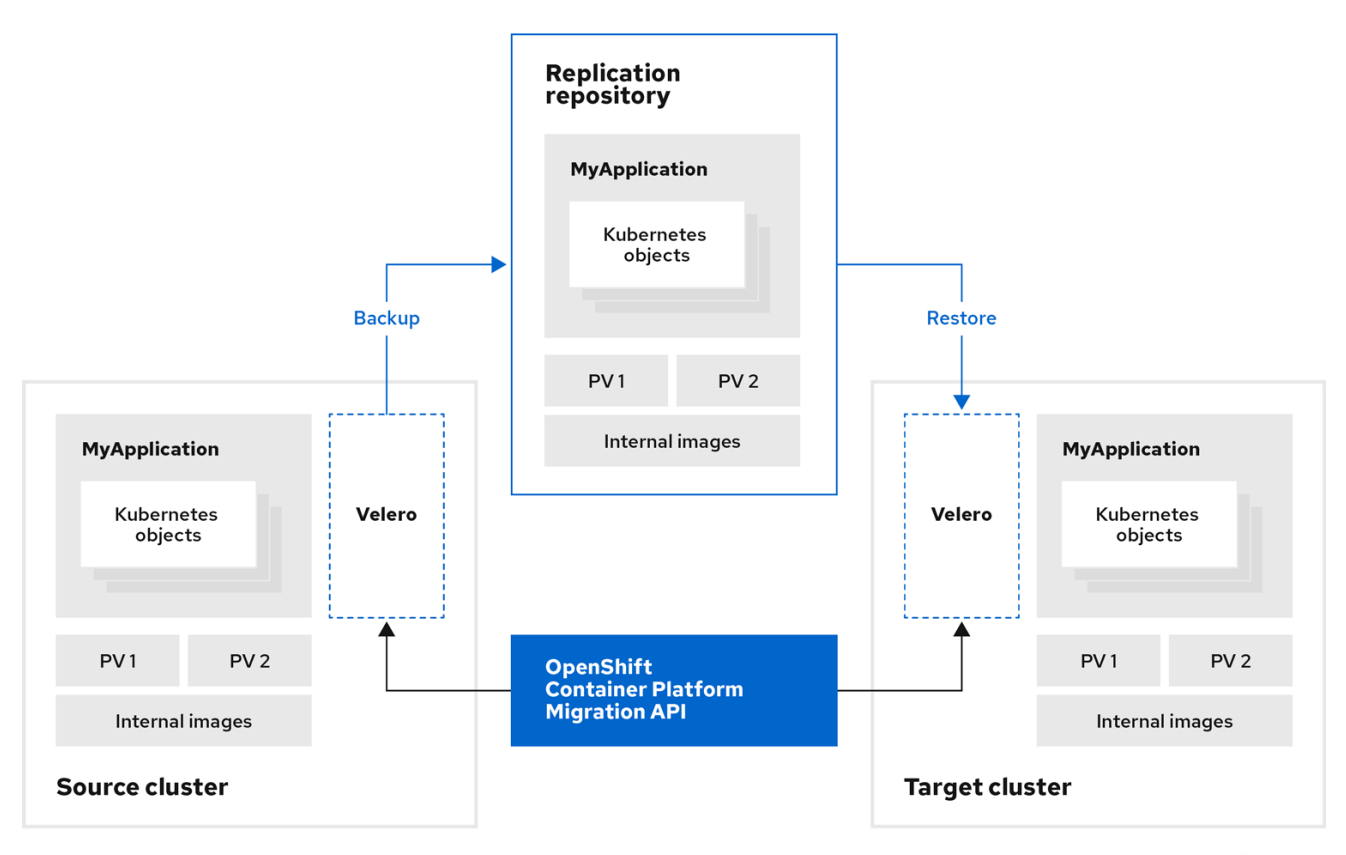

# 关于 MTC 自定义资源 MTC 会创建以下自定义资源 (CR):

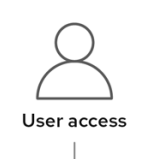

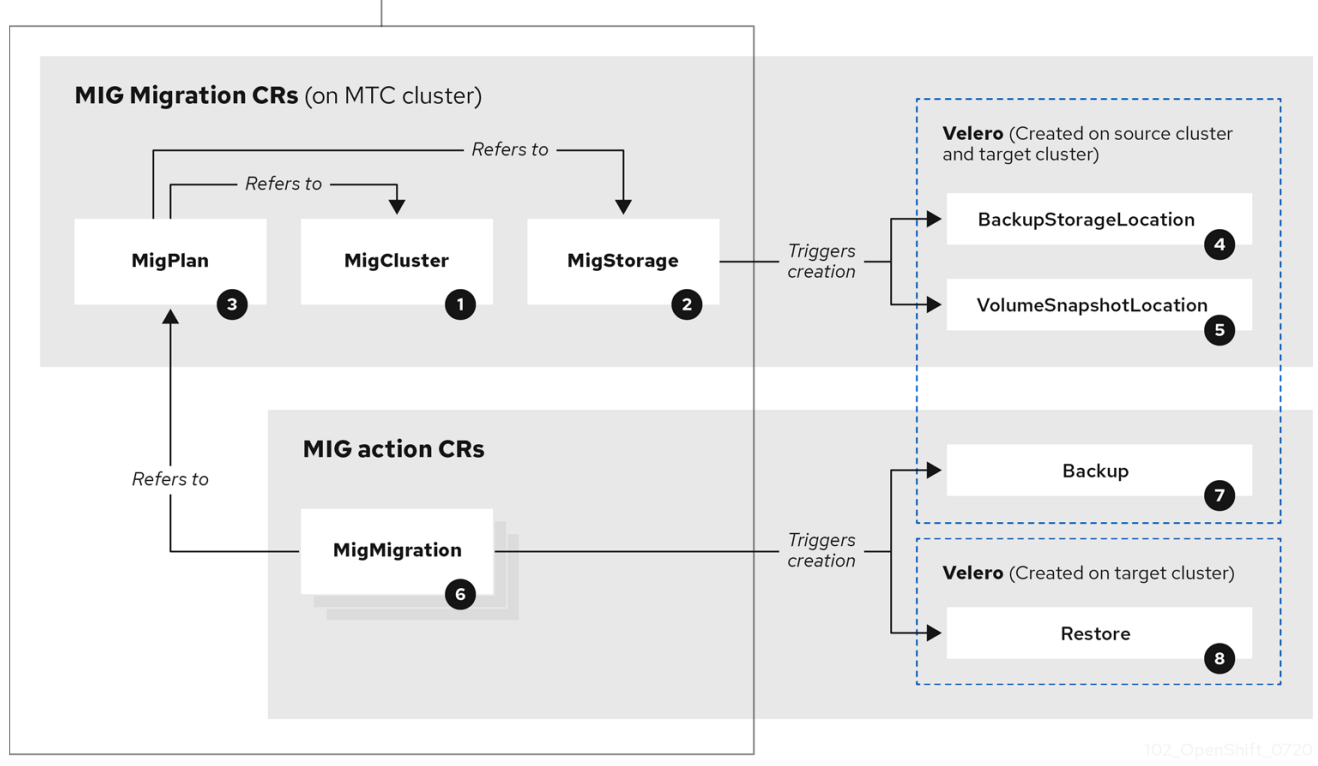

1 [MigCluster](https://github.com/konveyor/mig-controller/blob/master/pkg/apis/migration/v1alpha1/migcluster_types.go) (配置, MTC 集群): 集群定义

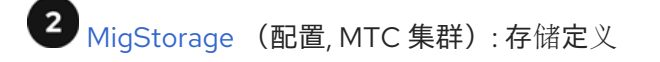

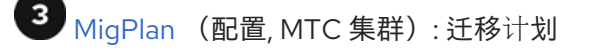

**MigPlan** CR 描述了要迁移的源和目标集群、复制仓库和命名空间。它与 0 个、1 个或多个 **MigMigration** CR 关联。

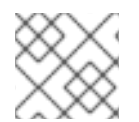

注意

删除 **MigPlan** CR 会删除关联的 **MigMigration** CR。

[BackupStorageLocation](https://github.com/vmware-tanzu/velero/blob/main/pkg/apis/velero/v1/backupstoragelocation_types.go) (配置, MTC 集群): **Velero** 备份对象的位置

[VolumeSnapshotLocation](https://github.com/vmware-tanzu/velero/blob/main/pkg/apis/velero/v1/volume_snapshot_location.go) (配置, MTC 集群): **Velero** 卷快照的位置

 $\mathbf 6$ [MigMigration](https://github.com/konveyor/mig-controller/blob/master/pkg/apis/migration/v1alpha1/migmigration_types.go) (操作, MTC 集群): Migration, 在每次进行 stage 或迁移数据时创建。每个 **MigMigration** CR 都与 **MigPlan** CR 关联。

[Backup](https://github.com/vmware-tanzu/velero/blob/main/pkg/apis/velero/v1/backup.go)(操作,源集群):当运行迁移计划时,**MigMigration** CR 在每个源集群上创建两个 **Velero** 备份 CR:

- 备份 CR #1 用于Kubernetes 对象
- 备份 CR #2 用于 PV 数据

8 [Restore](https://github.com/vmware-tanzu/velero/blob/main/pkg/apis/velero/v1/restore.go) (操作, 目标集群):在运行迁移计划时, MigMigration CR 在目标集群上创建两个 **Velero** 恢复 CR:

- 恢复 CR #1 (使用备份 CR #2) 用于 PV 数据
- 恢复 CR  $#2$  (使用备份 CR  $#1$ ) 用于 Kubernetes 对象

# 12.2. MTC 自定义资源清单

MTC 使用以下自定义资源(CR)清单来迁移应用程序。

### 12.2.1. DirectImageMigration

**DirectImageMigration** CR 直接将镜像从源集群复制到目标集群。

```
apiVersion: migration.openshift.io/v1alpha1
kind: DirectImageMigration
metadata:
 labels:
  controller-tools.k8s.io: "1.0"
 name: <direct_image_migration>
spec:
 srcMigClusterRef:
```
name: <source\_cluster> namespace: openshift-migration destMigClusterRef: name: <destination\_cluster> namespace: openshift-migration namespaces: **1** - <source\_namespace\_1> - <source\_namespace\_2>:<destination\_namespace\_3> **2**

<span id="page-94-1"></span><span id="page-94-0"></span>包含要迁移的镜像的一个或多个命名空间。默认情况下,目标命名空间的名称与源命名空间相同。

使用不同名称映射到目标命名空间的源命名空间。

### 12.2.2. DirectImageStreamMigration

[1](#page-94-0)

[2](#page-94-1)

**DirectImageStreamMigration** CR 直接将镜像流引用从源集群复制到目标集群。

```
apiVersion: migration.openshift.io/v1alpha1
kind: DirectImageStreamMigration
metadata:
 labels:
  controller-tools.k8s.io: "1.0"
 name: <direct_image_stream_migration>
spec:
 srcMigClusterRef:
  name: <source_cluster>
  namespace: openshift-migration
 destMigClusterRef:
  name: <destination_cluster>
  namespace: openshift-migration
 imageStreamRef:
  name: <image_stream>
  namespace: <source_image_stream_namespace>
 destNamespace: <destination_image_stream_namespace>
```
### 12.2.3. DirectVolumeMigration

**DirectVolumeMigration** CR 直接将持久性卷(PV)从源集群复制到目标集群。

```
apiVersion: migration.openshift.io/v1alpha1
kind: DirectVolumeMigration
metadata:
 name: <direct_volume_migration>
 namespace: openshift-migration
spec:
 createDestinationNamespaces: false 1
 deleteProgressReportingCRs: false 2
 destMigClusterRef:
  name: <host_cluster> 3
  namespace: openshift-migration
 persistentVolumeClaims:
 - name: <pvc> 4
  namespace: <pvc_namespace>
```
<span id="page-95-0"></span>srcMigClusterRef: name: <source\_cluster> namespace: openshift-migration

[1](#page-94-2) 设置为 true, 为目标集群上的 PV 创建命名空间。

设置为 **true**,以在迁移后删除 **DirectVolumeMigrationProgress** CR。默认值为 **false**,保留 **DirectVolumeMigrationProgress** CR 以进行故障排除。

[3](#page-94-4) 如果目标集群不是主机集群,请更新集群名称。

 $\mathbf{A}$ 指定要迁移的一个或多个 PVC。

[2](#page-94-3)

### 12.2.4. DirectVolumeMigrationProgress

**DirectVolumeMigrationProgress** CR 显示 **DirectVolumeMigration** CR 的进度。

```
apiVersion: migration.openshift.io/v1alpha1
kind: DirectVolumeMigrationProgress
metadata:
 labels:
  controller-tools.k8s.io: "1.0"
 name: <direct_volume_migration_progress>
spec:
 clusterRef:
  name: <source_cluster>
  namespace: openshift-migration
 podRef:
  name: <rsync_pod>
  namespace: openshift-migration
```
# 12.2.5. MigAnalytic

**MigAnalytic** CR 从关联的 **MigPlan** CR 收集镜像、Kubernetes 资源和持久性卷(PV)容量的数量。

您可以配置它收集的数据。

```
apiVersion: migration.openshift.io/v1alpha1
kind: MigAnalytic
metadata:
 annotations:
  migplan: <migplan>
 name: <miganalytic>
 namespace: openshift-migration
 labels:
  migplan: <migplan>
spec:
 analyzeImageCount: true 1
 analyzeK8SResources: true 2
 analyzePVCapacity: true 3
 listImages: false 4
 listImagesLimit: 50 5
```
<span id="page-96-0"></span>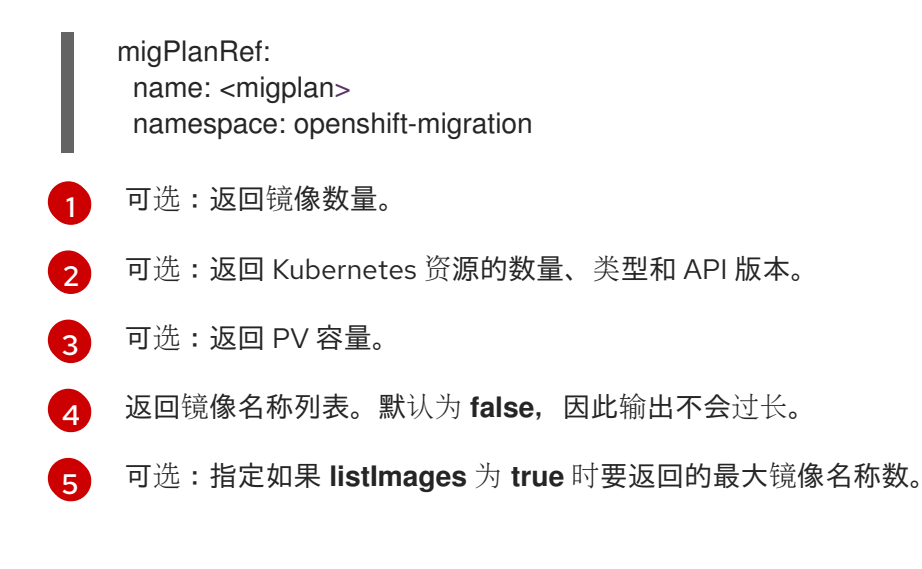

### 12.2.6. MigCluster

**MigCluster** CR 定义一个主机、本地或远程集群。

```
1
\mathbf{c}3
4
5
6
    如果 migration-controller pod 没有在这个集群中运行,请更新集群名称。
    如果为 true, 则 migration-controller pod 在此集群中运行。
    仅 Microsoft Azure:指定资源组。
    可选:如果您为自签名 CA 证书创建了一个证书捆绑包,且 insecure 参数值为 false,请指定
    base64 编码的证书捆绑包。
   设置为 true 以禁用 SSL 验证。
    设置为 true 以验证集群。
   apiVersion: migration.openshift.io/v1alpha1
   kind: MigCluster
   metadata:
    labels:
     controller-tools.k8s.io: "1.0"
    name: <host_cluster> 1
    namespace: openshift-migration
   spec:
    isHostCluster: true 2
   # The 'azureResourceGroup' parameter is relevant only for Microsoft Azure.
    azureResourceGroup: <azure_resource_group> 3
    caBundle: <ca_bundle_base64> 4
    insecure: false 5
    refresh: false 6
   # The 'restartRestic' parameter is relevant for a source cluster.
    restartRestic: true 7
   # The following parameters are relevant for a remote cluster.
    exposedRegistryPath: <registry_route> 8
    url: <destination_cluster_url> 9
    serviceAccountSecretRef:
     name: <source_secret> 10
     namespace: openshift-config
```
[7](#page-96-7) 设置为 **true**,以在创建 **Stage** pod 后重启源集群中的 **Restic** pod。

[8](#page-96-8) 远程集群和直接镜像迁移:指定公开的安全 registry 路径。

- [9](#page-96-9) 仅远程集群:指定 URL。
- [10](#page-96-10) 仅远程集群:指定 **Secret** 对象的名称。

#### 12.2.7. MigHook

**MigHook** CR 定义一个迁移 hook,它在迁移的指定阶段运行自定义代码。您可以创建最多四个迁移 hook。每个 hook 在迁移的不同阶段运行。

您可以配置 hook 名称、运行时持续时间、自定义镜像,以及 hook 将运行的集群。

hook 的迁移阶段和命名空间在 **MigPlan** CR 中配置。

<span id="page-97-6"></span><span id="page-97-5"></span><span id="page-97-4"></span><span id="page-97-3"></span><span id="page-97-2"></span><span id="page-97-1"></span><span id="page-97-0"></span>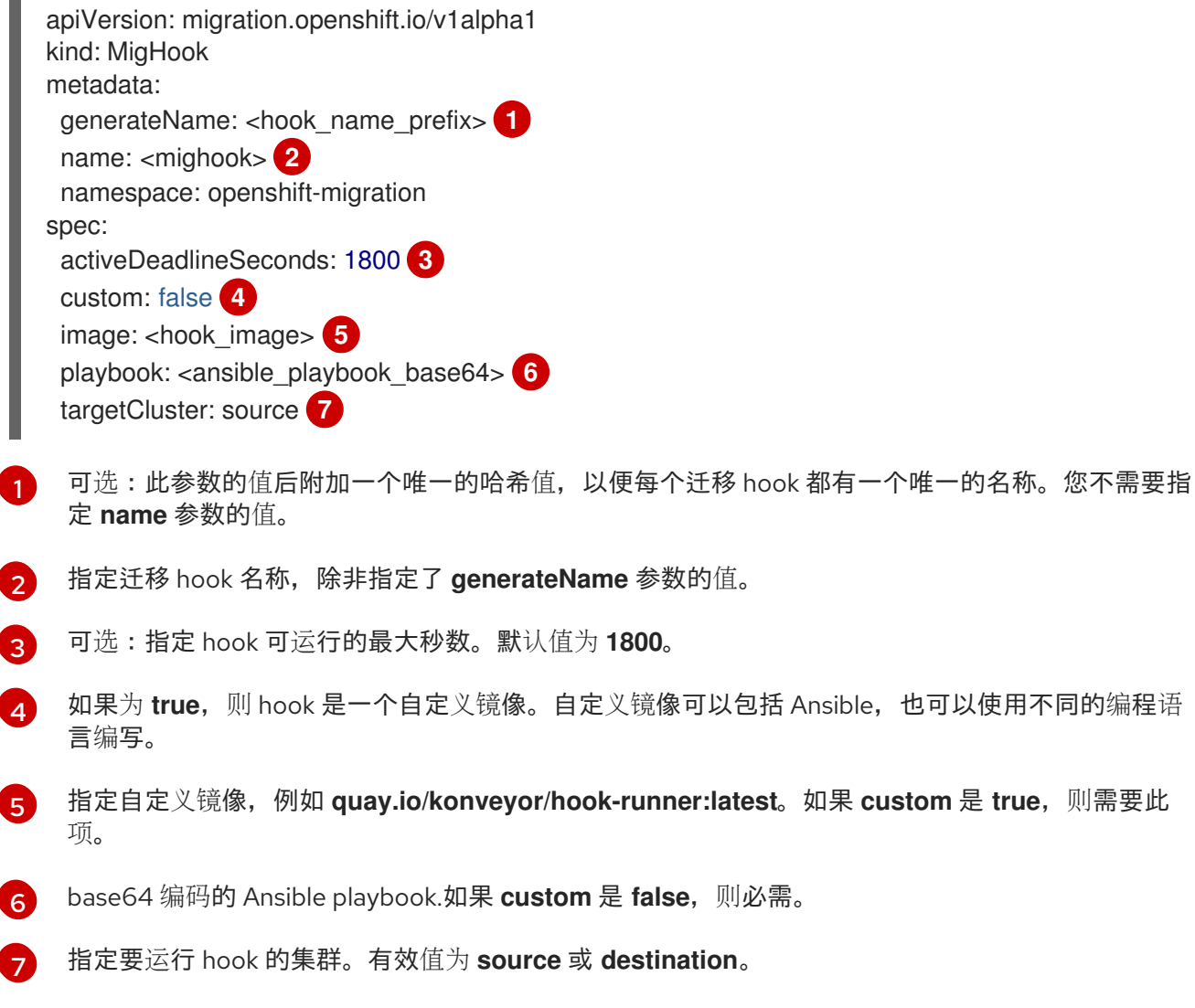

### 12.2.8. MigMigration

**MigMigration** CR 运行一个 **MigPlan** CR。

您可以配置 **Migmigration** CR,以运行一个阶段或增量迁移,取消正在进行中的迁移,或回滚已完成的迁 移。

<span id="page-98-2"></span><span id="page-98-1"></span><span id="page-98-0"></span>[1](#page-98-0)  $\mathcal{D}$ 设置为 **true** 可取消正在进行中的迁移。 设置为 **true** 以回滚已完成的迁移。 apiVersion: migration.openshift.io/v1alpha1 kind: MigMigration metadata: labels: controller-tools.k8s.io: "1.0" name: <migmigration> namespace: openshift-migration spec: canceled: false **1** rollback: false **2** stage: false **3** quiescePods: true **4** keepAnnotations: true **5** verify: false **6** migPlanRef: name: <migplan> namespace: openshift-migration

- <span id="page-98-5"></span><span id="page-98-4"></span><span id="page-98-3"></span>[3](#page-98-2) 设置为 **true** 以运行暂存迁移。数据会被递增复制,pod 不会在源集群中停止。
- [4](#page-98-3) 设置为 **true** 可在迁移期间停止应用程序。在备份阶段后,源集群中的 pod 被缩减为 **0**。
- [5](#page-98-4) 设置为 **true** 以保留迁移过程中应用的标签和注解。
- [6](#page-98-5) 设置为 true, 以检查目标集群中迁移的 pod 的状态, 并返回处于 Running 状态的 pod 名称。

#### 12.2.9. MigPlan

**MigPlan** CR 定义迁移计划的参数。

您可以配置目标命名空间、hook 阶段以及直接或间接迁移。

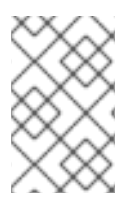

#### 注意

默认情况下,目标命名空间的名称与源命名空间相同。如果配置了一个不同的目标命名空 间,您必须确保不会在源或目标集群上重复命名空间,因为在迁移过程中复制了 UID 和 GID 范围。

apiVersion: migration.openshift.io/v1alpha1 kind: MigPlan metadata: labels: controller-tools.k8s.io: "1.0" name: <migplan> namespace: openshift-migration spec: closed: false **1** srcMigClusterRef: name: <source\_cluster>

<span id="page-99-11"></span><span id="page-99-10"></span><span id="page-99-9"></span><span id="page-99-8"></span><span id="page-99-7"></span><span id="page-99-6"></span><span id="page-99-5"></span><span id="page-99-4"></span><span id="page-99-3"></span><span id="page-99-2"></span><span id="page-99-1"></span><span id="page-99-0"></span>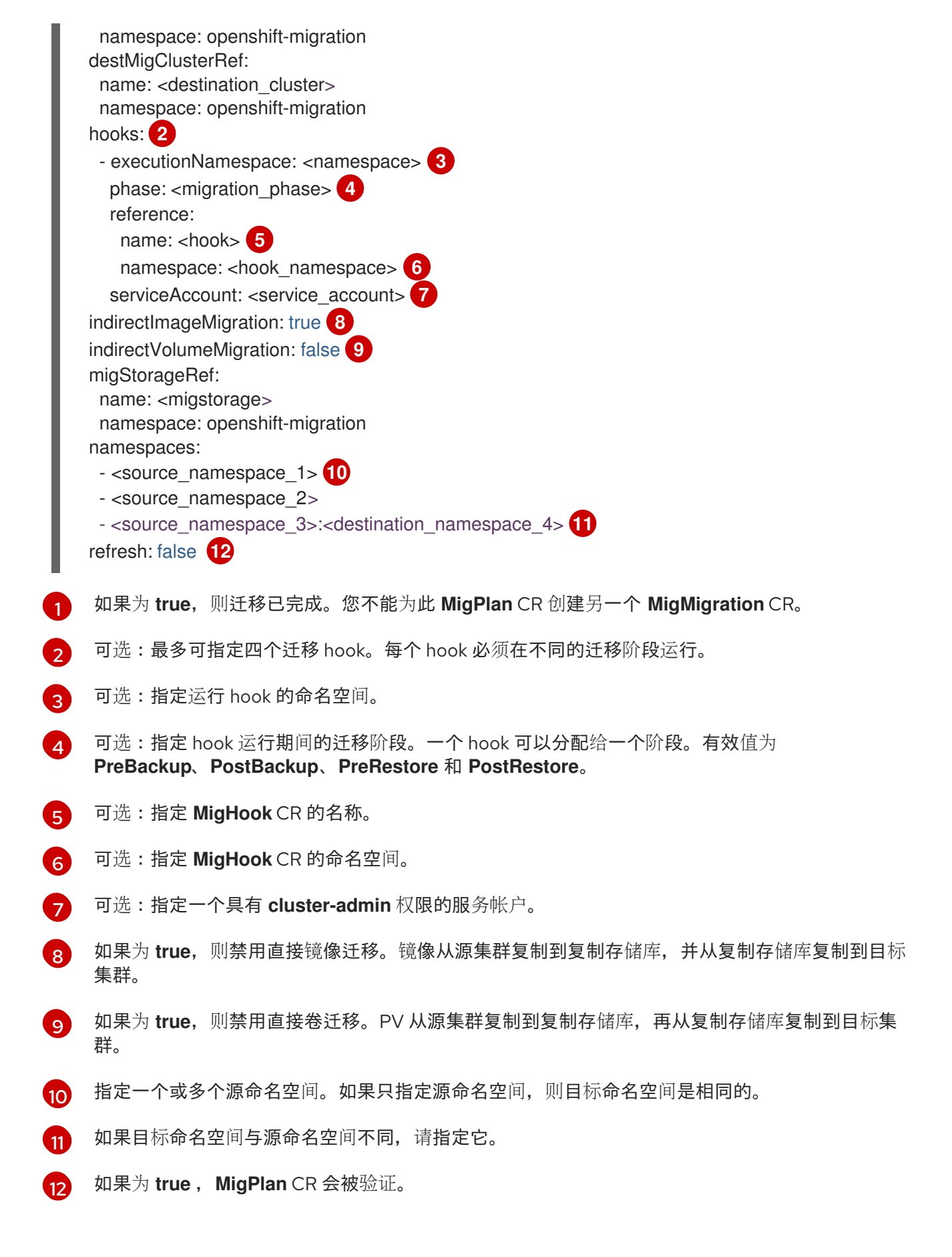

支持 Amazon Web Services(AWS)、Microsoft Azure、Google Cloud Storage、Multi-Cloud Object

### 12.2.10. MigStorage

**MigStorage** CR 描述了复制存储库的对象存储。

支持 Amazon Web Services (AWS)、Microsoft Azure、Google Cloud Storage、Multi-Cloud Object Gateway 和通用 S3 兼容云存储。

AWS 和快照复制方法具有额外的参数。

<span id="page-100-10"></span><span id="page-100-9"></span><span id="page-100-8"></span><span id="page-100-7"></span><span id="page-100-6"></span><span id="page-100-5"></span><span id="page-100-4"></span><span id="page-100-3"></span><span id="page-100-2"></span><span id="page-100-1"></span><span id="page-100-0"></span>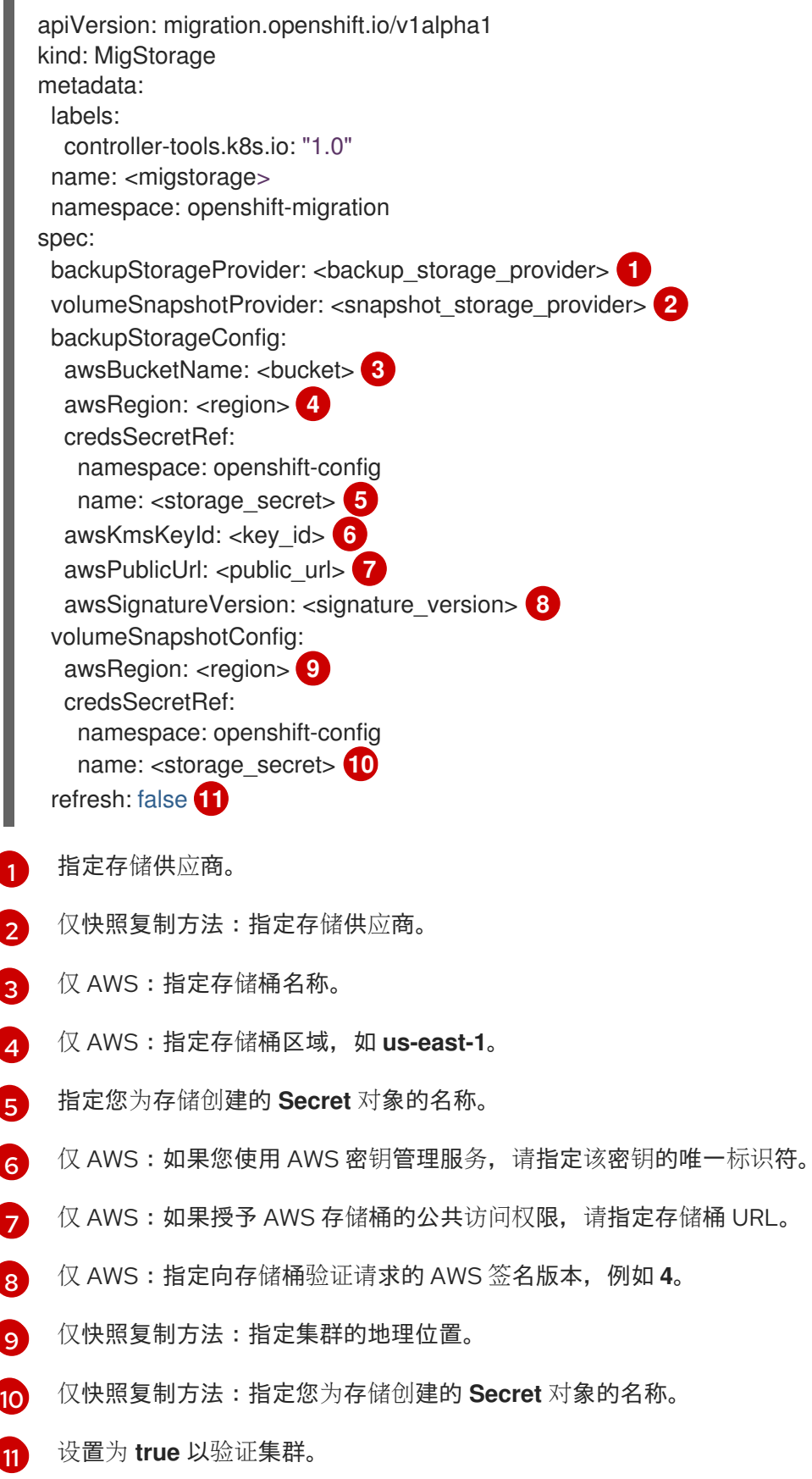

# 12.3. 日志和调试工具

本节论述了可用于故障排除的日志和调试工具。

### 12.3.1. 查看迁移计划资源

您可以使用 MTC web 控制台和命令行界面(CLI)查看迁移计划资源来监控正在运行的迁移或排除迁移 失败的问题。

#### 流程

- 1. 在 MTC web 控制台中点 Migration Plans。
- 2. 点迁移计划旁边的 Migrations 编号来查看 Migrations 页面。
- 3. 点击迁移以查看迁移详情。
- 4. 扩展 迁移资源,以在树视图中查看迁移资源及其状态。

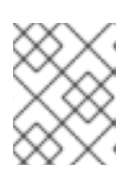

注意

要对失败的迁移进行故障排除,请从失败的高级别资源开始,然后向下级资源组成 资源树。

5. 点击资源 - 旁边的 Options 菜单并选择以下选项之一:

- 复制 **oc describe** 命令将命令复制到您的剪贴板。
	- 登录相关集群,然后运行命令。 资源的条件和事件以 YAML 格式显示。
- 复制 **oc logs** 命令将命令复制到您的剪贴板。  $\bullet$ 
	- 登录相关集群,然后运行命令。 如果资源支持日志过滤,则会显示过滤的日志。
- View JSON 在 Web 浏览器中以 JSON 格式显示资源数据。 其数据与 **oc get <resource>** 命令的输出结果相同。

## 12.3.2. 查看迁移计划日志

您可以查看迁移计划的聚合日志。您可以使用 MTC web 控制台将命令复制到剪贴板中,然后从命令行界 面 (CLI) 运行命令。

该命令显示以下 pod 的过滤日志:

- **Migration Controller**
- **Velero**
- **Restic**
- **Rsync**

### **Stunnel**

容器镜像仓库(**Registry**)

### 流程

- 1. 在 MTC web 控制台中点 Migration Plans。
- 2. 点迁移计划旁边的 Migrations 号。
- 3. 单击 View logs。
- 4. 点击 Copy 图标将 **oc logs** 命令复制到您的剪贴板。
- 5. 登录到相关的集群并在 CLI 中输入命令。 此时会显示迁移计划的聚合日志。

### 12.3.3. 使用迁移日志读取器

您可以使用迁移日志读取器显示所有迁移日志的过滤视图。

#### 流程

1. 获取 **mig-log-reader** pod:

\$ oc -n openshift-migration get pods | grep log

2. 输入以下命令显示单个迁移日志:

\$ oc -n openshift-migration logs -f <mig-log-reader-pod> -c color **1**

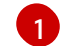

<span id="page-102-0"></span>**-c plain** 选项显示没有颜色的日志。

### 12.3.4. 访问性能指标

**MigrationController** 自定义资源 (CR) 记录指标数据,并将它们拉取到集群监控存储中。您可以使用 Prometheus Query Language (PromQL) 来诊断迁移性能问题, 以此查询指标数据。当 Migration Controller pod 重启时,会重置所有指标。

您可以使用 OpenShift Container Platform Web 控制台访问性能指标并运行查询。

### 流程

- 1. 在 OpenShift Container Platform web 控制台中点 Observe → Metrics。
- 2. 输入 PromQL 查询, 选择一个要显示的时间窗口, 然后单击 Run Queries。 如果您的 Web 浏览器没有显示所有结果,请使用 Prometheus 控制台。

#### 12.3.4.1. 提供的指标

**MigrationController** 自定义资源 (CR) 提供了 **MigMigration** CR 计数及其 API 请求的指标。

12.3.4.1.1. cam app\_workload\_migrations

此指标是一段时间内的 **MigMigration** CR 计数。它可用于与 **mtc\_client\_request\_count** 和 **mtc\_client\_request\_elapsed** 指标一起查看,以整理迁移状态变化的 API 请求信息。此指标包含在 Telemetry 中。

#### 表 12.1. cam\_app\_workload\_migrations metric

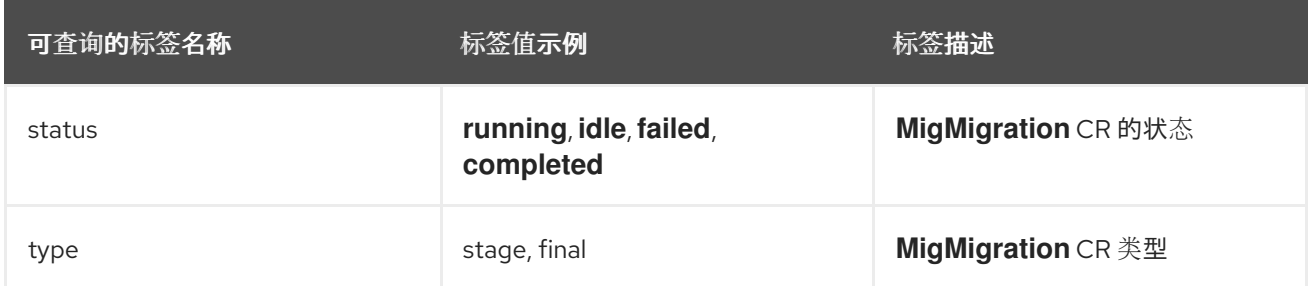

### 12.3.4.1.2. mtc\_client\_request\_count

此指标是 **MigrationController** 发布的 Kubernetes API 请求的累积计数。它不包含在 Telemetry 中。

#### 表 12.2. mtc\_client\_request\_count metric

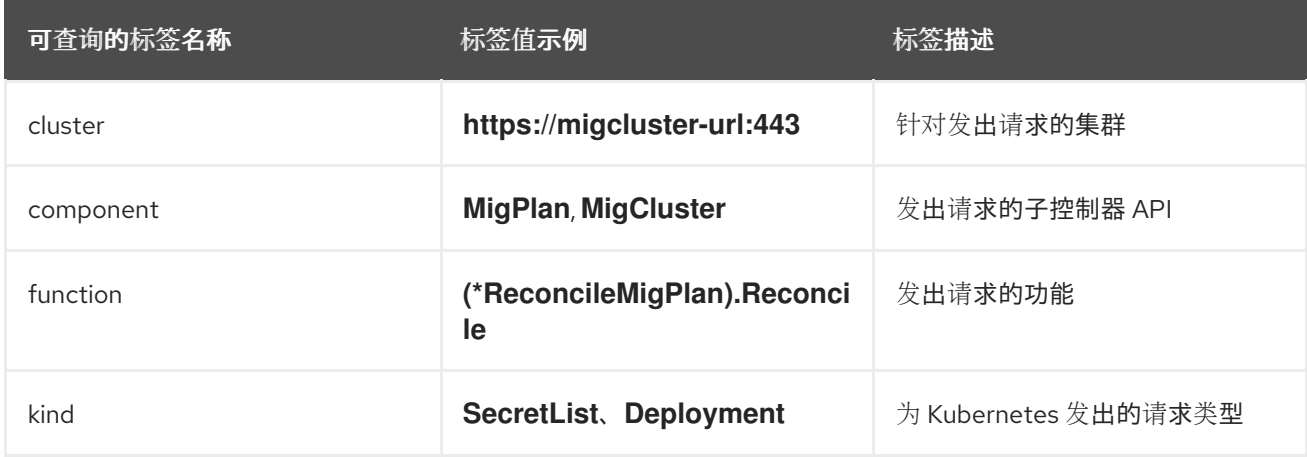

### 12.3.4.1.3. mtc\_client\_request\_elapsed

这个指标是 MigrationController 发布的 Kubernetes API 请求的累积延迟, 以毫秒为单位。它不包含在 Telemetry 中。

#### 表 12.3. mtc\_client\_request\_elapsed 指标

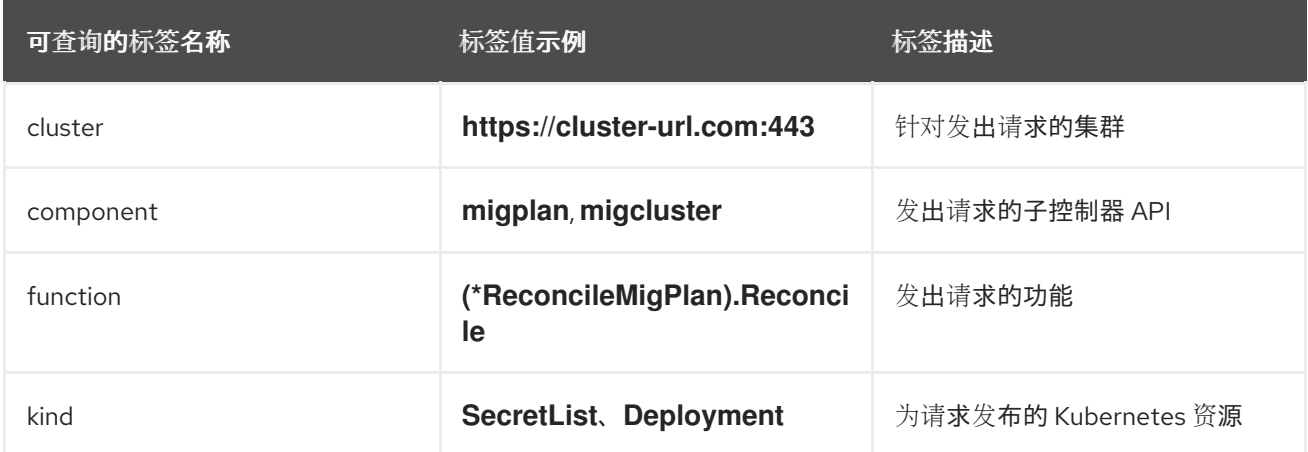

#### 12.3.4.1.4. 有用的查询

#### 表格中列出了可用于监控性能的一些有用查询。

#### 表 12.4. 有用的查询

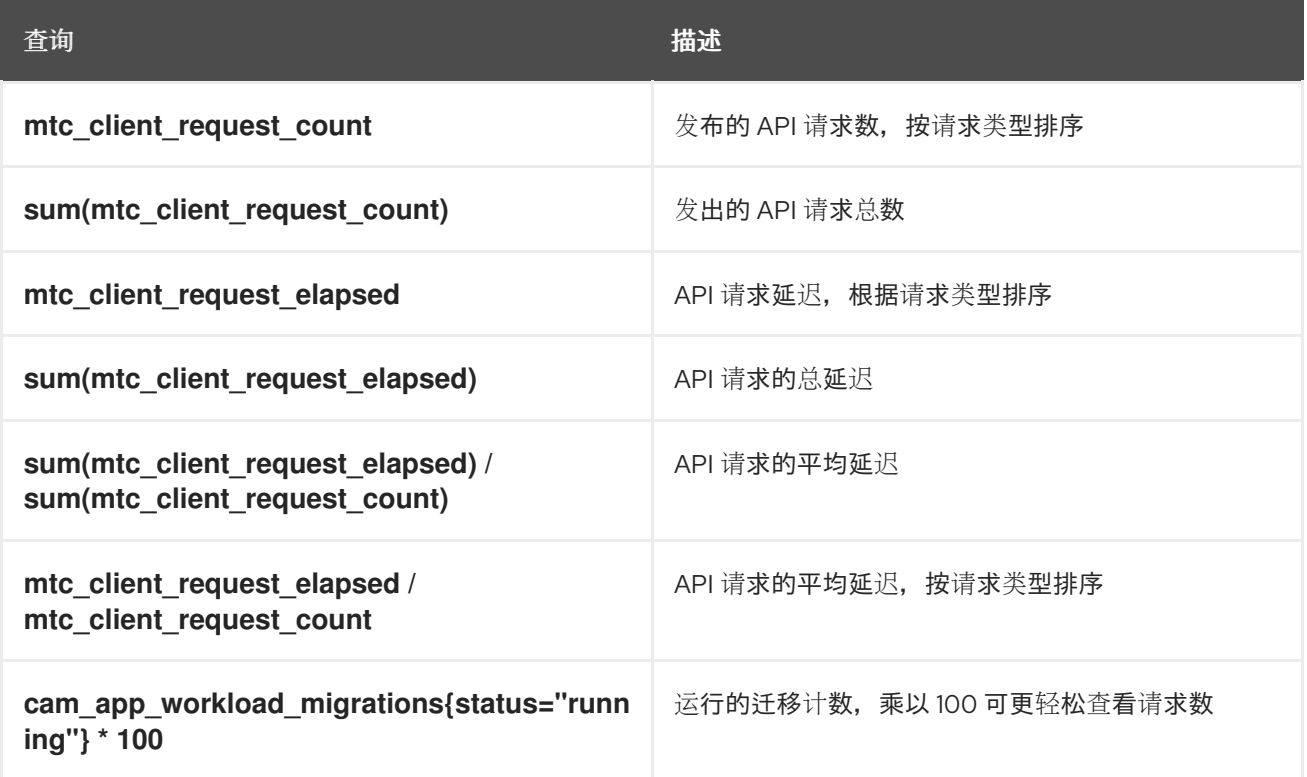

## 12.3.5. 使用 must-gather 工具

您可以使用 **must-gather** 工具来收集 MTC 自定义资源的日志、指标和相关信息。

**must-gather** 数据必须附加到所有客户案例。

您可以收集一小时或 24 小时内的数据,并使用 Prometheus 控制台查看数据。

先决条件

- 您必须使用具有 **cluster-admin** 角色的用户登录到 OpenShift Container Platform 集群。
- 已安装 OpenShift CLI (**oc**)。

### 流程

- 1. 进入存储 **must-gather** 数据的目录。
- 2. 为以下数据收集选项之一运行 **oc adm must-gather** 命令:
	- 要收集过去几小时内的数据,请使用以下命令:

\$ oc adm must-gather --image=registry.redhat.io/rhmtc/openshift-migration-must-gatherrhel8:v1.7

这个命令将数据保存为 **[must-gather/must-gather.tar.gz](https://access.redhat.com/)** 文件。您可以将此文件上传到红帽 客户门户网站中的支持问题单中。

● 要收集过去 24 小时的数据, 请使用以下命令:

\$ oc adm must-gather --image=registry.redhat.io/rhmtc/openshift-migration-must-gatherrhel8:v1.7 -- /usr/bin/gather\_metrics\_dump

此操作可能需要很长时间。这个命令将数据保存为 **must-gather/metrics/prom\_data.tar.gz** 文件。

## 12.3.6. 使用 Velero CLI 工具调试 Velero 资源

您可以调试 **Backup** 和 **Restore** 自定义资源(CR)并使用 Velero CLI 工具检索日志。

Velero CLI 工具比 OpenShift CLI 工具提供更详细的信息。

### 语法

使用 **oc exec** 命令运行 Velero CLI 命令:

\$ oc -n openshift-migration exec deployment/velero -c velero -- ./velero \ <backup\_restore\_cr> <command> <cr\_name>

### Example

\$ oc -n openshift-migration exec deployment/velero -c velero -- ./velero \ backup describe 0e44ae00-5dc3-11eb-9ca8-df7e5254778b-2d8ql

#### 帮助选项

使用 **velero --help** 列出所有 Velero CLI 命令:

\$ oc -n openshift-migration exec deployment/velero -c velero -- ./velero \ --help

describe 命令 使用 **velero describe** 命令检索与 **Backup** 或 **Restore** CR 关联的警告和错误概述:

\$ oc -n openshift-migration exec deployment/velero -c velero -- ./velero \ <br />backup restore cr> describe <cr name>

### Example

\$ oc -n openshift-migration exec deployment/velero -c velero -- ./velero \ backup describe 0e44ae00-5dc3-11eb-9ca8-df7e5254778b-2d8ql

**velero describe** 请求的输出中会显示以下类型的恢复错误和警告:

- **Velero**: 与 Velero 本身操作相关的信息列表,例如:与连接到云相关的信息,读取备份文件等
- 集群:与备份和恢复集群范围的资源相关的消息列表
- 命名空间:与备份或恢复存储在命名空间中资源相关的消息列表

这些类别中的一个或多个错误会导致 **Restore** 操作接收 **PartiallyFailed** 而不是 **Completed** 状态。警告不 会造成完成状态的更改。

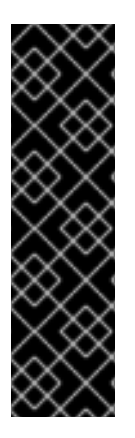

- 对于特定于资源的错误,即 **Cluster** 和 **Namespaces** 错误,**restore describe - details** 输出包含一个资源列表,其中列出了 Velero 在恢复中成功的所有资源。对 于具有此类错误的任何资源,请检查资源是否实际位于集群中。
	- 如果存在 **Velero** 错误,但没有特定于资源的错误,在 **describe** 命令的输出中没 有完成恢复,且没有恢复工作负载中的实际问题,但仔细验证恢复后应用程序。 例如,如果输出包含 **PodVolumeRestore** 或节点代理相关的错误,请检查 **PodVolumeRestores** 和 **DataDownloads** 的状态。如果其中任何失败或仍在运 行,则卷数据可能已被完全恢复。

logs 命令

重要

使用 **velero logs** 命令检索 **Backup** 或 **Restore** CR 的日志:

\$ oc -n openshift-migration exec deployment/velero -c velero -- ./velero \ <br />backup\_restore\_cr> logs <cr\_name>

### Example

\$ oc -n openshift-migration exec deployment/velero -c velero -- ./velero \ restore logs ccc7c2d0-6017-11eb-afab-85d0007f5a19-x4lbf

# 12.3.7. 调试部分迁移失败

您可以使用 Velero CLI 检查 **Restore** 自定义资源(CR)日志来调试部分迁移失败警告消息。

当 Velero 遇到没有导致迁移失败的问题时,会导致迁移部分失败。例如,缺少自定义资源定义 (CRD),或者源集群和目标集群的 CRD 版本之间存在冲突,则迁移会完成,但不会在目标集群上创建 CR。

Velero 将问题作为部分失败记录,然后处理 备份 CR 中的其他对象。

### 流程

1. 检查 **MigMigration** CR 的状态:

\$ oc get migmigration <migmigration> -o yaml

输出示例

```
status:
 conditions:
 - category: Warn
  durable: true
  lastTransitionTime: "2021-01-26T20:48:40Z"
  message: 'Final Restore openshift-migration/ccc7c2d0-6017-11eb-afab-85d0007f5a19-
x4lbf: partially failed on destination cluster'
  status: "True"
  type: VeleroFinalRestorePartiallyFailed
 - category: Advisory
  durable: true
  lastTransitionTime: "2021-01-26T20:48:42Z"
```
message: The migration has completed with warnings, please look at `Warn` conditions. reason: Completed status: "True" type: SucceededWithWarnings

2. 使用 Velero **describe** 命令检查 **Restore** CR 的状态:

\$ oc -n {namespace} exec deployment/velero -c velero -- ./velero \ restore describe <restore>

输出示例

Phase: PartiallyFailed (run 'velero restore logs ccc7c2d0-6017-11eb-afab-85d0007f5a19 x4lbf' for more information)

Errors:

Velero: <none> Cluster: <none> Namespaces:

migration-example: error restoring example.com/migration-example/migration-example: the server could not find the requested resource

3. 使用 Velero **logs** 命令检查 **Restore** CR 日志:

\$ oc -n {namespace} exec deployment/velero -c velero -- ./velero \ restore logs <restore>

输出示例

time="2021-01-26T20:48:37Z" level=info msg="Attempting to restore migration-example: migration-example" logSource="pkg/restore/restore.go:1107" restore=openshiftmigration/ccc7c2d0-6017-11eb-afab-85d0007f5a19-x4lbf time="2021-01-26T20:48:37Z" level=info msg="error restoring migration-example: the server could not find the requested resource" logSource="pkg/restore/restore.go:1170" restore=openshift-migration/ccc7c2d0-6017-11eb-afab-85d0007f5a19-x4lbf

**Restore** CR 会记录日志错误消息, **the server could not find the requested resource**,代表 迁移部分失败的原因。

# 12.3.8. 使用 MTC 自定义资源进行故障排除

您可以检查以下 MTC 自定义资源(CR)来排除迁移失败的问题:

- **MigCluster**
- **MigStorage**
- **MigPlan**
- **BackupStorageLocation BackupStorageLocation** CR 包含一个 migrationcontroller 标签, 用于标识创建 CR 的 MTC 实例:
#### labels:

migrationcontroller: ebe13bee-c803-47d0-a9e9-83f380328b93

#### **VolumeSnapshotLocation**

**VolumeSnapshotLocation** CR 包含一个 migrationcontroller 标签, 用于标识创建 CR 的 MTC 实例:

labels: migrationcontroller: ebe13bee-c803-47d0-a9e9-83f380328b93

- **MigMigration**
- **•** Backup

在目标集群中,MTC 将迁移的持久性卷(PV)的重新声明策略设置为 **Retain**。**Backup** CR 包含 **openshift.io/orig-reclaim-policy** 注解,用于指示原始重新声明策略。您可以手动恢复迁移 PV 的重新声明策略。

● 恢复

#### 流程

1. 列出 **openshift-migration** 命名空间中的 **MigMigration** CR:

\$ oc get migmigration -n openshift-migration

输出示例

NAME AGE 88435fe0-c9f8-11e9-85e6-5d593ce65e10 6m42s

2. 检查 **MigMigration** CR:

\$ oc describe migmigration 88435fe0-c9f8-11e9-85e6-5d593ce65e10 -n openshift-migration

输出结果类似以下示例。

#### **MigMigration** 示例输出

name: 88435fe0-c9f8-11e9-85e6-5d593ce65e10 namespace: openshift-migration labels: <none> annotations: touch: 3b48b543-b53e-4e44-9d34-33563f0f8147 apiVersion: migration.openshift.io/v1alpha1 kind: MigMigration metadata: creationTimestamp: 2019-08-29T01:01:29Z generation: 20 resourceVersion: 88179 selfLink: /apis/migration.openshift.io/v1alpha1/namespaces/openshiftmigration/migmigrations/88435fe0-c9f8-11e9-85e6-5d593ce65e10 uid: 8886de4c-c9f8-11e9-95ad-0205fe66cbb6 spec: migPlanRef:

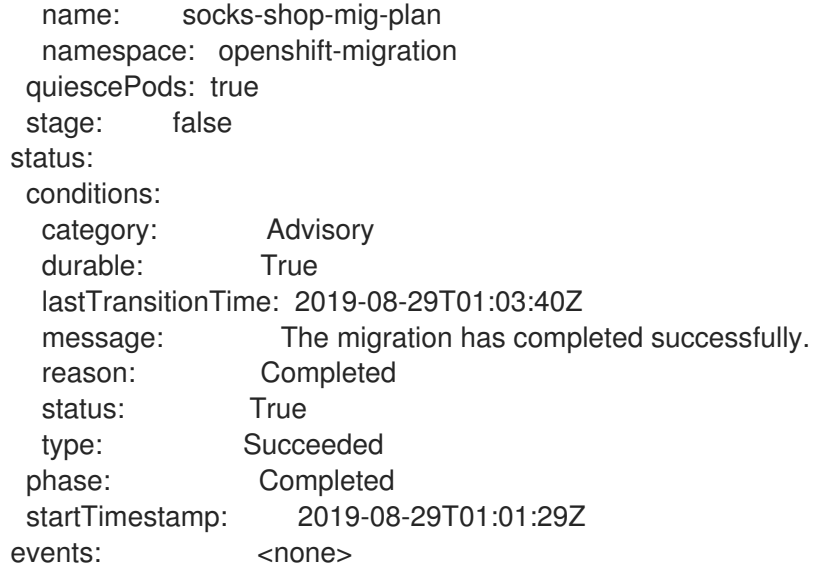

# **Velero** 备份 CR #2 示例输出来描述 PV 数据

```
apiVersion: velero.io/v1
kind: Backup
metadata:
 annotations:
  openshift.io/migrate-copy-phase: final
  openshift.io/migrate-quiesce-pods: "true"
  openshift.io/migration-registry: 172.30.105.179:5000
  openshift.io/migration-registry-dir: /socks-shop-mig-plan-registry-44dd3bd5-c9f8-11e9-95ad-
0205fe66cbb6
  openshift.io/orig-reclaim-policy: delete
 creationTimestamp: "2019-08-29T01:03:15Z"
 generateName: 88435fe0-c9f8-11e9-85e6-5d593ce65e10-
 generation: 1
 labels:
  app.kubernetes.io/part-of: migration
  migmigration: 8886de4c-c9f8-11e9-95ad-0205fe66cbb6
  migration-stage-backup: 8886de4c-c9f8-11e9-95ad-0205fe66cbb6
  velero.io/storage-location: myrepo-vpzq9
 name: 88435fe0-c9f8-11e9-85e6-5d593ce65e10-59gb7
 namespace: openshift-migration
 resourceVersion: "87313"
 selfLink: /apis/velero.io/v1/namespaces/openshift-migration/backups/88435fe0-c9f8-11e9-85e6-
5d593ce65e10-59gb7
 uid: c80dbbc0-c9f8-11e9-95ad-0205fe66cbb6
spec:
 excludedNamespaces: []
 excludedResources: []
 hooks:
  resources: []
 includeClusterResources: null
 includedNamespaces:
 - sock-shop
 includedResources:
 - persistentvolumes
 - persistentvolumeclaims
 - namespaces
```

```
- imagestreams
 - imagestreamtags
 - secrets
 - configmaps
 - pods
 labelSelector:
  matchLabels:
   migration-included-stage-backup: 8886de4c-c9f8-11e9-95ad-0205fe66cbb6
 storageLocation: myrepo-vpzq9
 ttl: 720h0m0s
 volumeSnapshotLocations:
 - myrepo-wv6fx
status:
 completionTimestamp: "2019-08-29T01:02:36Z"
 errors: 0
 expiration: "2019-09-28T01:02:35Z"
 phase: Completed
 startTimestamp: "2019-08-29T01:02:35Z"
 validationErrors: null
 version: 1
 volumeSnapshotsAttempted: 0
 volumeSnapshotsCompleted: 0
 warnings: 0
```
### **Velero** 恢复 CR #2 示例输出来描述 Kubernetes 资源

```
apiVersion: velero.io/v1
kind: Restore
metadata:
 annotations:
  openshift.io/migrate-copy-phase: final
  openshift.io/migrate-quiesce-pods: "true"
  openshift.io/migration-registry: 172.30.90.187:5000
  openshift.io/migration-registry-dir: /socks-shop-mig-plan-registry-36f54ca7-c925-11e9-825a-
06fa9fb68c88
 creationTimestamp: "2019-08-28T00:09:49Z"
 generateName: e13a1b60-c927-11e9-9555-d129df7f3b96-
 generation: 3
 labels:
  app.kubernetes.io/part-of: migration
  migmigration: e18252c9-c927-11e9-825a-06fa9fb68c88
  migration-final-restore: e18252c9-c927-11e9-825a-06fa9fb68c88
 name: e13a1b60-c927-11e9-9555-d129df7f3b96-gb8nx
 namespace: openshift-migration
 resourceVersion: "82329"
 selfLink: /apis/velero.io/v1/namespaces/openshift-migration/restores/e13a1b60-c927-11e9-9555-
d129df7f3b96-gb8nx
 uid: 26983ec0-c928-11e9-825a-06fa9fb68c88
spec:
 backupName: e13a1b60-c927-11e9-9555-d129df7f3b96-sz24f
 excludedNamespaces: null
 excludedResources:
 - nodes
 - events
 - events.events.k8s.io
```
- backups.velero.io - restores.velero.io - resticrepositories.velero.io includedNamespaces: null includedResources: null namespaceMapping: null restorePVs: true status: errors: 0 failureReason: "" phase: Completed validationErrors: null warnings: 15

# 12.4. 常见问题和关注

本节介绍在迁移过程中可能导致问题的常见问题。

12.4.1. 更新已弃用的内部镜像

如果应用程序使用 openshift 命名空间中的镜像,则目标集群中必须有所需的镜像版本。

如果一个 OpenShift Container Platform 3 镜像在 OpenShift Container Platform 4.16 中已被弃用, 您可 以使用 **podman** 手动更新镜像流标签。

先决条件

- 必须安装 **podman** 。
- 您必须以具有 **cluster-admin** 权限的用户身份登录。
- 如果您使用不安全的 registry, 请将 registry 主机值添加到 /etc/container/registries.conf 的 **[registries.insecure]** 部分,以确保 **Podman** 不会遇到 TLS 验证错误。
- 内部 registry 必须在源和目标集群上公开。

#### 流程

- 1. 确保内部 registry 在 OpenShift Container Platform 3 和 4 集群中公开。 OpenShift 镜像 registry 默认在 OpenShift Container Platform 4 中公开。
- 2. 如果您使用不安全的 registry, 请将 registry 主机值添加到 /etc/container/registries.conf 的 **[registries.insecure]** 部分,以确保 **Podman** 不会遇到 TLS 验证错误。
- 3. 运行以下命令登录到 OpenShift Container Platform 3 registry:

\$ podman login -u \$(oc whoami) -p \$(oc whoami -t) --tls-verify=false <registry\_url>:<port>

4. 运行以下命令登录到 OpenShift Container Platform 4 registry:

\$ podman login -u \$(oc whoami) -p \$(oc whoami -t) --tls-verify=false <registry\_url>:<port>

5. 运行以下命令拉取 OpenShift Container Platform 3 镜像:

\$ podman pull <registry\_url>:<port>/openshift/<image>

6. 运行以下命令,为已弃用的命名空间扫描 OpenShift Container Platform 3 镜像:

\$ oc get bc --all-namespaces --template='range .items "BuildConfig:" .metadata.namespace/.metadata.name => "\t""ImageStream(FROM):" .spec.strategy.sourceStrategy.from.namespace/.spec.strategy.sourceStrategy.from.name "\t""ImageStream(TO):" .spec.output.to.namespace/.spec.output.to.name end'

7. 运行以下命令,为 OpenShift Container Platform 4 registry 标记 OpenShift Container Platform 3 镜像:

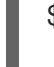

<span id="page-112-0"></span>\$ podman tag <registry\_url>:<port>/openshift/<image> \ **1** <registry\_url>:<port>/openshift/<image> **2**

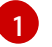

<span id="page-112-1"></span>指定 OpenShift Container Platform 3 集群的 registry URL 和端口。

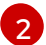

指定 OpenShift Container Platform 4 集群的 registry URL 和端口。

8. 运行以下命令将镜像推送到 OpenShift Container Platform 4 registry 中:

\$ podman push <registry\_url>:<port>/openshift/<image> **1**

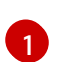

<span id="page-112-2"></span>指定 OpenShift Container Platform 4 集群。

9. 运行以下命令验证镜像是否具有有效的镜像流:

\$ oc get imagestream -n openshift | grep <image>

输出示例

NAME IMAGE REPOSITORY TAGS UPDATED my image image-registry.openshift-image-registry.svc:5000/openshift/my image latest 32 seconds ago

#### 12.4.2. 直接卷迁移未完成

如果直接卷迁移未完成,则目标集群可能没有与源集群相同的 **node-selector** 注解。

MTC 在迁移命名空间时会保留所有注解,以保持安全性上下文约束和调度要求。在直接卷迁移过程 中, MTC 在从源集群迁移的命名空间中在目标集群上创建 Rsync 传输 pod。如果目标集群命名空间没有 与源集群命名空间相同的注解,则无法调度 Rsync 传输 pod。Rsync pod 处于 **Pending** 状态。

您可以执行以下步骤识别并解决这个问题。

#### 流程

1. 检查 **MigMigration** CR 的状态:

\$ oc describe migmigration <pod> -n openshift-migration

输出包括以下状态消息:

输出示例

Some or all transfer pods are not running for more than 10 mins on destination cluster

2. 在源集群中,获取迁移的命名空间的详情:

\$ oc get namespace <namespace> -o yaml **1**

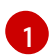

<span id="page-113-0"></span>指定迁移的命名空间。

3. 在目标集群中,编辑迁移的命名空间:

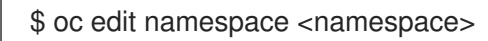

4. 将缺少的 openshift.io/node-selector 注解添加到迁移的命名空间中, 如下例所示:

```
apiVersion: v1
kind: Namespace
metadata:
 annotations:
  openshift.io/node-selector: "region=east"
...
```
5. 再次运行迁移计划。

12.4.3. 错误信息和解决方案

本节论述了您可能会在 Migration Toolkit for Containers(MTC)中遇到的常见错误消息,以及如何解决 其底层原因。

12.4.3.1. 首次访问 MTC 控制台时显示的 CA 证书错误

如果在第一次尝试访问 MTC 控制台时显示 CA 证书错误信息, 则可能的原因是在一个集群中使用自签名 的 CA 证书。

要解决这个问题,进入出错信息中显示的 **oauth-authorization-server** URL 并接受证书。要永久解决这 个问题,将证书添加到网页浏览器的信任存储中。

如果您接受证书后显示 Unauthorized 信息, 进入 MTC 控制台并刷新网页。

12.4.3.2. MTC 控制台中的 OAuth 超时错误

如果在接受自签名证书后,MTC 控制台中显示 **connection has timed out**,其原因可能是:

- 对 OAuth 服务器的网络访问中断
- 对 OpenShift Container Platform 控制台的网络访问中断

代理配置中阻断了对 **[oauth-authorization-server](https://access.redhat.com/solutions/5514491)** URL 的访问。详情请查看因为 OAuth 超时错 误而无法访问 MTC 控制台。

要确定超时的原因:

- 使用浏览器 web 检查器检查 MTC 控制台网页。
- 检查 **Migration UI** pod 日志中的错误。

12.4.3.3. 由未知颁发机构签名的证书错误

如果您使用自签名证书来保护集群或 MTC 的 Migration Toolkit 的复制仓库的安全, 则证书验证可能会失 败,并显示以下错误消息: **Certificate signed by unknown authority**。

您可以创建自定义 CA 证书捆绑包文件,并在添加集群或复制存储库时将其上传到 MTC web 控制台。

流程

从远程端点下载 CA 证书, 并将其保存为 CA 捆绑包文件:

<span id="page-114-1"></span><span id="page-114-0"></span>\$ echo -n | openssl s\_client -connect <host\_FQDN>:<port> \ **1** | sed -ne '/-BEGIN CERTIFICATE-/,/-END CERTIFICATE-/p' > <ca\_bundle.cert> **2**

[1](#page-114-0) 指定端点的主机 FQDN 和端口, 如 api.my-cluster.example.com:6443。

[2](#page-114-1) 指定 CA 捆绑包文件的名称。

12.4.3.4. 在 Velero pod 日志中有备份存储位置错误

如果 **Velero Backup** 自定义资源包含对不存在的备份存储位置(BSL)的引用,**Velero** pod 日志可能会 显示以下错误消息:

\$ oc logs <Velero\_Pod> -n openshift-migration

输出示例

level=error msg="Error checking repository for stale locks" error="error getting backup storage location: BackupStorageLocation.velero.io \"ts-dpa-1\" not found" error.file="/remotesource/src/github.com/vmware-tanzu/velero/pkg/restic/repository\_manager.go:259"

您可以忽略这些错误消息。缺少 BSL 不会导致迁移失败。

#### 12.4.3.5. Velero pod 日志中的 Pod 卷备份超时错误

如果因为 Restic 超时造成迁移失败, 以下错误会在 Velero pod 日志中显示。

level=error msg="Error backing up item" backup=velero/monitoring error="timed out waiting for all PodVolumeBackups to complete"

error.file="/go/src/github.com/heptio/velero/pkg/restic/backupper.go:165"

error.function="github.com/heptio/velero/pkg/restic.(\*backupper).BackupPodVolumes" group=v1

**restic\_timeout** 的默认值为一小时。您可以为大型迁移增加这个参数值,请注意,高的值可能会延迟返回 出错信息。

#### 流程

- 1. 在 OpenShift Container Platform web 控制台中导航至 Operators → Installed Operators。
- 2. 点 Migration Toolkit for Containers Operator。
- 3. 在 MigrationController 标签页中点 migration-controller。
- 4. 在 YAML 标签页中,更新以下参数值:

<span id="page-115-0"></span>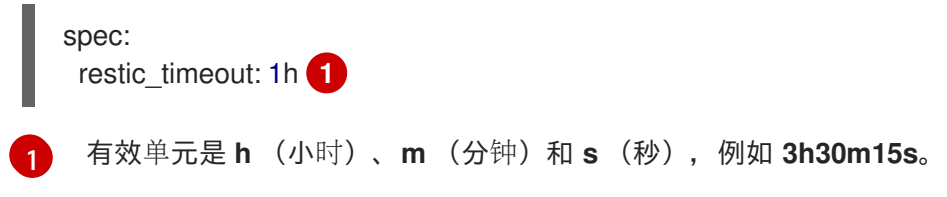

5. 点击 Save。

# 12.4.3.6. MigMigration 自定义资源中的 Restic 验证错误

如果迁移使用文件系统数据复制方法的持久性卷时数据验证失败,在 **MigMigration** CR 中会显示以下错 误。

## 输出示例

```
status:
 conditions:
 - category: Warn
  durable: true
  lastTransitionTime: 2020-04-16T20:35:16Z
  message: There were verify errors found in 1 Restic volume restores. See restore `<registry-
example-migration-rvwcm>`
   for details 1
  status: "True"
  type: ResticVerifyErrors 2
```
- <span id="page-115-1"></span>[1](#page-115-1) 错误消息指定了 **Restore** CR 名称。
	- **ResticVerifyErrors** 是一个包括验证错误的一般错误警告类型。

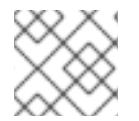

[2](#page-115-2)

<span id="page-115-2"></span>注意

数据验证错误不会导致迁移过程失败。

您可以检查 **Restore** CR,以识别数据验证错误的来源。

# 流程

- 1. 登录到目标集群。
- 2. 查看 **Restore** CR:

\$ oc describe <registry-example-migration-rvwcm> -n openshift-migration

输出会标识出带有 **PodVolumeRestore** 错误的持久性卷。 输出示例 3. 查看 **PodVolumeRestore** CR: status: phase: Completed podVolumeRestoreErrors: - kind: PodVolumeRestore name: <registry-example-migration-rvwcm-98t49> namespace: openshift-migration podVolumeRestoreResticErrors: - kind: PodVolumeRestore name: <registry-example-migration-rvwcm-98t49> namespace: openshift-migration \$ oc describe <migration-example-rvwcm-98t49>

输出中标识了记录错误的 **Restic** pod。

输出示例

completionTimestamp: 2020-05-01T20:49:12Z errors: 1 resticErrors: 1 ... resticPod: <restic-nr2v5>

4. 查看 **Restic** pod 日志以查找错误:

\$ oc logs -f <restic-nr2v5>

#### 12.4.3.7. 从启用了 root\_squash 的 NFS 存储中迁移时的 Restic 权限错误

如果您要从 NFS 存储中迁移数据,并且启用了 **root\_squash**,**Restic** 会映射到 **nfsnobody**,且没有执 行迁移的权限。**Restic** pod 日志中显示以下错误。

#### 输出示例

backup=openshift-migration/<br/>backup\_id> controller=pod-volume-backup error="fork/exec /usr/bin/restic: permission denied" error.file="/go/src/github.com/vmwaretanzu/velero/pkg/controller/pod\_volume\_backup\_controller.go:280" error.function="github.com/vmware-tanzu/velero/pkg/controller. (\*podVolumeBackupController).processBackup" logSource="pkg/controller/pod\_volume\_backup\_controller.go:280" name=<backup\_id> namespace=openshift-migration

您可以通过为 Restic 创建补充组并将组 ID 添加到 **MigrationController** CR 清单来解决这个问题。

流程

1. 在 NFS 存储上为 Restic 创建补充组。

- 2. 在 NFS 目录上设置 **setgid** 位,以便继承组所有权。
- 3. 将 **restic\_supplemental\_groups** 参数添加到源和目标集群上的 **MigrationController** CR 清单:

<span id="page-117-0"></span>spec: restic\_supplemental\_groups: <group\_id> 1

指定补充组 ID。

4. 等待 **Restic** pod 重启,以便应用更改。

### 12.4.4. 已知问题

[1](#page-117-0)

这个版本有以下已知问题:

- 在迁移过程中,MTC 会保留以下命名空间注解:
	- **openshift.io/sa.scc.mcs**
	- **openshift.io/sa.scc.supplemental-groups**
	- **openshift.io/sa.scc.uid-range** 这些注解会保留 UID 范围,确保容器在目标集群中保留其文件系统权限。这可能会存在一定 的风险。因为迁移的 UID 可能已存在于目标集群的现有或将来的命名空间中。 ([BZ#1748440](https://bugzilla.redhat.com/show_bug.cgi?id=1748440))
- 大多数集群范围的资源还没有由 MTC 处理。如果应用程序需要集群范围的资源, 则可能需要在 目标集群上手动创建。
- 如果迁移失败,则迁移计划不会为静默的 pod 保留自定义 PV 设置。您必须手动回滚,删除迁移 计划,并使用 PV 设置创建新的迁移计划。([BZ#1784899](https://bugzilla.redhat.com/show_bug.cgi?id=1784899))
- 如果因为 Restic 超时造成大型迁移失败,您可以提高Mi**grationController** CR 清单中的 **restic\_timeout** 参数值(默认为 **1h**)。
- 如果您选择了为使用文件系统复制方法迁移的 PV 数据进行验证的选项, 则性能会非常慢。
- 如果您要从 NFS 存储中迁移数据,并且启用了 **root\_squash**,将 Restic 映射为 nfsnobody。迁 移失败,**Restic** Pod 日志中显示权限错误。([BZ#1873641](https://bugzilla.redhat.com/show_bug.cgi?id=1873641)) 您可以通过在 **MigrationController** CR 清单中添加用于 **Restic** 的额外组来解决这个问题:

```
spec:
...
 restic_supplemental_groups:
 - 5555
 - 6666
```
● 如果您使用位于不同可用区或可用性集的节点执行直接卷迁移,则迁移可能会失败,因为迁移的 pod 无法访问 PVC。([BZ#1947487](https://bugzilla.redhat.com/show_bug.cgi?id=1947487))

# 12.5. 回滚一个迁移

您可以使用 MTC web 控制台或 CLI 回滚迁移。

您还可以手动回滚[迁移。](#page-120-0)

# 12.5.1. 使用 MTC web 控制台回滚迁移

您可以使用 Migration Toolkit for Containers(MTC)web 控制台回滚迁移。

## 注意

以下资源保留在迁移的命名空间中,以便在直接卷迁移 (DVM) 失败后进行调试:

- 配置映射(源和目标集群)
- **Secret** 对象(源和目标集群)
- **Rsync** CR(源集群)

这些资源不会影响回滚。您可以手动删除它们。

如果您稍后成功运行相同的迁移计划,则会自动删除失败迁移中的资源。

如果应用程序在迁移失败时停止,您必须回滚迁移,以防止持久性卷中的数据崩溃。

如果应用程序在迁移过程中没有停止,则不需要回滚,因为原始应用程序仍然在源集群中运行。

流程

- 1. 在 MTC web 控制台中点 Migration Plan。
- 2. 点击迁移计划 旁边的 Options 菜单,并在 Migration 下选择 Rollback。
- 3. 点 Rollback 并等待回滚完成。 在迁移计划详情中会显示 Rollback succeeded。
- 4. 验证源集群的 OpenShift Container Platform Web 控制台中是否成功回滚:
	- a. 点 Home → Projects。
	- b. 点迁移的项目查看其状态。
	- c. 在 Routes 部分, 点击 Location 验证应用程序是否正常运行。
	- d. 点 Workloads → Pods 来验证 pod 是否在迁移的命名空间中运行。
	- e. 点 Storage → Persistent volumes 确认正确置备了被迁移的持久性卷。

# 12.5.2. 使用命令行界面回滚迁移

您可以通过从命令行界面创建 **MigMigration** 自定义资源(CR)来回滚迁移。

# 注意

以下资源保留在迁移的命名空间中,以便在直接卷迁移 (DVM) 失败后进行调试:

- 配置映射(源和目标集群)
- **Secret** 对象(源和目标集群)
- **Rsync** CR(源集群)

这些资源不会影响回滚。您可以手动删除它们。

如果您稍后成功运行相同的迁移计划,则会自动删除失败迁移中的资源。

如果应用程序在迁移失败时停止,您必须回滚迁移,以防止持久性卷中的数据崩溃。

如果应用程序在迁移过程中没有停止,则不需要回滚,因为原始应用程序仍然在源集群中运行。

### 流程

1. 根据以下示例创建一个 **MigMigration** CR:

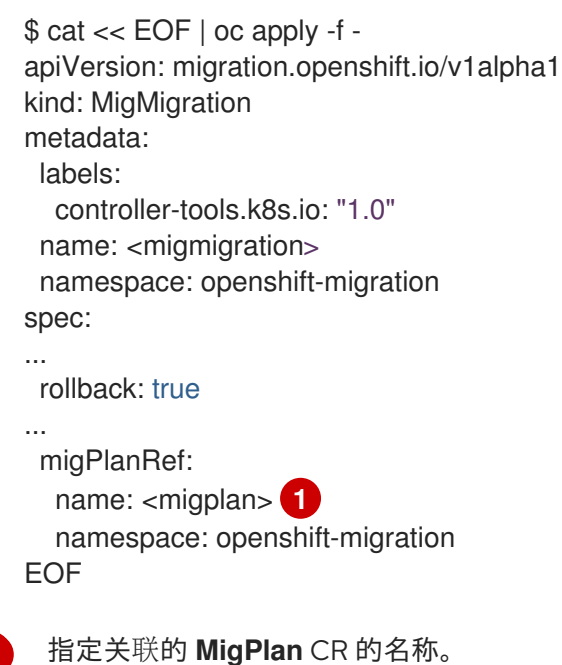

2. 在 MTC web 控制台中, 验证迁移的项目资源是否已从目标集群中移除。

3. 验证迁移的项目资源是否存在于源集群中,并且应用程序是否正在运行。

# 12.5.3. 手动回滚迁移

<span id="page-119-0"></span>[1](#page-119-0)

您可以通过删除 **stage** pod 并取消静止应用程序来手动回滚失败的迁移。

如果您成功运行相同的迁移计划,则会自动删除失败迁移中的资源。

# 注意

<span id="page-120-0"></span>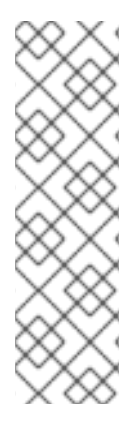

在直接卷迁移失败 (DVM) 后, 以下资源会保留在迁移的命名空间中:

- 配置映射(源和目标集群)
- **Secret** 对象(源和目标集群)
- <span id="page-120-1"></span>**Rsync** CR (源集群)

这些资源不会影响回滚。您可以手动删除它们。

#### 流程

1. 删除所有集群中的 **stage** pod:

\$ oc delete \$(oc get pods -l migration.openshift.io/is-stage-pod -n <namespace>) **1**

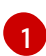

**MigPlan** CR 中指定的命名空间。

2. 通过将副本扩展到其预迁移编号,在源集群中取消静默应用程序:

\$ oc scale deployment <deployment> --replicas=<premigration\_replicas>

**Deployment** CR 中的 **migration.openshift.io/preQuiesceReplicas** 注解显示预迁移副本数:

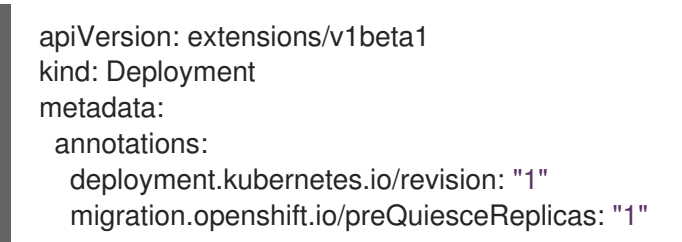

3. 验证应用程序 pod 是否在源集群中运行:

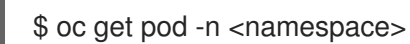

# 其他资源

使用 Web [控制台从集群中](https://docs.redhat.com/en/documentation/openshift_container_platform/4.16/html-single/operators/#olm-deleting-operators-from-a-cluster-using-web-console_olm-deleting-operators-from-cluster)删除 Operator